# Filing Guidelines for Foreign Account Tax Compliance Act (FATCA)

Part 38-03-25

Document last updated May 2021

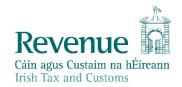

The information in this document is provided as a guide only and is not professional advice, including legal advice. It should not be assumed that the guidance is comprehensive or that it provides a definitive answer in every case.

1

### **Table of Contents**

|   | 1.<br>1.1                 | Section 1: Customer Registering for FATCA<br>Register a FATCA Reporting Obligation                                                                                                    |                |
|---|---------------------------|----------------------------------------------------------------------------------------------------|----------------|
|   | 2.<br>2.1<br>2.2          | Section 2: Agents Registering Clients For FATCA<br>Registering an existing Client for a FATCA Reporting Obligation<br>Agent linking to new Customers/Clients for Reporting Obligations  | 10             |
| > | 3.<br>3.1<br>3.2          | Section 3 – Customer Submitting FATCA Returns<br>Customer Submitting Nil FATCA Return<br>Customer Submitting FATCA XML File                                                             | 29             |
|   | 4.<br>4.1<br>4.2          | Section 4 – Agent Submitting FATCA Returns<br>Agent Submitting Nil FATCA Return.<br>Agent Submitting FATCA XML File                                                                     | 41             |
|   | 5.<br>5.1<br>5.2          | Appendix I – ROS Registration & Reporting Entity Registration<br>Register for ROS<br>Register as a Reporting Entity                                                                     | 52             |
|   | 6.<br>6.1                 | Appendix II – Agent Creating Reporting Entity Number<br>Creating a Reporting Entity as an Agent                                                                                         | 54             |
|   | 7.<br>7.1<br>7.2<br>7.3   | Appendix III – FATCA Additional Schema Guidance<br>XML schema element reference – MessageRefID<br>Alternative MessageRefID Naming Convention<br>XML Schema element reference – DocRefID | 63<br>64<br>64 |
|   | 7.4<br>7.5<br>7.6<br>7.7  | Alternative DocRefID Format<br>XML schema element reference – BirthDate<br>XML schema element reference – TIN<br>XML schema element reference – FilerCategory                           | 70<br>70       |
|   | 7.8<br>7.9<br>7.10        | Character Encoding<br>ROS Valid Characters                                                                                                    | 72<br>73<br>73 |
|   | 7.11<br>7.12<br>7.13<br>8 | 2 Correcting, Voiding and Amending FATCA Submissions - Sample XML Files                                                                                                    | 74<br>75       |
|   |                           |                                                                                                    |                |

1201

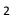

5

3

#### **Executive Summary**

These guidelines are designed to provide information in relation to FATCA Reporting in Ireland.

# 1. Section 1: Customer Registering for FATCA

1.1 Register a FATCA Reporting Obligation

This step can only be completed once the Customer is registered for ROS. If the Customer is not registered for ROS, refer to Appendix I, Section 5.1.

If the Customer is only being registered with Revenue in order to file a FATCA report to fulfil their FATCA Reporting Obligations (i.e. they do not have a tax obligation in Ireland) please refer to Appendix I, Section 5.2 in order to obtain a Reporting Entity Number.

For queries relating to registering a Reporting Obligation, please contact Revenue's VIMA (VIES, Intrastat and Mutual Assistance) office:

Via MyEnquiries, selecting AEOI (Automatic Exchange of Information) and FATCA

Telephone at +353 42 9353337

Follow steps 1.1.1 to 1.1.10 to register a FATCA Reporting Obligation.

- 1. Log into ROS.
- Under the "My Services" tab, select "Manage Reporting Obligations" from 2. the Other Services section.

|                        | Tax and Customs                                                                  | SERVICES REVENUE                           | RECORD PROFILE WO         | RK IN PROGRESS ADMIN | SERVICES                                                           | TEST EXIT           |
|------------------------|----------------------------------------------------------------------------------|--------------------------------------------|---------------------------|----------------------|--------------------------------------------------------------------|---------------------|
|                        |                                                                                  |                                            |                           |                      | No current tax cle                                                 | arance certificate. |
|                        | ly Frequently Used Se                                                            | ervices                                    | _                         | _                    | Add a service                                                      | <b>⊕</b> ^          |
| N                      | MyEnquiries                                                                      |                                            |                           |                      |                                                                    |                     |
| -                      | ile a Return                                                                     |                                            |                           | k                    |                                                                    |                     |
| c                      | complete a Form On-lin                                                           | ne                                         |                           | ~~                   |                                                                    | ~                   |
| U                      | Ipload Form(s) Comple                                                            | eted Off-line                              |                           |                      |                                                                    | ~                   |
| P                      | Payments & Refunds                                                               |                                            |                           |                      |                                                                    |                     |
| S                      | ubmit a Payment                                                                  |                                            |                           |                      |                                                                    | ~                   |
| M                      | lanage Bank Accounts                                                             | •                                          |                           |                      |                                                                    | ~                   |
| q                      | Other Services                                                                   |                                            |                           |                      |                                                                    |                     |
|                        | lyEnquiries                                                                      |                                            | Drivers & Passengers with | th Disabilities      | Mobile Access                                                      |                     |
| <u>™</u><br>⊻          | lanage Tax Clearance<br>/erify Tax Clearance                                     |                                            | eRepayment Claims         |                      | Receipts Tracker<br>Download Pre-populated Return                  | <u>s</u>            |
|                        | lanage Reporting Obliga                                                          | ations                                     | VRT Certificate of Confor | (THIY)               | Secure Upload/Download Servic                                      | e                   |
|                        | lanage Tax Registrations                                                         | <u>s</u>                                   | Letter Of Residence       |                      | VAT MOSS                                                           |                     |
| Figur                  | e 1: Manage Re                                                                   | porting Obligation                         | ons screen                |                      |                                                                    |                     |
|                        |                                                                                  | ( )                                        |                           |                      |                                                                    |                     |
| 3.                     | Select "Re                                                                       | egister" oppos                             | site "FATCA".             |                      |                                                                    |                     |
|                        |                                                                                  |                                            |                           |                      |                                                                    | 13                  |
| Rever<br>Cálin agus Cu | nue                                                                              | CES REVENUE RECORD                         | PROFILE WORK IN PROGRESS  | ADMIN SERVICES       |                                                                    | ROS H               |
| trish Tax and          | Cestoria All'i Siciliaria                                                        |                                            | FROME FORMETROOMESS       |                      | RÓS PR                                                             | ÓJÉCT LTD           |
|                        | eRegistration                                                                    |                                            |                           |                      | Bitter and the second                                              |                     |
|                        | Manage Your Reporting<br>Obligations and Agent Links                             | Registration Options                       |                           | Register >           | Your Requests (0)                                                  |                     |
|                        | Notes:<br>You may add multiple<br>requests to 'Your Requests'                    | Status: Not Registered DAC2-CRS - DAC2-CRS |                           | Register >           |                                                                    |                     |
|                        | area.<br>You will be brought back to this screen after completing                | Status: Not Registered                     |                           | Register >           |                                                                    |                     |
|                        | each request form.<br>Items in the 'Your Requests'<br>area will not be processed | Status: Not Registered                     |                           |                      |                                                                    |                     |
|                        | until the 'Submit' process is<br>completed.                                      |                                            |                           |                      |                                                                    |                     |
|                        |                                                                                  |                                            |                           |                      |                                                                    |                     |
|                        |                                                                                  |                                            |                           |                      |                                                                    |                     |
|                        |                                                                                  |                                            |                           |                      | Once you add a registration to your requests<br>be able to submit. | you will            |
|                        |                                                                                  |                                            |                           |                      |                                                                    |                     |
| Figur                  | re 2: FATCA regis                                                                | stration screen                            |                           | Y/                   | 0                                                                  |                     |
| 4.                     | Entor tho                                                                        | registration of                            | late in the forma         |                      | Y (i.e. start date of                                              |                     |
| 4.                     |                                                                                  |                                            |                           |                      |                                                                    |                     |
|                        |                                                                                  |                                            |                           | · · · ·              | tification Number                                                  | 30                  |
|                        |                                                                                  |                                            | Fo Your Requests          |                      |                                                                    |                     |
| Note                   | e: The date e                                                                    | ntered must                                | not be later thar         | n current date.      | •                                                                  |                     |
|                        |                                                                                  |                                            |                           |                      | -                                                                  | C                   |
|                        |                                                                                  |                                            |                           |                      |                                                                    |                     |
|                        |                                                                                  |                                            |                           |                      |                                                                    | - 0                 |
|                        |                                                                                  |                                            |                           |                      |                                                                    | 4                   |

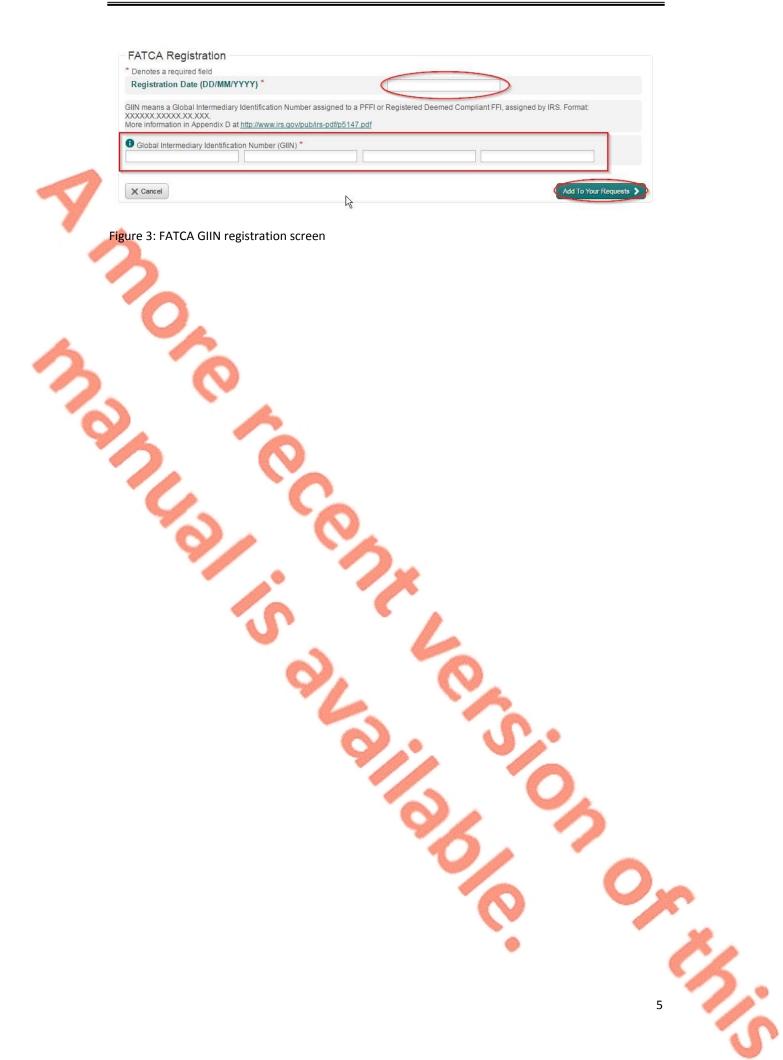

5. The registration request will be added to "Your Requests" on the right-hand side of the screen. Click "Submit".

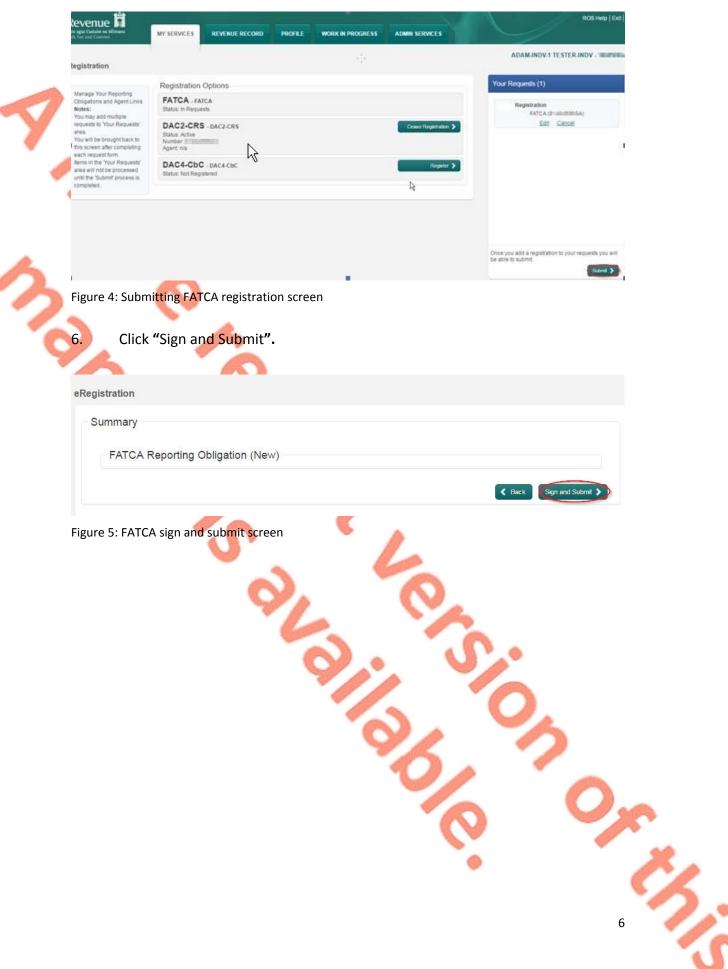

7. The Customer will be redirected to the Sign & Submit screen. Enter the ROS Password and click "Sign and Submit".

| <text><text><text><image/><image/><text><text><text><text><text></text></text></text></text></text></text></text></text>                                                                                                    | <form><text><image/><image/><image/><text><text><text></text></text></text></text></form>                                                                                                    | Reven            | ue 🛱 🛛                                  |                                                                                                    |                    | 1                     | 1 1            | ROS Help   Exit  |
|----------------------------------------------------------------------------------------------------|----------------------------------------------------------------------------------------------------|------------------|-----------------------------------------|----------------------------------------------------------------------------------------------------|--------------------|-----------------------|----------------|------------------|
| <text><text><text><image/></text></text></text>                                                                                                    | <text><text><text><image/><text><text></text></text></text></text></text>                                                                                                    |                  |                                         | REVENUE RECORD                                                                                                    | PROFILE W          | ORK IN PROGRESS       | ADMIN SERVICES |                  |
| <form><text><text><image/></text></text></form>                                                                                                    | <image/> <image/> <text><text><image/></text></text>                                                                                                    | teturn           |                                         |                                                                                                    |                    |                       | I              | SJMMIM ZITDMN WY |
| <form><text><text><image/></text></text></form>                                                                                                    | <image/> <image/> <text><text><image/></text></text>                                                                                                    | Information      | 15                                      | tar at stars to a star                                                                                                    |                    |                       |                |                  |
| <text><form><text><text></text></text></form></text>                                                                                                    | <text><image/><text><text></text></text></text>                                                                                                    | -                | If you wish to review the details of t  | this transaction click on the bu                                                                                                    | tton marked Back.  |                       |                |                  |
| <image/>                                                                                                    | <image/>                                                                                                    |                  |                                         |                                                                                                    | be provided with a | notice number for the |                |                  |
| <image/>                                                                                                    | <image/>                                                                                                    |                  | Sign & Submit                           |                                                                                                    |                    |                       |                |                  |
| <image/>                                                                                                    | <image/>                                                                                                    |                  | Certificate NLC                         | DDAC43287                                                                                                    | O Help             |                       |                |                  |
| <complex-block></complex-block>                                                                                                    | <image/>                                                                                                    |                  | Enter Password                          | sword                                                                                                    |                    |                       |                |                  |
| <text></text>                                                                                                    | <text><text><text></text></text></text>                                                                                                    |                  |                                         | Sign & Sub                                                                                                    |                    |                       |                |                  |
| <text></text>                                                                                                    | <text></text>                                                                                                    |                  |                                         | 0%                                                                                                    |                    |                       |                |                  |
| <text></text>                                                                                                    | <text></text>                                                                                                    |                  |                                         |                                                                                                    |                    |                       |                |                  |
| <text></text>                                                                                                    | <text></text>                                                                                                    |                  |                                         |                                                                                                    |                    |                       |                |                  |
| <text></text>                                                                                                    | <text></text>                                                                                                    |                  |                                         |                                                                                                    |                    |                       |                |                  |
| <section-header></section-header>                                                                                                    | <text></text>                                                                                                    | Figure 6:        | FATCA sign and submit                   | t password screen                                                                                                    |                    |                       |                |                  |
| <section-header></section-header>                                                                                                    | <text></text>                                                                                                    | 8.               | The Customer will                       | receive a ROS A                                                                                                    | cknowled           | lgement and           | a Notice N     | lumber,          |
| Image: Notice in the service in the service in the | Exercise       Integration       Revenue       Revenue       Rofele       WORK IN PROGRESS       ADMIN SERVICES                                                                                                    |                  |                                         | and the second second s |                    |                       |                |                  |
| Mark 200 Working and Selfwerger       Mark 200 Kin Mark 200 Kin Mark           | Image: A register and Catalons and Catalons and Cata | Der er           |                                         |                                                                                                    |                    |                       |                |                  |
| Proceeding and provided provided p  | FOS Acknowledgement         You have just transmitted an Online Registration Return which has been received by ROS.         You can access a copy of his transaction through your ROS inhox by clicking on the Revenue.         A deceipt will be sent to your ROS inhox as soon as this transaction has been processed by Revenue.         To return click on the My Services tab.         Please use the Notice Number below in any future correspondence or inquiry relating to this transaction.         Notice Number       4774569359B         eRegistration summary:         To return to My Services page click the OK button         OK    Figure 7: FATCA registration ROS acknowledgement screen                                                                                                    | Cáin agus Custai | im na hÉireann MY SERVIC                |                                                                                                    | DRD PROF           | ILE WORK IN P         | ROGRESS        | DMIN SERVICES    |
| Ye up a up up that many third many that the that been received by ROS.         Ye up a up that many that the that the that been processed by Revenue Record tab above.         Ye up that the been to your ROS inbox by blicking on the Revenue Record tab above.         Ye up that the been to your ROS inbox by blicking on the Revenue Record tab above.         Ye up that the been the My Services tab.         Index up the Revenue Record tab above.         Ye another Return click on the My Services tab.         Index up that the My Services tab.         Index up that the the My Services tab.         Register FATCA         Ye another Return to My Services page click the OK buttor         Image: Services page click the OK buttor         Image: Service Services page click the OK buttor         Image: Services page click the OK buttor         Image: Services page click the OK buttor         Image: Services page click the OK buttor         Image: Services page click the OK buttor         Image: Services page click the OK buttor         Image: Services page click the OK buttor         Image: Services page click the OK buttor         Image: Services page click the OK buttor         Image: Services page click the OK buttor         Image: Services page click the OK buttor         Image: Services page click the OK buttor         Image: Services page click the OK buttor                                                                                                    | You have just transmitted an Online Registration Return which has been received by ROS.         You can access a copy of this transaction through your ROS lhoox by clicking on the Revenue Record tab above.         A Receipt will be sent oy your ROS hhoox as soon as this transaction has been processed by Revenue.         To file another Return click on the My Services tab.         Notice Number below in any future correspondence or inquiry relating to this transaction.         Notice Number below in any future correspondence or inquiry relating to this transaction.         Notice Number to My Services tab.         Please use the Notice Number below in any future correspondence or inquiry relating to this transaction.         Notice Number         Projective To To return sommary:         To return to My Services page click the OK button         Or         Figure 7: FATCA registration ROS acknowledgement screen                                                                                                    |                  |                                         |                                                                                                    |                    |                       |                |                  |
| You can access a copy of this transaction through your ROS Inbox by clicking on the Revenue Record tab above.         A Receipt will be sent to your ROS Inbox as soon as this transaction has been processed by Revenue.         To the another Return click on the My Services tab.         Please use the Notice Number below in any future correspondence or inquiry relating to this transaction.         Notice Number       4774569359B         eRegistration summary: <b>Action Status Comments</b> To return to My Services page click the OK button <b>Ergistration ROS acknowledgement screen</b>                                                                                                    | You can access a copy of this transaction through your ROS inbox by clicking on the Revenue Record tab above.         A Receipt will be sent by your ROS inbox as soon as this transaction has been processed by Revenue.         To file another Return click on the My Services tab.         Please use the Notice Number below in any future correspondence or inquiry relating to this transaction.         Notice Number       4774569359B         eRegistration summary: <ul> <li></li></ul>                                                                                                    |                  |                                         |                                                                                                    |                    |                       |                |                  |
| To file another Return click on the My Services tab.<br>Please use the Notice Number below in any future correspondence or inquiry relating to this transaction.<br>Notice Number 4774569359B<br>eRegistration summary:<br><b>Action</b> Status Comments                  Register FATCA                 To return to My Services page click the OK button                 OK                                     To return to My Services page click the OK button               Figure 7: FATCA registration ROS acknowledgement screen                                                                                                    | To file another Return click on the My Services tab. Please use the Notice Number below in any future correspondence or inquiry relating to this transaction.          Notice Number       4774569359B         eRegistration summary: <b>Comments</b> Register FATCA              Success          To return to My Services page click the OK button              OK          Figure 7: FATCA registration ROS acknowledgement screen                                                                                                    | You can ac       | ccess a copy of this transaction throug | gh your ROS Inbox by clickin                                                                                                    | g on the Revenue   |                       |                |                  |
| Notice Number       4774569359B         eRegistration summary: <ul> <li></li></ul>                                                                                                    | Image: Number       4774569359B         eRegistration summary:       Image: Number Status Comments Success         To return to My Services page click the OK button       Image: Number Status Success         Figure 7: FATCA registration ROS acknowledgement screen       Image: Number Success Success S                                                                                                    |                  |                                         |                                                                                                    | en processed by F  | Revenue.              |                |                  |
| Action       Status       Comments         Register FATCA       Success         To return to My Services page click the OK button       OK         Figure 7: FATCA registration ROS acknowledgement screen                                                                                                    | Action       Status       Comments         Register FATCA       Success         To return to My Services page click the OK button       OK         Figure 7: FATCA registration ROS acknowledgement screen                                                                                                    | Please use       | the Notice Number below in any fu       |                                                                                                    |                    | transaction.          |                |                  |
| Register FATCA       Success         To return to My Services page click the OK button       IK         Figure 7: FATCA registration ROS acknowledgement screen       Image: Click the OK button                                                                                                    | Register FATCA     Success       To return to My Services page click the OK button     OK   Figure 7: FATCA registration ROS acknowledgement screen                                                                                                    | eRegistrati      | ion summary:                            |                                                                                                    |                    |                       |                |                  |
| To return to My Services page click the OK button                                                                                                    | To return to My Services page click the OK button                                                                                                    |                  |                                         |                                                                                                    |                    | Comments              |                |                  |
| Figure 7: FATCA registration ROS acknowledgement screen                                                                                                    | Figure 7: FATCA registration ROS acknowledgement screen                                                                                                    |                  |                                         | $\frown$                                                                                                    |                    |                       |                |                  |
|                                                                                                    |                                                                                                    |                  |                                         |                                                                                                    | -                  |                       |                |                  |
| 7                                                                                                    | 7                                                                                                    | Figure 7:        | : FATCA registration RO                 | S acknowledgeme                                                                                                    | nt screen          |                       |                |                  |
| 7                                                                                                    | 7                                                                                                    |                  |                                         |                                                                                                    | 1                  |                       |                | -                |
| 7                                                                                                    | 7                                                                                                    |                  |                                         |                                                                                                    |                    | 10                    |                | O.o              |
| 7                                                                                                    | 7                                                                                                    |                  |                                         |                                                                                                    |                    | $\sim$                |                | -                |
| 7                                                                                                    | 7                                                                                                    |                  |                                         |                                                                                                    |                    |                       |                |                  |
| 7                                                                                                    | 7                                                                                                    |                  |                                         |                                                                                                    |                    |                       |                | (                |
| 7                                                                                                    | 7                                                                                                    |                  |                                         |                                                                                                    |                    |                       |                |                  |
|                                                                                                    |                                                                                                    |                  |                                         |                                                                                                    |                    |                       |                | 7                |

9. The Customer will receive a new notification in their Revenue Record to confirm the Customer has been registered for a FATCA Reporting Obligation. Click on the Notice Number for confirmation of the registration.

|            | ME IPONISEISSE ISSAMIP                                    |                                                                                                    |                                                             |                                                                |  |
|------------|-----------------------------------------------------------|----------------------------------------------------------------------------------------------------|-------------------------------------------------------------|----------------------------------------------------------------|--|
|            | Inbox:                                                    | Some documents open in a popup window. Click <u>here</u> for in mobile app RevApp or the Microsoft Edge browser. | instructions to enable popups for ROS. Please note that doc | uments cannot be opened if you are using Revenue's             |  |
|            | Inbox Messages                                            | Items are archived periodically. To view all items, tick 'Inclu                                                  | ide Archive' in the 'Search By' option.                     |                                                                |  |
|            | Information Services:                                     | Search by: Search using Document Type                                                                            | Cancel Search                                               |                                                                |  |
|            | Returns                                                   | Tax Type/Duty/Rep. Oblig. :* Select                                                                              | Document Type: *                                            | clude Archive Q Search                                         |  |
|            | Refunds & Repayments                                      | *denotes a required field.                                                                                       |                                                             | Refresh Inbox 👔                                                |  |
| 5          | Charges & Payments                                        |                                                                                                    |                                                             | $\mathbf{b}$                                                   |  |
| 2          | Events List                                               | Notice No. 🗢 Customer Name 🗢 🤉 Re                                                                                | egn./Trader No./Doc ID                                      | cument Type 🔶 🛛 Period Begin 🔶 🛛 Issued Date 🗢                 |  |
|            | Registration Details                                      | 4242399549J                                                                                                    |                                                             | porting Entity NA 23/06/2020<br>gistr                          |  |
|            | tems Submitted via ROS                                    |                                                                                                    |                                                             |                                                                |  |
| - <b>S</b> | Request Statement of Accounts                             | 📄 Archive 🔮 Export 🖶 Print                                                                                       |                                                             |                                                                |  |
|            | Q Document Search                                         |                                                                                                    |                                                             |                                                                |  |
|            | Search Stamp Duty returns                                 |                                                                                                    |                                                             |                                                                |  |
|            | Stamp Duty Third Party Search                             |                                                                                                    |                                                             |                                                                |  |
|            | Stamp buty mild Party Search                              |                                                                                                    |                                                             |                                                                |  |
|            |                                                           |                                                                                                    |                                                             |                                                                |  |
|            | ? Overview<br>Try our online Demos                        |                                                                                                    |                                                             |                                                                |  |
|            | Thy our online Demos                                      |                                                                                                    |                                                             |                                                                |  |
| Figure     | Revenue Home ROS Help Accessibility<br>e 8: FATCA Revenue | Record screen                                                                                                    | Certificate P                                               | licy and Practice Statements Privacy Policy Terms & Conditions |  |
| Figure     | Revenue Home ROS Help Accessibility                       | Record screen                                                                                                    | Certificate R                                               | Icy and Pactice Statements Privacy Policy Terms & Conditions   |  |
| Figure     | Revenue Home ROS Help Accessibility                       | Record screen                                                                                                    | Certificate R                                               | Iky and Pactice Statements Privacy Policy Terms & Conditions   |  |
| Figure     | Revenue Home ROS Help Accessibility                       | Record screen                                                                                                    | Certificate R                                               | Icy and Practice Statements Privacy Policy Terms & Conditions  |  |
| Figure     | Revenue Home ROS Help Accessibility                       | Record screen                                                                                                    | Certificate R                                               | Icy and Pactice Statements Privacy Policy Terms & Conditions   |  |
| Figur      | Revenue Home ROS Help Accessibility                       | Record screen                                                                                                    | Certificate R                                               | Icy and Practice Statements Privacy Policy Terms & Conditions  |  |
| Figure     | Revenue Home ROS Help Accessibility                       | Record screen                                                                                                    | Certificate R                                               | Icy and Pactice Statements Privacy Policy Terms & Conditions   |  |
| Figure     | Revenue Home ROS Help Accessibility                       | Record screen                                                                                                    | Certificate R                                               | Icy and Practice Statements Privacy Policy Terms & Conditions  |  |
| Figure     | Revenue Home ROS Help Accessibility                       | Record screen                                                                                                    | Certificate R                                               | Icy and Pactice Statements Rivacy Policy Terms & Conditions    |  |
| Figure     | Revenue Home ROS Help Accessibility                       | Record screen                                                                                                    | Confinente Pa                                               | Icy and Pactice Statements Privacy Policy Terms & Conditions   |  |
| Figur      | Revenue Home ROS Help Accessibility                       | Record screen                                                                                                    | Certificate R                                               | Icy and Practice Statements Rivacy Policy Terms & Conditions   |  |
| Figure     | Revenue Home ROS Help Accessibility                       | Record screen                                                                                                    | Certificate R                                               | Icy and Pactice Statements Rivacy Policy Terms & Conditions    |  |

# 10. The following notice will appear which the Customer may wish to print for their records.

|                                             | ()                                                                                                 |                            |
|---------------------------------------------|----------------------------------------------------------------------------------------------------|----------------------------|
|                                             | توم<br>This is a notice of the Registration Submitted to Revenue Commissioners on 2306/2020        |                            |
| Notice Number: 4242399549J<br>eRegistration | This is a house of the Registration soundate to Revenue Commissioners on 2300(222)                 | Date Submitted: 23/06/2020 |
| FATCA Reporting Obligation (New)            |                                                                                                    |                            |
| Status                                      | Saccess                                                                                            |                            |
|                                             | Please use ROS Notice Number for any further correspondence or inquiry related to this transaction |                            |
|                                             | Pint 🔊                                                                                             |                            |
|                                             |                                                                                                    |                            |
| 4                                           |                                                                                                    |                            |
|                                             |                                                                                                    |                            |
|                                             |                                                                                                    |                            |
|                                             |                                                                                                    |                            |
|                                             |                                                                                                    |                            |
|                                             |                                                                                                    |                            |
|                                             |                                                                                                    |                            |
| Figure 9: FATCA print reg                   | stration confirmation screen                                                                       |                            |
|                                             | <u> </u>                                                                                           |                            |
|                                             |                                                                                                    |                            |
| After completion of                         | this process, the customer should allow up t                                                       | to 3 working days          |
|                                             | ing obligation to be registered.                                                                   | <b>č</b> ,                 |
|                                             |                                                                                                    |                            |
|                                             |                                                                                                    |                            |
|                                             |                                                                                                    |                            |
|                                             |                                                                                                    |                            |
|                                             |                                                                                                    |                            |
|                                             |                                                                                                    |                            |
|                                             |                                                                                                    |                            |
|                                             |                                                                                                    |                            |
|                                             |                                                                                                    |                            |
|                                             | 0.                                                                                                 |                            |
|                                             |                                                                                                    |                            |
|                                             |                                                                                                    |                            |
|                                             |                                                                                                    |                            |
|                                             |                                                                                                    |                            |
|                                             |                                                                                                    |                            |
|                                             |                                                                                                    |                            |
|                                             |                                                                                                    |                            |
|                                             |                                                                                                    |                            |
|                                             |                                                                                                    |                            |
|                                             |                                                                                                    |                            |
|                                             |                                                                                                    |                            |
|                                             |                                                                                                    | -                          |
|                                             |                                                                                                    |                            |
|                                             |                                                                                                    |                            |
|                                             |                                                                                                    |                            |
|                                             |                                                                                                    |                            |
|                                             |                                                                                                    |                            |
|                                             |                                                                                                    |                            |
|                                             | •                                                                                                  |                            |
|                                             |                                                                                                    |                            |
|                                             |                                                                                                    | /                          |
|                                             |                                                                                                    |                            |
|                                             |                                                                                                    | 9                          |

10

# 2. Section 2: Agents Registering Clients For FATCA

This section is only relevant where the user of the system is an Agent. If the user of the system is a Customer, please refer to Section 1 above.

2.1 Registering an existing Client for a FATCA Reporting Obligation

To link to an existing Tax Registration or Reporting Entity for whom you are not current Agents, please refer to Section 2.2 – Agent linking to new Customers/Clients for Reporting Obligations.

For queries relating to registering a Reporting Obligation, please contact Revenue's VIMA (VIES, Intrastat and Mutual Assistance) office:

- Via MyEnquiries, selecting AEOI (Automatic Exchange of Information) and FATCA
- Telephone at +353 42 9353337

Follow steps 2.1.1 to 2.1.16 to register a FATCA Reporting Obligation.

- 1. Log into ROS.
- 2. Under the "TainServices" tab, locate the Customer using Client Search or Client List.

Agent will be redirected to the "Client Services" tab for the relevant Customer. "Reporting Obligations" must be ticked.

| Rever<br>Cata age and<br>Tinh Tax age and | IN EA STATUS                                                                                                    | GAER.GE ENGLISH                                                                                                    | ROS HELP     |
|-------------------------------------------|----------------------------------------------------------------------------------------------------|----------------------------------------------------------------------------------------------------|--------------|
|                                           | Client Search<br>Search by registration number:<br>O Tax Registration S & Reporting Obligations<br>Tax Registration S (Children State)                                                                                                    | and export your full list of clients here.                                                                                                    |              |
| 3                                         | Manage Tax Registrations         Manage Client Registrations         Please use this option to update, add or cancel Agent/Client links and tax registration client hadmas an existing tax number, ind. PAYE.         • Tax Registrations       • Reporting Obligations         Select a tax type       • Enter registration no.         Enter name       • Select tax type         Manage ◆ | gistrations Register New Revenue Customer<br>You can now register new individuals, companies, partnerships and trusts with<br>Register New Revenue Customer<br>You can also register new reporting entities.<br>Register New Reporting Entity | ~            |
|                                           | Find Properties You can file and/or pay the Local Property Tax for the properties you manage View Property List Export Property List Upload Form(s) Completed Offline                                                                                                    | e. Click on View Property List to see the properties you can access.                                                                                                    |              |
|                                           | Request RPNs by file upload       Other Services       MyEnquiries     P2C Search       Manage Financial Statements     Upload Multiple Financial Statements       Trust Register Functions     Image Financial Statements                                                                                                    | Submit payroll by file upload  Mobile Access View Property History                                                                                                    |              |
|                                           | e ROS Heb Ext AccessBilly                                                                                                    | Certicale Peloy and Practice Statements Privacy Peloy Terms                                                                                                    | i Conditions |
|                                           |                                                                                                    | 6                                                                                                    | r<br>Č       |

|                                                                |                                                                                                    | VICES CLIENT SERVICES                                                                                                    | CLIENT REVENUE RECORD CLIENT PROFILE WORK                                                                                                    |                                                                                   |
|----------------------------------------------------------------|----------------------------------------------------------------------------------------------------|----------------------------------------------------------------------------------------------------|----------------------------------------------------------------------------------------------------|-----------------------------------------------------------------------------------|
|                                                                | File a Retur                                                                                                    | n                                                                                                    |                                                                                                    | No current tax clearance certificate.                                             |
|                                                                | Complete a l                                                                                                    | Form Online                                                                                                    |                                                                                                    | ~                                                                                 |
| 1                                                              | Upload Form                                                                                                    | n(s) Completed Offline                                                                                                    |                                                                                                    | ~                                                                                 |
|                                                                | Payments 8                                                                                                    | Defunde                                                                                                    |                                                                                                    | >                                                                                 |
|                                                                | Submit a Pay                                                                                                    |                                                                                                    |                                                                                                    | ~                                                                                 |
|                                                                | Manage Ban                                                                                                    |                                                                                                    |                                                                                                    | ~                                                                                 |
|                                                                |                                                                                                    |                                                                                                    |                                                                                                    |                                                                                   |
|                                                                | Other Servic<br>Manage Tax                                                                                                    |                                                                                                    | Drivers & Passengers with Disabilities                                                                                                    | Download Pre-populated Returns                                                    |
|                                                                | Verify Tax Cl                                                                                                    |                                                                                                    | eRepayment Claims                                                                                                    |                                                                                   |
| 2                                                              | Manage Rep                                                                                                    | orting Obligations                                                                                                    | VRT Certificate of Conformity                                                                                                    | Secure Upload/Download Service VAT MOSS                                           |
|                                                                | Manage Tax                                                                                                    | Registrations                                                                                                    | VRT EU Leased Vehicle - Leasee                                                                                                    |                                                                                   |
|                                                                | Charities and                                                                                                    | Sports Bodies eApplication                                                                                                    | Letter Of Tax Residence<br>Retrieve Letter Of Tax Residence Records                                                                                                    |                                                                                   |
| 1                                                              |                                                                                                    |                                                                                                    |                                                                                                    |                                                                                   |
|                                                                |                                                                                                    |                                                                                                    |                                                                                                    |                                                                                   |
|                                                                | Je Home ROS Help Exit Access                                                                                                    | age Reporting Ob                                                                                                    | 7                                                                                                    | Certificate Policy and Practice Statements Privacy Policy Terms & Conditions      |
| Revenue<br>Cáin agus Custaim na hfi<br>irrith Tax and Castorns |                                                                                                    | CLIENT SERVICES CLIENT REVE                                                                                                    | NUE RECORD WORK IN PROGRESS                                                                                                    | ROS Help   Exit                                                                   |
|                                                                | eRegistration                                                                                                    | Registration Options                                                                                                    |                                                                                                    | Your Requests (0)                                                                 |
|                                                                | Manage Your Reporting<br>Obligations and TAIN Links<br>Notes:                                                                                                    | Share Schemes Reporting<br>You are not linked to this reporting obligation                                                                                                    |                                                                                                    |                                                                                   |
|                                                                |                                                                                                    |                                                                                                    |                                                                                                    |                                                                                   |
|                                                                | You may add multiple<br>requests to 'Your Requests'<br>area.<br>You will be brought back to                                                                                                    | Suspicious Transaction Re<br>You are not linked to this reporting obligate                                                                                                    | on Select Action >                                                                                                    |                                                                                   |
|                                                                | requests to 'Your Requests'<br>area.<br>You will be brought back to<br>this screen after completing<br>each request form.<br>Items in the 'Your Requests'                                                                           | You are not linked to this reporting obligation                                                                                                    | Select Action                                                                                                    |                                                                                   |
|                                                                | requests to 'Your Requests'<br>area.<br>You will be brought back to<br>this screen after completing<br>each request form.                                                                                                    | You are not linked to this reporting obligation<br>FATCA - FATCA<br>You are not linked to this reporting obligation<br>DAC2-CRS - DAC2-CRS                                                                                  | Select Action                                                                                                    |                                                                                   |
|                                                                | requests to 'Your Requests'<br>area.<br>You will be brought back to<br>this screen after completing<br>each request form.<br>Items in the 'Your Requests'<br>area will not be processed<br>until the 'Submit' process is            | You are not linked to this reporting obligating<br>FATCA - FATCA<br>You are not linked to this reporting obligating<br>DAC2-CRS - DAC2-CRS<br>Status Active<br>Particular Status<br>Y                                       | on<br>Select Action ><br>Cease Registration ><br>Remove Agent List. >                                                                                                    |                                                                                   |
|                                                                | requests to 'Your Requests'<br>area.<br>You will be brought back to<br>this screen after completing<br>each request form.<br>Items in the 'Your Requests'<br>area will not be processed<br>until the 'Submit' process is            | You are not linked to this reporting obligatils<br>FATCA - FATCA<br>You are not linked to this reporting obligatils<br>DAC2-CRS - DAC2-CRS<br>Status Active                                                                 | on<br>Steled Action ><br>Crease Registration >                                                                                                    | You need to submit this request in order for this                                 |
|                                                                | requests to 'Your Requests'<br>area.<br>You will be brought back to<br>this screen after completing<br>each request form.<br>Items in the 'Your Requests'<br>area will not be processed<br>until the 'Submit' process is            | You are not linked to this reporting obligate<br>FATCA - FATCA<br>You are not linked to this reporting obligate<br>DAC2-CRS - DAC2-CRS<br>Status Active<br>DAC4-CbC - DAC4-CbC<br>Status Active                             | on<br>Select Action ><br>Cease Registration ><br>Remove Agent Link ><br>Cease Registration >                                                                              |                                                                                   |
|                                                                | requests to Your Requests'<br>area.<br>You will be brough tack to<br>this screen after completing<br>each request form.<br>Items in the Your Requests'<br>area will not be processed<br>until the "Journer process to<br>completed. | You are not inked to this reporting obligate FATCA - FATCA You are not inked to this reporting obligate DAC2-CRS - DAC2-CRS Status Active DAC4-CbC - DAC4-CbC Status Active Accessibility Accessibility                     | on<br>Select Action ><br>Creare Registration ><br>Remove Agent Link ><br>Cease Registration ><br>Remove Agent Link ><br>Eolas as Gaeilge Certification Practice Statement | You need to submit this request in order for this<br>transaction to be processed. |
| Figure 1                                                       | requests to Your Requests'<br>area.<br>You will be brough tack to<br>this screen after completing<br>each request form.<br>Items in the Your Requests'<br>area will not be processed<br>until the "Suburg process to<br>completed.  | You are not inked to this reporting obligate<br>FATCA - FATCA<br>You are not inked to this reporting obligate<br>DAC2-CRS - DAC2-CRS<br>Status: Active<br>DAC4-CbC - DAC4-CbC<br>Status: Active<br>Market Che<br>Market Che | on<br>Select Action ><br>Creare Registration ><br>Remove Agent Link ><br>Cease Registration ><br>Remove Agent Link ><br>Eolas as Gaeilge Certification Practice Statement | You need to submit this request in order for this transaction to be processed.    |
| Figure 1                                                       | requests to Your Requests'<br>area.<br>You will be brough tack to<br>this screen after completing<br>each request form.<br>Items in the Your Requests'<br>area will not be processed<br>until the "Suburg process to<br>completed.  | You are not inked to this reporting obligate FATCA - FATCA You are not inked to this reporting obligate DAC2-CRS - DAC2-CRS Status Active DAC4-CbC - DAC4-CbC Status Active Accessibility Accessibility                     | on<br>Select Action ><br>Creare Registration ><br>Remove Agent Link ><br>Cease Registration ><br>Remove Agent Link ><br>Eolas as Gaeilge Certification Practice Statement | You need to submit this request in order for this transaction to be processed.    |
| Figure 1                                                       | requests to Your Requests'<br>area.<br>You will be brough tack to<br>this screen after completing<br>each request form.<br>Items in the Your Requests'<br>area will not be processed<br>until the "Suburg process to<br>completed.  | You are not inked to this reporting obligate FATCA - FATCA You are not inked to this reporting obligate DAC2-CRS - DAC2-CRS Status Active DAC4-CbC - DAC4-CbC Status Active Accessibility Accessibility                     | on<br>Select Action ><br>Creare Registration ><br>Remove Agent Link ><br>Cease Registration ><br>Remove Agent Link ><br>Eolas as Gaeilge Certification Practice Statement | You need to submit this request in order for this transaction to be processed.    |
| Figure 1                                                       | requests to Your Requests'<br>area.<br>You will be brough tack to<br>this screen after completing<br>each request form.<br>Items in the Your Requests'<br>area will not be processed<br>until the "Suburg process to<br>completed.  | You are not inked to this reporting obligate FATCA - FATCA You are not inked to this reporting obligate DAC2-CRS - DAC2-CRS Status Active DAC4-CbC - DAC4-CbC Status Active Accessibility Accessibility                     | on<br>Select Action ><br>Creare Registration ><br>Remove Agent Link ><br>Cease Registration ><br>Remove Agent Link ><br>Eolas as Gaeilge Certification Practice Statement | You need to submit this request in order for this transaction to be processed.    |
| Figure 1.                                                      | requests to Your Requests'<br>area.<br>You will be brough tack to<br>this screen after completing<br>each request form.<br>Items in the Your Requests'<br>area will not be processed<br>until the "Suburg process to<br>completed.  | You are not inked to this reporting obligate FATCA - FATCA You are not inked to this reporting obligate DAC2-CRS - DAC2-CRS Status Active DAC4-CbC - DAC4-CbC Status Active Accessibility Accessibility                     | on<br>Select Action ><br>Creare Registration ><br>Remove Agent Link ><br>Cease Registration ><br>Remove Agent Link ><br>Eolas as Gaeilge Certification Practice Statement | You need to submit this request in order for this transaction to be processed.    |

## 3. Select "Manage Reporting Obligations" from the Other Services section.

Select "Add and link to a new registration". 5.

This option is applicable to an Agent wishing to link to a current Customer/Client to manage a FATCA Reporting Obligation.

|                                                                                                    | CLIENT SERVICES CLIENT REVENUE RECORD WORK IN PROGRESS                                                                                                    |                                                                       | ROS Help   Exit                   |
|----------------------------------------------------------------------------------------------------|----------------------------------------------------------------------------------------------------|-----------------------------------------------------------------------|-----------------------------------|
| eRegistration                                                                                                    |                                                                                                    | en 180                                                                | WOTING HOMADYOW 1. NO-1019        |
| Narge Your Reporting<br>Obgains and TAN Just<br>Displaying and Tan Just<br>Tan San And San And San And San And San And<br>San And San And San And San And San And San And<br>San And San And San And San And San And San And San And San And<br>San And San And | Registration Options Share Schemes Reporting .ssr You are not linked to this reporting obligation FATCA - FATCA You are not linked to this reporting obligation FATCA - FATCA You are not linked to this reporting obligation CAdd and hink to an CAdd and hink to an CAdd | existing registration                                                 | nder for this                     |
| Figure 13: Agent FATC<br>6. The followi                                                                                                    | A registration selection screen<br>ng screen will appear. Select                                                                                                    | _                                                                     | rems & Conditions                 |
| Cita agos Custain na hÉireann<br>Irish Tax and Customs                                                                                                    | CLIENT SERVICES CLIENT REVENUE RECORD WORK IN PROC                                                                                                    | GRESS                                                                 | NE SPORTE AND ADDRESS AND ADDRESS |
| eRegistration                                                                                                    |                                                                                                    |                                                                       |                                   |
| Electronic copies of sig<br>Please confirm that th<br>to you online if you are                                                                                                    | to upload an 'Agent Link Notification' letter authorising this request before completion.<br>ned letters must be in the .pdf, tif or tiff format and be less than 5 megabytes in siz<br>customer does not have an active or ceased registration for this tax before proceedir<br>already linked the customer for this tax.<br>per's eligibility for this request will help to ensure that your request is processed<br>cessed.                                                                                                    | ng. This information will only be available                           |                                   |
| Revenue Home ROS Help                                                                                                    | Exit Accessibility Eolas as                                                                                                    | Gaeilge Certification Practice Statement Certificate Policy Statement | Privacy Policy Terms & Conditions |
|                                                                                                    |                                                                                                    |                                                                       |                                   |
| Figure 14: Agent FATC                                                                                                    | A registration confirmation screen                                                                                                    | 50                                                                    | s<br>Or,                          |
|                                                                                                    |                                                                                                    |                                                                       | 13                                |

8.

7. Enter the registration date in the format DD/MM/YYYY (i.e. start date of reporting obligation). Enter Global Intermediary Identification Number (GIIN), click "Add To Your Requests".

| Revenue<br>Gaia gan Catalan an Mi<br>Unit Yax and Catalour | TAIN SERVICES CLIENT SERVICES CLIENT REVENUE RECORD WORK IN PROGRESS                                                                                                    | Min of Film 2 links of the Part Inc. of the               |
|------------------------------------------------------------|----------------------------------------------------------------------------------------------------|-----------------------------------------------------------|
|                                                            | FATCA Registration  * Denotes a required field  Registration Date (DDIMMYYYY) *  DIM measure a Global Intermediary Identification Number assigned to a PFF1 or Registered Deemed Compliant FF1, assigned by IRS. Format: More information in Appendix D at thtp://www.iss.gov/pub/irs-pdf/s5147.pdf  Global Intermediary Identification Number (GIIN) *  K Cancel  Add To Your Requests > |                                                           |
| 3                                                          | Revenue Home ROS Help Exit Accessibility Eolas as Gaelige Certification Practice Statement Certif                                                                                                    | ficate Policy Statement Privacy Policy Terms & Conditions |

The registration request will be added to "Your Requests" on the right-hand side of the screen. Click "Submit".

| nue fi<br>staim na hfiireann<br>I Customs TAIN SERVICES                                                           | CLIENT SERVICES CLIENT REVENUE RECORD WORK IN PROGRESS                                      | ROS Help   Ext                                                                 |
|----------------------------------------------------------------------------------------------------|---------------------------------------------------------------------------------------------|--------------------------------------------------------------------------------|
| eRegistration                                                                                                    |                                                                                             | BI STORUSHI KOMUNATI - HITOT                                                   |
|                                                                                                    | Registration Options                                                                        | Your Requests (1)                                                              |
| Manage Your Reporting<br>Obligations and TAIN Links<br>Notes:<br>You may add multiple                             |                                                                                             | Register FATCA                                                                 |
| requests to 'Your Requests'<br>area.<br>You will be brought back to<br>this screen after completing               | Suspicious Transaction Reports - STR Select You are not linked to this reporting obligation | Adom >                                                                         |
| each request form.<br>Items in the 'Your Requests'<br>area will not be processed<br>until the 'Submit' process is | FATCA - FATCA<br>Status: in Requests                                                        | 13                                                                             |
| completed.                                                                                                    | DAC2-CRS DAC2 CRS Crease Regin<br>Statur Active Remove Age                                  |                                                                                |
|                                                                                                    | DAC4-CbC - DAC4-CbC Cross Regist                                                            |                                                                                |
|                                                                                                    | Landon and and address address                                                              | You need to submit this request in order for this transaction to be processed. |
|                                                                                                    |                                                                                             |                                                                                |
|                                                                                                    |                                                                                             | • • • • • • • • • • • • • • • • • • • •                                        |

9. Select "Generate Client Consent Letter" this will generate a Consent letter in respect of the registrations input for your client. This will be generated in PDF format. (This option is not mandatory; a standard Agent Link Notification Form may be uploaded at the next stage).

| <form><form><form></form></form></form>                                                                                                    | Reven<br>Cáin agus Custa<br>Irish Tax and C | iue <b>Î</b><br>aim na hÉireann<br>Dustoms          | TAIN SERVICES                                         | CLIENT SERVICES CLI                                                  | IENT REVENUE RECORD                                                         | WORK IN PROGRESS                  |                                                                                                    |                                 | ROS Help   Exit    |
|----------------------------------------------------------------------------------------------------|---------------------------------------------|-----------------------------------------------------|-------------------------------------------------------|----------------------------------------------------------------------|-----------------------------------------------------------------------------|-----------------------------------|----------------------------------------------------------------------------------------------------|---------------------------------|--------------------|
| <form></form>                                                                                                    |                                             |                                                     |                                                       |                                                                      |                                                                             |                                   |                                                                                                    | No protestati                   | 8 KOLANDA - AND AN |
| <form></form>                                                                                                    |                                             |                                                     |                                                       |                                                                      |                                                                             |                                   |                                                                                                    |                                 |                    |
| <form></form>                                                                                                    | <b>*</b>                                    | 2                                                   |                                                       |                                                                      |                                                                             |                                   |                                                                                                    |                                 |                    |
| <form></form>                                                                                                    | <ul> <li>E</li> </ul>                       | ATCA Reporting                                      | g Obligation (Ne                                      | w)                                                                   |                                                                             |                                   |                                                                                                    |                                 |                    |
|                                                                                                    | on the ge                                   | e "Generate Client Cons<br>enerated in .PDF format. | ent Letter" button to ger<br>To view this Letter, you | erate a Consent Letter in respect<br>will need at least Adobe Reader | t of the registrations input for your<br>version 8.0 or a similar .PDF Read | client. The letter will           | 6                                                                                                    |                                 |                    |
| <image/> Figure 17: Agent generate client consent letter screen                                                                                                    |                                             |                                                     |                                                       | Generate Client Consent                                              | t Letter                                                                    | K Back Next >                     |                                                                                                    |                                 |                    |
| <image/>                                                                                                    |                                             |                                                     |                                                       |                                                                      |                                                                             |                                   |                                                                                                    |                                 |                    |
| <image/>                                                                                                    |                                             | Revenue Ho                                          | me ROS Help Exit                                      | Accessibility                                                        |                                                                             | Eolas as Gaeilge Certification Pr | ractice Statement Certificate Policy State                                                                     | ement Privacy Policy Terms & Co | anditions          |
| <image/>                                                                                                    |                                             |                                                     |                                                       |                                                                      |                                                                             |                                   |                                                                                                    |                                 |                    |
| <image/>                                                                                                    |                                             |                                                     |                                                       |                                                                      |                                                                             |                                   |                                                                                                    |                                 |                    |
| <form></form>                                                                                                    | C .                                         |                                                     |                                                       | -                                                                    |                                                                             |                                   |                                                                                                    |                                 |                    |
| If a confirme that that particle is to act as the agent in respect of the following taxes. <b>CALCE Reporting Obligation (New) Calculation Commencement Data Calculation Commencement Data</b>                                                                                                    | Figure                                      | 17: Agen                                            | t generat                                             | e client conse                                                       | ent letter scre                                                             | en                                |                                                                                                    |                                 |                    |
| If a confirme that that particle is to act as the agent in respect of the following taxes. <b>CALCE Reporting Obligation (New) Calculation Commencement Data Calculation Commencement Data</b>                                                                                                    |                                             |                                                     |                                                       |                                                                      |                                                                             |                                   |                                                                                                    |                                 |                    |
| Image bedge bedge   The train confirms that that particle is to act as the agent in respect of the following taxes.   Image bedge bedge   (Appendix the train a train particle is to act as the agent in respect of the following taxes.   Image bedge bedg                                        |                                             |                                                     |                                                       |                                                                      | D                                                                           | Á                                 |                                                                                                    |                                 |                    |
| Turn turn confirms that turn parameter is to act as the agent in respect of the following taxes.    /                                                                                                    |                                             |                                                     |                                                       |                                                                      |                                                                             |                                   |                                                                                                    |                                 |                    |
| PATCA Reporting Obligation (New)   Registration Commencement Date   The result of the result of the result           |                                             |                                                     |                                                       |                                                                      |                                                                             |                                   |                                                                                                    |                                 |                    |
| PATCA Reporting Obligation (New)   Registration Commencement Date   The result of the result of the result           |                                             | THE TH                                              | confirm                                               | s that TIME M                                                        | is to act a                                                                 | as the agent in resp              | pect of the following t                                                                                        | taxes.                          |                    |
| Registration Commencement Date       Image: a model of the second of the second of the s |                                             |                                                     |                                                       |                                                                      |                                                                             |                                   | , and the second second second second second second second second second second second second second second se |                                 |                    |
| Registration Commencement Date         If the stand is that this arrangement will remain in place until changed by either agent or client and the change is notified to Revenue.                                                                                                    |                                             |                                                     |                                                       |                                                                      |                                                                             |                                   |                                                                                                    |                                 |                    |
| Interface and the series of the series of the series of the series of the series of the series of the series of the series. Signed(Agent) Date Figure 18: Agent Client consent letter screen This document opens in a separate browser for editing and saving to the Agent network/drive.                                                                                                    |                                             |                                                     | Reporting                                             | Obligation (Nev                                                      | v)                                                                          |                                   |                                                                                                    |                                 |                    |
| change is notified to Revenue.<br>Signed(Agent) Date<br>Figure 18: Agent Client consent letter screen<br>This document opens in a separate browser for editing and saving to the Agent<br>network/drive.                                                                                                    |                                             | Registrat                                           | tion Comme                                            | ncement Date                                                         |                                                                             | 2488.3020                         |                                                                                                    |                                 |                    |
| Figure 18: Agent Client consent letter screen<br>This document opens in a separate browser for editing and saving to the Agent<br>network/drive.                                                                                                    |                                             |                                                     |                                                       |                                                                      | rrangement will                                                             | remain in place unt               | il changed by either                                                                                           | agent or client ar              | nd the             |
| This document opens in a separate browser for editing and saving to the Agent network/drive.                                                                                                    |                                             |                                                     | Sig                                                   | gned                                                                 |                                                                             | (Agent) Date                      |                                                                                                    |                                 |                    |
| This document opens in a separate browser for editing and saving to the Agent network/drive.                                                                                                    | Figuro                                      | 18· Δσου                                            | t Client o                                            | onsent letter                                                        | screen                                                                      |                                   |                                                                                                    |                                 |                    |
| network/drive.                                                                                                    |                                             |                                                     |                                                       |                                                                      |                                                                             |                                   |                                                                                                    |                                 |                    |
|                                                                                                    |                                             |                                                     |                                                       | is in a sepa                                                         | rate brows                                                                  | er for editing                    | and saving to                                                                                                  | the Agent                       |                    |
| 15                                                                                                    | netw                                        | ork/driv                                            | e.                                                    |                                                                      |                                                                             |                                   |                                                                                                    | 1                               |                    |
| 15                                                                                                    |                                             |                                                     |                                                       |                                                                      |                                                                             |                                   |                                                                                                    |                                 |                    |
| 15                                                                                                    |                                             |                                                     |                                                       |                                                                      |                                                                             |                                   |                                                                                                    | <b>*</b>                        |                    |
| 15                                                                                                    |                                             |                                                     |                                                       |                                                                      |                                                                             |                                   |                                                                                                    |                                 |                    |
| 15                                                                                                    |                                             |                                                     |                                                       |                                                                      |                                                                             |                                   |                                                                                                    |                                 |                    |
| 15                                                                                                    |                                             |                                                     |                                                       |                                                                      |                                                                             |                                   | $\sim$                                                                                                    |                                 | 100                |
| 15                                                                                                    |                                             |                                                     |                                                       |                                                                      |                                                                             |                                   |                                                                                                    |                                 | -                  |
| 15                                                                                                    |                                             |                                                     |                                                       |                                                                      |                                                                             |                                   | ۲                                                                                                    |                                 | X                  |
| 15                                                                                                    |                                             |                                                     |                                                       |                                                                      |                                                                             |                                   |                                                                                                    |                                 |                    |
| 15                                                                                                    |                                             |                                                     |                                                       |                                                                      |                                                                             |                                   |                                                                                                    |                                 | 0                  |
|                                                                                                    |                                             |                                                     |                                                       |                                                                      |                                                                             |                                   |                                                                                                    |                                 | 15                 |
|                                                                                                    |                                             |                                                     |                                                       |                                                                      |                                                                             |                                   |                                                                                                    |                                 |                    |
|                                                                                                    |                                             |                                                     |                                                       |                                                                      |                                                                             |                                   |                                                                                                    |                                 |                    |

#### Once completed, click "Next". 10.

| ration<br>nmary                       |                                                                              |                                                                                                    |                                                                     |                                          |                                        |                          | NE POINT DE LOUI            | UNITS -INCOM      |
|---------------------------------------|------------------------------------------------------------------------------|----------------------------------------------------------------------------------------------------|---------------------------------------------------------------------|------------------------------------------|----------------------------------------|--------------------------|-----------------------------|-------------------|
|                                       |                                                                              |                                                                                                    |                                                                     |                                          |                                        |                          |                             |                   |
| FATCA                                 | Reporting Obligation (N                                                      | ew)                                                                                                    |                                                                     |                                          |                                        |                          |                             |                   |
| The option i                          | to generate a Concent latter that co                                         | in be signed by your client and a copy                                                                                         | v retained on your records is                                       | deplayed below. Click                    |                                        |                          |                             |                   |
| on the "Generate<br>be generated in   | e Client Consent Letter" button to g<br>.PDF format. To view this Letter, ye | enerate a Consent Letter in respect of<br>ou will need at least Adobe Reader vi<br>the following link: <u>Download Adobe R</u> | of the registrations input for ye<br>ersion 8.0 or a similar .PDF R | our client. The letter will              | G                                      |                          |                             |                   |
|                                       |                                                                              | Generate Client Consent I                                                                                                    | _                                                                   | K Back Nex                               |                                        |                          |                             |                   |
|                                       |                                                                              |                                                                                                    |                                                                     |                                          |                                        |                          |                             |                   |
|                                       | Revenue Home ROS Help E                                                      | it Accessibility                                                                                                    |                                                                     | Eolas as Gaeilge Certifi                 | ication Practice Statement Certificate | Policy Statement Privacy | Policy Terms & Conditions   |                   |
|                                       |                                                                              |                                                                                                    |                                                                     |                                          |                                        |                          |                             |                   |
|                                       |                                                                              |                                                                                                    |                                                                     |                                          |                                        |                          |                             |                   |
| ure 19:                               | Agent linking                                                                | screen                                                                                                    |                                                                     |                                          |                                        |                          |                             |                   |
|                                       |                                                                              |                                                                                                    |                                                                     |                                          |                                        |                          |                             |                   |
| Т                                     | o upload th                                                                  | e completed                                                                                                    | d Agent Li                                                          | nk Notificat                             | ion Form on                            | ROS, clic                | k "Browse'                  | ,                 |
| a                                     | nd locate th                                                                 | ne complete                                                                                                    | d Agent L                                                           | ink Notifica                             | tion Form in                           | the Agen                 | t                           |                   |
| n                                     | etwork/driv                                                                  | ve. Tick the l                                                                                                    | box "FATC                                                           | CA" and click                            | ۲"Next".                               |                          |                             |                   |
| *                                     | * Standard                                                                   | Agent link r                                                                                                    | otificatio                                                          | on may also                              | be uploaded                            | **                       |                             |                   |
| 6                                     |                                                                              |                                                                                                    | >                                                                   | , 4.00                                   |                                        |                          |                             |                   |
| venue <b>f</b>                        |                                                                              |                                                                                                    |                                                                     |                                          |                                        |                          |                             | ROS Help   Exit   |
| as Custaim na hÉirean<br>and Custorns | TAIN SERVICES                                                                | CLIENT SERVICES CLI                                                                                                    | ENT REVENUE RECORD                                                  | WORK IN PROGRESS                         |                                        |                          |                             |                   |
| e                                     | Registration                                                                 |                                                                                                    |                                                                     |                                          |                                        |                          | IN MORECOM ADDRESS          | CPUMP 1 - MIRPORT |
|                                       | TAIN Link Attachm                                                            | ent                                                                                                    |                                                                     |                                          |                                        |                          |                             |                   |
|                                       | In order to safeguard the in                                                 | tegrity and security of Revenue clie<br>accompanied by an uploaded signe                                                       | ent records, all online reques<br>ad TAIN Link Notification lett    | sts made by agents which may res<br>ler. | sult in a new agent-client             |                          |                             |                   |
|                                       |                                                                              | ample letter are available <u>here</u> .                                                                                       |                                                                     |                                          |                                        |                          |                             |                   |
|                                       |                                                                              | letters must be in the .pdf, .tif or .tif                                                                                      | t tormat and be less than 5                                         | megabytes in size.                       | G                                      |                          |                             |                   |
|                                       | Electronic copies of signed                                                  |                                                                                                    | Browse                                                              | >                                        |                                        |                          |                             |                   |
|                                       | Electronic copies of signed                                                  |                                                                                                    |                                                                     | oxes.                                    |                                        |                          |                             |                   |
|                                       | Please indicate which report                                                 | ting obligations the attachment is n                                                                                           | elevant to by checking the b                                        |                                          |                                        |                          |                             |                   |
|                                       | File                                                                         | ting obligations the attachment is re                                                                                          | elevant to by checking the b                                        |                                          |                                        |                          |                             |                   |
|                                       | Please indicate which repor                                                  | ting obligations the attachment is n<br>signed TAIN Link Notification lette                                                    |                                                                     | n.                                       |                                        |                          |                             |                   |
|                                       | Please indicate which repor                                                  |                                                                                                    |                                                                     | n.                                       | Eack Ned                               |                          |                             |                   |
|                                       | Please indicate which repor                                                  |                                                                                                    |                                                                     | n.                                       | Back (Test                             |                          |                             |                   |
|                                       | Please indicate which repor                                                  | signed TAIN Link Notification lette                                                                                            |                                                                     |                                          | Back (Hest)                            | Policy Statement Privac  | Policy Terms & Conditions   |                   |
|                                       | Please indicate which repor                                                  | signed TAIN Link Notification lette                                                                                            | r by clicking the 'Next' butto                                      | Eolas as Gaelige Certifi                 |                                        | Policy Statement Privac  | Policy Terms & Conditions   |                   |
|                                       | Please indicate which repor                                                  | signed TAIN Link Notification lette                                                                                            | r by clicking the 'Next' butto                                      | Eolas as Gaelige Certifi                 |                                        | Policy Statement Privac  | / Policy Terms & Conditions |                   |
|                                       | Please indicate which repor                                                  | signed TAIN Link Notification lette                                                                                            | r by clicking the 'Next' butto                                      | Eolas as Gaelige Certifi                 |                                        | Policy Statement Privac  | / Policy Terms & Conditions |                   |
|                                       | Please indicate which repor                                                  | signed TAIN Link Notification lette                                                                                            | r by clicking the 'Next' butto                                      | Eolas as Gaelige Certifi                 |                                        | Policy Statement Privac  | / Policy Terms & Conditions |                   |
|                                       | Please indicate which repor                                                  | signed TAIN Link Notification lette                                                                                            | r by clicking the 'Next' butto                                      | Eolas as Gaelige Certifi                 |                                        | Policy Statement Privac  | Policy Terms & Conditions   |                   |
|                                       | Please indicate which repor                                                  | signed TAIN Link Notification lette                                                                                            | r by clicking the 'Next' butto                                      | Eolas as Gaelige Certifi                 |                                        | Policy Statement Privac  | / Policy Terms & Conditions |                   |
|                                       | Please indicate which repor                                                  | signed TAIN Link Notification lette                                                                                            | r by clicking the 'Next' butto                                      | Eolas as Gaelige Certifi                 |                                        | Policy Statement Privac  | Policy Terms & Conditions   |                   |
|                                       | Please indicate which repor                                                  | signed TAIN Link Notification lette                                                                                            | r by clicking the 'Next' butto                                      | Eolas as Gaelige Certifi                 |                                        | Policy Statement Privac  | Policy Terms & Conditions   | С.<br>            |
|                                       | Please indicate which repor                                                  | signed TAIN Link Notification lette                                                                                            | r by clicking the 'Next' butto                                      | Eolas as Gaelige Certifi                 |                                        | Policy Statement Privac  | Policy Terms & Conditions   | r<br>č            |
|                                       | Please indicate which repor                                                  | signed TAIN Link Notification lette                                                                                            | r by clicking the 'Next' butto                                      | Eolas as Gaelige Certifi                 |                                        | Policy Statement Privac  | / Policy Terms & Conditions | c<br>Č            |
|                                       | Please indicate which repor                                                  | signed TAIN Link Notification lette                                                                                            | r by clicking the 'Next' butto                                      | Eolas as Gaelige Certifi                 |                                        | Policy Statement Privac  | Policy Terms & Conditions   |                   |

# 12. Click "Sign and Submit".

|                              | venue fi<br>gus Custaim na hÉireann<br>ax and Customs  | TAIN SERVICES                             | CLIENT SERVICES                                              | CLIENT REVENUE RECORD                                                  | WORK IN PROGRESS                                                                     |                                |                                 |                              | ROS Help   Exit |
|------------------------------|--------------------------------------------------------|-------------------------------------------|--------------------------------------------------------------|------------------------------------------------------------------------|--------------------------------------------------------------------------------------|--------------------------------|---------------------------------|------------------------------|-----------------|
|                              | eRegis                                                 | tration                                   |                                                              |                                                                        |                                                                                      |                                |                                 | REPORTED FOR                 | UTMES -40207    |
|                              |                                                        | AIN Link Attachn<br>ached approval letter |                                                              |                                                                        |                                                                                      |                                |                                 |                              |                 |
|                              |                                                        |                                           | 04451557F_2020                                               | 0722.pdf                                                               | Remove Attachme                                                                      | nt                             |                                 |                              |                 |
| Y                            |                                                        |                                           |                                                              |                                                                        |                                                                                      | Back Sign and Submit           | 3                               |                              |                 |
|                              | Revenu                                                 | e Home ROS Help E                         | dt Accessibility                                             |                                                                        | Eolas as Gaeilge Certifi                                                             | cation Practice Statement Cert | ificate Policy Statement Privac | y Policy Terms & Conditions  |                 |
|                              |                                                        |                                           |                                                              |                                                                        |                                                                                      |                                |                                 |                              |                 |
|                              |                                                        |                                           |                                                              |                                                                        |                                                                                      |                                |                                 |                              |                 |
|                              | _                                                      |                                           |                                                              |                                                                        |                                                                                      |                                |                                 |                              |                 |
| Figu                         | ure 21: Age                                            | ent link sig                              | n and subm                                                   | it screen                                                              |                                                                                      |                                |                                 |                              |                 |
| 13.                          | The                                                    | Agent w                                   | ill be redii                                                 | rected to th                                                           | e Sign & Sub                                                                         | omit screer                    | n. Enter th                     | e ROS                        |                 |
| 3                            |                                                        | -                                         |                                                              | gn and Subr                                                            |                                                                                      |                                |                                 |                              |                 |
|                              | <u>_</u>                                               |                                           |                                                              |                                                                        |                                                                                      |                                |                                 |                              | ROS Help   Exit |
| Rev<br>Cáin agu<br>Irith Tax | venue fin<br>gus Custaim na hÉireann<br>ax and Customs | TAIN SERVICES                             | CLIENT SERVICES                                              | CLIENT REVENUE RECORD                                                  | WORK IN PROGRESS                                                                     |                                |                                 |                              | ROS Help   Exit |
|                              | Return                                                 |                                           |                                                              |                                                                        |                                                                                      | 100 C                          | 10464.000 VEMILLIU              | 5.5462.04                    |                 |
|                              | Infor                                                  | If you wish t<br>Once your to             | o review the details of this tr<br>ansaction has been succes | ansaction click on the button ma<br>sfully transmitted you will be pro | y entering your password below.<br>arked Back.<br>vided with a notice number for the | e                              |                                 |                              |                 |
|                              |                                                        | _                                         | Please keep a note of this n<br>& Submit                     | umber for your records.                                                |                                                                                      | 1                              |                                 |                              |                 |
|                              |                                                        | Cer                                       | tificate                                                     |                                                                        | 1 Help                                                                               |                                | Ç₂                              |                              |                 |
|                              |                                                        | Em                                        | er Password Password                                         | Sign & Submit                                                          | Back                                                                                 |                                |                                 |                              |                 |
|                              |                                                        |                                           |                                                              | 0%                                                                     |                                                                                      |                                |                                 |                              |                 |
|                              |                                                        |                                           |                                                              |                                                                        |                                                                                      | -                              |                                 |                              |                 |
|                              | Revenue                                                | Home ROS Help Ex                          | t Accessibility                                              |                                                                        | Eolas as Gaeilge Certifi                                                             | cation Practice Statement Cer  | tificate Policy Statement Priva | cy Policy Terms & Conditions |                 |
| Figu                         | ure 22: Age                                            | ent sign ar                               | id submit pa                                                 | ssword scree                                                           | 1                                                                                    | S                              |                                 |                              |                 |
|                              |                                                        |                                           |                                                              |                                                                        | 11                                                                                   |                                | 6                               |                              |                 |
|                              |                                                        |                                           |                                                              |                                                                        | 5                                                                                    |                                | O,                              |                              |                 |
|                              |                                                        |                                           |                                                              |                                                                        | 9                                                                                    |                                |                                 |                              |                 |
|                              |                                                        |                                           |                                                              |                                                                        | 1                                                                                    | 2/                             |                                 |                              |                 |
|                              |                                                        |                                           |                                                              |                                                                        |                                                                                      | -                              |                                 | 0                            | ~               |
|                              |                                                        |                                           |                                                              |                                                                        |                                                                                      | - CV                           | P                               |                              |                 |
|                              |                                                        |                                           |                                                              |                                                                        |                                                                                      |                                |                                 |                              | RA              |
|                              |                                                        |                                           |                                                              |                                                                        |                                                                                      |                                |                                 |                              | 5               |
|                              |                                                        |                                           |                                                              |                                                                        |                                                                                      |                                |                                 | 1                            | 7               |
|                              |                                                        |                                           |                                                              |                                                                        |                                                                                      |                                |                                 |                              |                 |
|                              |                                                        |                                           |                                                              |                                                                        |                                                                                      |                                |                                 |                              |                 |

14. The Agent will receive a ROS Acknowledgement and a Notice Number which the Agent may wish to print for its records. Click "OK".

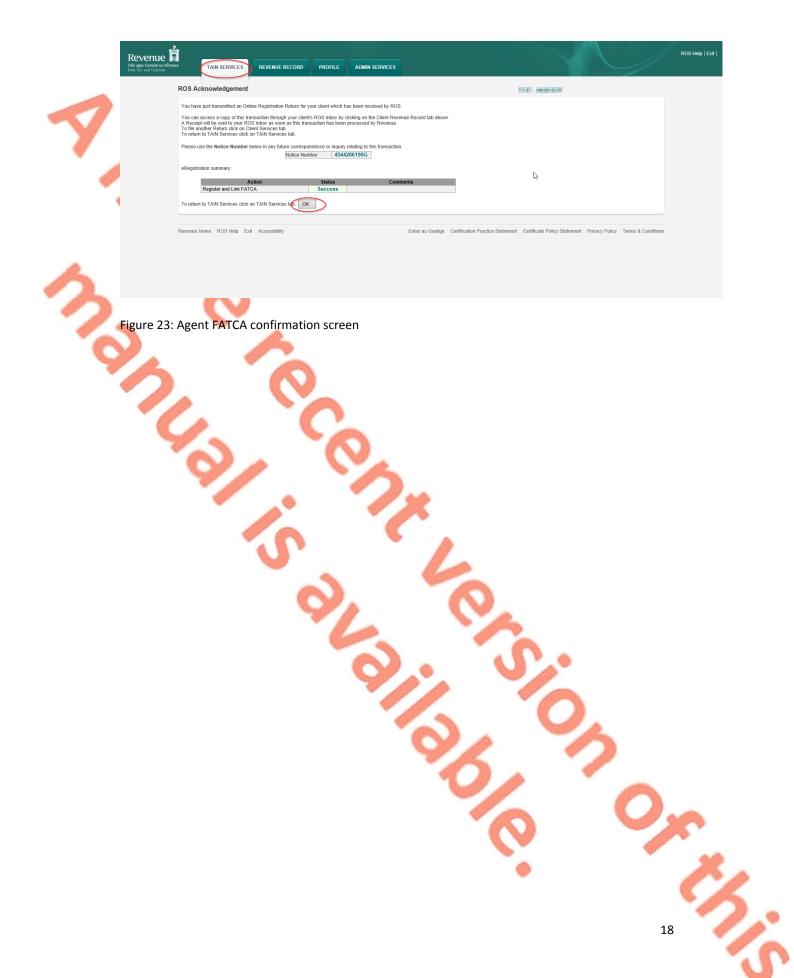

15. The Agent will receive a new notification in the Client's Revenue Record to confirm the Customer has been registered for a FATCA Reporting Obligation. Click on the Notice Number for confirmation of the registration.

|      |                                    |                                        | LIENT REVENUE RECORD WORK I                        | N PROGRESS                      |                                     |                   | 1 co. co        |
|------|------------------------------------|----------------------------------------|----------------------------------------------------|---------------------------------|-------------------------------------|-------------------|-----------------|
|      | TEM TEM - Inter Neurope            |                                        |                                                    |                                 |                                     |                   | ~               |
|      | Inbox:                             |                                        | ow. Click <u>here</u> for instructions to enable p | opups for ROS. Please note that | t documents cannot be               | opened if you are | using Revenue's |
| /    | 🖂 Inbox Messages                   | mobile app RevApp or the Microsoft Edg |                                                    | ab Dd antion                    |                                     |                   |                 |
|      | Information Services:              |                                        |                                                    | сп ву ориоп.                    |                                     |                   |                 |
|      | Returns                            | Search by: Search using Document Type  | Cancel Search                                      |                                 |                                     |                   |                 |
|      | Payments                           | Tax Type/Duty/Rep. Oblig. : * Select   | Document Type:                                     | · ·                             | <ul> <li>Include Archive</li> </ul> | Q, Search         |                 |
| -    | Refunds & Repayments               | *denotes a required field.             |                                                    |                                 |                                     |                   | Refresh Inbox 🚯 |
| •    | Charges & Payments                 | Notice No. 🗢 Customer Na               | ma 🛦 🔋 Degn (Tradar No /Doc ID 🛦                   | Tax Type/Duty/Rep. Oblig. 🖕     | Document Turne                      | Period Begin 🖨    |                 |
|      | ≣≣ Events List                     |                                        | nie y Negnaniadel Noaboc ib y                      | Tax Type/Daty/Nep. Oblig. y     |                                     | Period Degin y    |                 |
|      | Registration Details               | 4926782967G                            | to attach the                                      |                                 | Reporting Entity<br>Registr         | N/A               | 24/06/2020      |
|      | Items Submitted via ROS            | ☐ ₩ 4599786141A                        | to an and the                                      |                                 | Tax Registration                    | N/A               | 11/06/2020      |
|      | Request Statement of Accounts      | 5951466975N                            | Margar 1                                           | DAC6                            | DAC6                                | NA                | 14/05/2020      |
|      |                                    | 5935369395R                            | Margar 1                                           | DA O6                           | DAO6                                | N/A               | 14/05/2020      |
|      | 2 Overview                         | 4416363966C                            | a contrar                                          |                                 | Reporting Entity Registr            | NA                | 13/05/2020      |
| Sec. | ? Overview<br>Try our online Demos | 48327279330                            | in contrast                                        |                                 | Reporting Entity Registr            | N/A               | 13/05/2020      |
|      |                                    | 5579906296L                            | Margar at                                          | DAC6                            | DAC6                                | NA                | 13/05/2020      |
| 1000 |                                    | 5396564663H                            | Merce a                                            | DAO6                            | DAOS                                | N/A               | 13/05/2020      |
|      |                                    |                                        |                                                    |                                 |                                     |                   |                 |

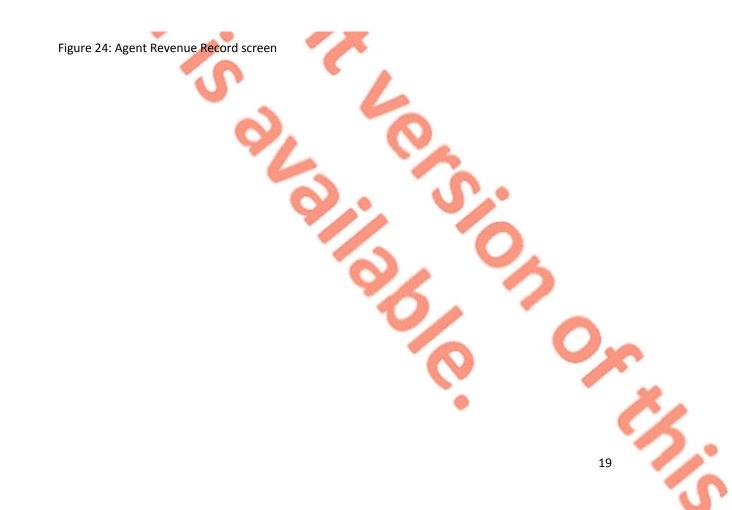

20

16. The following notice will appear which the Agent may wish to print for their records.

An

| This is a notice of the Registration Submitted to Revenue Commissioners on 21/04/2017 | Date Submitted: 21/04/201 |
|---------------------------------------------------------------------------------------|---------------------------|
|                                                                                       |                           |
| igation (New)                                                                         |                           |
|                                                                                       |                           |
| ĺ                                                                                     |                           |

Figure 25: Agent link confirmation screen

\*

After completion of this process, the agent should allow up to 3 working days for the FATCA reporting obligation to be registered.

1.

2.

2:

21

### 2.2 Agent linking to new Customers/Clients for Reporting Obligations

This section is to be used by Agents who wish to link to a Customer/Client to whom they are **not** already linked on ROS to carry out FATCA Reporting Obligations. Please note that in the example below, the Customer/Client is already registered on ROS for the FATCA Reporting Obligation. If an Agent wishes to link to a Customer/Client and the Customer/Client is not already registered for the FATCA Reporting Obligation, please refer to Section 2.1.

Agent logs onto ROS, access "Tain Services".

| Ś | You can file returns, make payments and manage ban<br>Client Search<br>Search by registration number:<br>● Tax Registrations                                                                                                    | k details for clients through Client Services. Select a c<br>Your Client List<br>You can access and export your full list of clients<br>View Client List<br>Cr you can display all new clients from a certain<br>Enter date<br>Display | here                                                                                                    |                                     |
|---|----------------------------------------------------------------------------------------------------|----------------------------------------------------------------------------------------------------|----------------------------------------------------------------------------------------------------|-------------------------------------|
|   | Manage Tax Registrations         Manage Client Registrations         Please use this option to update, add or cancel Agent<br>if your client hadhas an existing tax number, ind. PAY         • Tax Registrations · Reporting Obligations         Select tax type         Enter name         Manage + | ICIEnt links and tax registrations You can now re-<br>re-<br>Register N<br>You can also re-<br>You can also re-                                                                                                    | r Revenue Customer<br>gister new individuals, companies, partnerships and trusts wil<br>sw Revenue Customer ▲<br>gister new reporting entities.<br>New Reporting Entity ▲ | h                                   |
|   | Properties Find Properties You can file and/or pay the Local Property Tax for the View Property List Export Property L Upload Form(s) Completed Offline                                                                                                    | list                                                                                                    |                                                                                                    |                                     |
|   | Select the type of return from the drop-down list to uple<br>Services.  Select a return type   Agent Employer Services  Request RPNs by file upload                                                                                                    | _                                                                                                    | file and any of the Financial or Withholding taxes through Cil                                                                                                    |                                     |
|   | Other Services<br><u>MyEnquiries</u><br><u>Manage Financial Statements</u><br><u>Upload Multiple Financial Statements</u><br><u>Trust Register Functions</u>                                                                                                    | P2C Search                                                                                                    | Mobile Access<br>View Property History                                                                                                    |                                     |
|   | eeee ROS Help Ext Accessibility<br>: Agent Manage Tax Registrati                                                                                                    | ons screen                                                                                                    | Certificate Policy and Practice Statement                                                                                                    | s Privacy Policy Terms & Conditions |

Go to section "Manage Tax Registrations".

3. If an Agent wishes to register an existing Tax Registration for a Reporting Obligation, select "Tax Registrations" radio button, followed by "Tax Type" (choose existing tax type for Company), enter the "Tax Registration Number", along with the "Name" and select "Manage Reporting Obligations" from the drop-down menu. To complete this step, click "Manage".

| Manage Client Registr                                     | ations                                                                                | Register New Revenue Customer                                                                                         |
|-----------------------------------------------------------|---------------------------------------------------------------------------------------|----------------------------------------------------------------------------------------------------|
| Please use this option to up your client had/has an exist | date, add or cancel Agent/Client links and tax registr<br>ing tax number, incl. PAYE. | ations if You can now register new individuals, companies, partnerships trusts and Reportir<br>Entities with Revenue. |
| • Tax Registrations • F                                   | Reporting Obligations                                                                 | Register New Revenue Customer 🛓                                                                                       |
| Select a tax type                                         | Enter registration no.                                                                | You can also register new reporting entities.                                                                         |
| Enter name                                                | Select tax type                                                                       | Register New Reporting Entity                                                                                         |
|                                                           |                                                                                       |                                                                                                    |

Figure 27: Agent update Tax Registration screen

Alternatively, if the Agent wishes to register an existing Reporting Entity for a Reporting Obligation, select the "Reporting Obligations" radio button, followed by the "Reporting Obligation Type", enter the "Registration Number", followed by the "Name", and then select "Manage Reporting Obligations" from the drop-down menu. To complete this step, click "Manage".

| anage Client Registrations<br>ease use this option to update, add or cancel Agent/Client links and tax registrations if<br>ur client had/has an existing tax number, incl. PAYE. | Register New Revenue Customer<br>You can now register new individuals, companies, partnerships trusts and Reporting<br>Entities with Revenue. |
|----------------------------------------------------------------------------------------------------|----------------------------------------------------------------------------------------------------|
| Tax Registrations Reporting Obligations  ielect a reporting obli  Enter registration no.  Select tax type  Q                                                                     | Register New Revenue Customer 🛓                                                                                                    |
| Manage →<br>Manage Tax Registrations<br>Manage Reporting<br>Obligations                                                                                                    | • • •                                                                                                    |

22

5. Under Registration Options, click "Select Action" and "Link only to an existing registration".

This option is applicable to an Agent wishing to link to a Customer/Client they are **not** currently linked to on ROS in order to manage a FATCA Reporting Obligation.

|                                            | a hÉireann<br>m                                                                  | CLIENT SERVICES CLIENT REVENUE RECORD WORK IN PROGRESS                                                                                                    |                   | ROS Help   Exit      |
|--------------------------------------------|----------------------------------------------------------------------------------|----------------------------------------------------------------------------------------------------|-------------------|----------------------|
|                                            | eRegistration                                                                    |                                                                                                    |                   | 10.53 - 0.750 (Mart) |
|                                            |                                                                                  | Registration Options                                                                                                    | Your Requests (0) |                      |
| 0                                          | Manage Your Reporting<br>Obligations and TAIN Links<br>Notes:                    | Share Schemes Reporting - ssr Select You are not linked to this reporting obligation                                                                                                    | Action >          |                      |
| T.,                                        | You may add multiple<br>requests to 'Your Requests'                              |                                                                                                    |                   |                      |
|                                            | area.<br>You will be brought back to<br>this screen after completing             | You are not linked to this reporting obligation                                                                                                    | Action >          |                      |
|                                            | each request form.<br>Items in the 'Your Requests'<br>area will not be processed | FATCA - FATCA Select                                                                                                    | Action >>         |                      |
|                                            | until the 'Submit' process is<br>completed.                                      | You are not linked to this reporting obligation                                                                                                    |                   |                      |
|                                            |                                                                                  | Link and cease an existing registration                                                                                                    |                   |                      |
|                                            |                                                                                  | DAC2-CRS - DAC2-CRS Select                                                                                                    | Action >          |                      |
|                                            |                                                                                  | You and a second second s                                                                                                    |                   |                      |
|                                            |                                                                                  | DAC4-CbC - DAC4-CbC Cease Regis                                                                                                    |                   |                      |
|                                            |                                                                                  | Charlana de la constante de la constante de la | nt Link >         |                      |
|                                            |                                                                                  |                                                                                                    |                   |                      |
| 6.<br>Revenu                               | Click "Conf                                                                      |                                                                                                    |                   | ROS Help   Exit      |
| Cáin agus Custaim :<br>Irish Tax and Custo | na hÉireann TAIN SERVIC                                                          | ES CLIENT SERVICES CLIENT REVENUE RECORD WORK IN PROGRESS                                                                                                    |                   |                      |
|                                            | eRegistration                                                                    |                                                                                                    |                   |                      |
|                                            |                                                                                  |                                                                                                    |                   |                      |
|                                            | - Request Confir                                                                 |                                                                                                    |                   |                      |
|                                            |                                                                                  | ed to upload an 'Agent Link Notification' letter authorising this request before completion.                                                                                                    |                   |                      |
|                                            |                                                                                  | igned letters must be in the .pdf, .tif or .tiff format and be less than 5 megabytes in size.<br>mer's eligibility for this request will help to ensure that your request is processed as expected. Req                                                                                                    | uests deemed      |                      |
|                                            |                                                                                  | rocessed.                                                                                                    |                   |                      |
|                                            | invalid will not be pr                                                           |                                                                                                    |                   |                      |
|                                            | Back                                                                             |                                                                                                    | Confirm >         |                      |
|                                            |                                                                                  |                                                                                                    |                   |                      |
|                                            |                                                                                  |                                                                                                    |                   | erms & Conditions    |
|                                            | < Back                                                                           |                                                                                                    | Covier            | erms & Conditions    |
|                                            | < Back                                                                           |                                                                                                    | Covier            | erms & Conditions    |
|                                            | < Back                                                                           |                                                                                                    | Covier            | erms & Conditions    |
|                                            | C Back                                                                           | o Exit Accessibility Eolas as Gaeilge Certificativ                                                                                                    | Covier            | erms & Conditions    |
| Figure 3                                   | C Back                                                                           |                                                                                                    | Covier            | ems & Conditions     |
| Figure 3                                   | C Back                                                                           | o Exit Accessibility Eolas as Gaeilge Certificativ                                                                                                    | Covier            | erms & Conditions    |
| Figure 3                                   | C Back                                                                           | o Exit Accessibility Eolas as Gaeilge Certificativ                                                                                                    | Covier            | erms & Conditions    |
| Figure 3                                   | C Back                                                                           | o Exit Accessibility Eolas as Gaeilge Certificativ                                                                                                    | Covier            | rems & Conditions    |
| Figure 3                                   | C Back                                                                           | o Exit Accessibility Eolas as Gaeilge Certificativ                                                                                                    | Covier            | erms & Conditions    |
| Figure 3                                   | C Back                                                                           | o Exit Accessibility Eolas as Gaeilge Certificativ                                                                                                    | Covier            | ems & Conditions     |
| Figure 3                                   | C Back                                                                           | o Exit Accessibility Eolas as Gaeilge Certificativ                                                                                                    | Covier            | Terms & Conditions   |
| Figure 3                                   | C Back                                                                           | o Exit Accessibility Eolas as Gaeilge Certificativ                                                                                                    | Covier            | erms & Conditions    |
| Figure 3                                   | C Back                                                                           | o Exit Accessibility Eolas as Gaeilge Certificativ                                                                                                    | Covier            | iems & Conditions    |
| Figure 3                                   | C Back                                                                           | o Exit Accessibility Eolas as Gaeilge Certificativ                                                                                                    | Coviern           | Terms & Conditions   |
| Figure 3                                   | C Back                                                                           | o Exit Accessibility Eolas as Gaeilge Certificativ                                                                                                    | Coviern           | 9.<br>Z              |
| Figure 3                                   | C Back                                                                           | o Exit Accessibility Eolas as Gaeilge Certificativ                                                                                                    | Coviern           | Terms & Conditions   |
| Figure 3                                   | C Back                                                                           | o Exit Accessibility Eolas as Gaeilge Certificativ                                                                                                    | Coviern           | 9.<br>Z              |

#### 7. Click "Submit".

| Revenue | TAIN SERVICES                                                                                                    | CLIENT SERVICES                             | CLIENT REVENUE RECORD                             | WORK IN PROGRESS     |                                      |                                                                                | ROS Help   Exit |
|---------|----------------------------------------------------------------------------------------------------|---------------------------------------------|---------------------------------------------------|----------------------|--------------------------------------|--------------------------------------------------------------------------------|-----------------|
| el      | Registration                                                                                                    |                                             |                                                   |                      |                                      |                                                                                | 11.000          |
|         |                                                                                                    | Registration Option                         | ns                                                |                      |                                      | Your Requests (1)                                                              |                 |
|         | Manage Your Reporting<br>Obligations and TAIN Links<br>Notes:<br>You may add multiple                             | Share Scheme<br>You are not linked to the   | s Reporting - SSR<br>s reporting obligation       |                      | Select Action >                      | Create Agent Link<br>FATCA                                                     |                 |
|         | requests to 'Your Requests'<br>area.<br>You will be brought back to<br>this screen after completing               | Suspicious Tra<br>You are not linked to the | Insaction Reports - STR<br>s reporting obligation |                      | Select Action 📏                      | Cancel                                                                         |                 |
|         | each request form.<br>Items in the 'Your Requests'<br>area will not be processed<br>until the 'Submit' process is | FATCA - FATCA<br>Status: In Requests        |                                                   |                      |                                      | 6                                                                              |                 |
|         | completed.                                                                                                    | DAC2-CRS - DA<br>You are not linked to the  |                                                   |                      | Select Action >                      |                                                                                |                 |
|         |                                                                                                    | DAC4-CbC - DAG<br>You are not linked to the |                                                   |                      | Select Action >                      |                                                                                |                 |
|         |                                                                                                    |                                             |                                                   |                      |                                      | You need to submit this request in order for this transaction to be processed. | )               |
| F       | evenue Home ROS Heln Exi                                                                                          | Accessibility                               |                                                   | Folas as Gaeilne - C | ertification Practice Statement Cert | ifficate Policy Statement Privacy Policy Terms & Conditions                    |                 |

Figure 31: Agent submit registration screen

8.

Click "Generate Client Consent Letter", this action generates a letter for signing. Download and save for editing. (This option is not mandatory; a standard Agent Link Notification Form may be uploaded at the next stage). Once completed click "Next".

| AN SERVER     ALM SERVER     Image        Main        Main        ATCA Reporting Obligation (New)   Updated Agent Request Details   Tax Agent        Agent Link Authorisation Requested        The option to generate a Consent letter that can be signed by your cleant and a copy retained on your records is displayed below. Click is "Generate" Cleant can be signed by your cleant and a copy retained on your records is displayed below. Click is "Generate" Cleant can be signed by your cleant and a copy retained on your records is displayed below. Click is "Generate" Cleant can be signed by your cleant and a copy retained on your records is displayed below. Click is "Generate" Cleant can be signed by your cleant and a copy retained on your records is displayed below. Click is "Generate" Cleant can be signed by your cleant and a copy retained on your records is displayed below. Click is "Generate" Cleant can be signed by our cleant and a copy retained on your records is displayed below. Click is "Generate" Cleant can be following link Cleant and a copy retained on your records is displayed below. Click is "Generate" Cleant can be following link Cleant and a copy retained on your records is displayed below. Click is "Generate" Cleant Contract Letter in respect of the respirations input for your cleant the letter will be cleant by the cleant be down and link Cleant be down and link Cleant be down and link Cleant be down and link Cleant be down and link Cleant be down and link Cleant can be down and link Cleant be down and link Cleant be down and link Cleant be down and link Cleant be down and link Cleant be down and link Cleant be down and link Cleant be down and link Cleant be down and link Cleant be d                                                                                                    | <u>م</u> هر ا                                                                                                    |                 |
|----------------------------------------------------------------------------------------------------|----------------------------------------------------------------------------------------------------|-----------------|
| ration  The CAC Reporting Obligation (New)  Updated Agent Request Details  Tax Agent Agent Link Authorisation Requested  Agent Link Authorisation Requested  Agent Link Authorisation  Agent Link Authorisation Re                                                                                                    |                                                                                                    | ROS Help   Exit |
| mary<br>A TCA Reporting Obligation (New)<br>Updated Agent Request Details<br>Tax Agent Agent Link Authorisation Requested<br>The option to generate a Consent Letter fracta be signed by your client and a copy retained on your records is displayed below. Click<br>e "Generate Cleent Consent Letter fracta be signed by your client and a copy retained on your records is displayed below. Click<br>e "Generate Cleent Consent Letter fracta be signed by your client and a copy retained on your records is displayed below. Click<br>e "Generate Cleent Consent Letter fracta be signed by your client and a copy retained on your records is displayed below. Click<br>e "Generate Cleent Consent Letter fracta be signed by your client and a copy retained on your records is displayed below. Click<br>e "Generate Cleent Consent Letter fracta be signed by your client and a copy retained on your client. The letter will<br>menterate in PDF format. To rever this Letter, you will need at least Addoe Reader version a D or a similar. PDF Reader. The latest<br>of dadde Reader version 4D or a similar. PDF Reader. The latest<br>on of Addee Reader to the following the Consent Letter fraction Statement Certificate Policy Statement Porycy Policy Terms & Conditions<br>Revenue Home ROS Help. Ext. Accessibility                                                                                                    |                                                                                                    | 4.1.00000       |
| ArCA Reporting Obligation (New) Updated Agent Request Details Tax Agent Agent Link Authorisation Requested Agent Link Authorisation Requested Agent Link Authorisation Requested Agent Link Authorisation Requested Agent Link Authorisation Requested Agent Link Authorisation Requested Agent Agent Link Authorisation Requested Agent Link Authorisation Requested Agent Agent Link Authorisation Requested Agent Agent Link Authorisation Requested Agent Agent Link Authorisation Requested Agent Agent Link Authorisation Requested Agent Agent Agent Link Authorisation Requested Agent Agent A                                                                                                    | ation                                                                                                    |                 |
| Updated Agent Request Details Tax Agent Agent Agent Request Details Tax Agent Agent Agent Request Details Tax Agent Agent Agen                                                                                                    | mary                                                                                                    |                 |
| Updated Agent Request Details           Tax Agent         Agent Link Authorisation Requested           The option to generate a Consent letter that can be signed by your client and a copy retained on your records is displayed below. Click, the "Generate Client Consent Letter" in respect of the registrations input for your client. The letter will generated in PDF format. To view this Letter, you will need at least Adobe Reader version 8.0 or a similar PDF Reader. The latter strain of Adobe Reader is available for free from the following link. Dwindow Adobe Reader version 8.0 or a similar PDF Reader. The latter strain of Adobe Reader version 8.0 or a similar PDF Reader. The latter strain of Adobe Reader version 8.0 or a similar PDF Reader. The latter strain of Adobe Reader version 8.0 or a similar PDF Reader. The latter strain of Adobe Reader version 8.0 or a similar PDF Reader. The latter strain of Adobe Reader version 8.0 or a similar PDF Reader. The latter strain of Adobe Reader. Strain 8.0 or a similar PDF Reader. The latter strain of Adobe Reader. Strain 8.0 or a similar PDF Reader. The latter strain of Adobe Reader. Strain 8.0 or a similar PDF Reader. The latter strain of Adobe Reader. Strain 8.0 or a similar PDF Reader. The latter strain of Adobe Reader. Strain 8.0 or a similar PDF Reader. The latter strain of Adobe Reader. Strain 8.0 or a similar PDF Reader. The latter strain of Adobe Reader. Strain 8.0 or a similar PDF Reader. The latter strain of Adobe Reader. Strain 8.0 or a similar PDF Reader. The latter strain of Adobe Reader. Strain 8.0 or a similar PDF Reader. Strain 8.0 or Adobe Reader. Strain 8.0 or Adobe Reader. Strain 8.0 or Adobe Reader. Strain 8.0 or Adobe Reader. Strain 8.0 or Adobe Reader. Strain 8.0 or Adobe Reader. Strain 8.0 or Adobe Reader. Strain 8.0 or Adobe Reader. Strain 8.0 or Adobe Reader. Strain 8.0 or Adobe Reader. Strain 8.0 or Adobe Reader. Strain 8.0 or Adobe Reader. Strain 8.0 or Adobe Reader. Strain 8.0 or Adobe Reader. Strain                                                                                                    | EATCA Reporting Obligation (New)                                                                                                    |                 |
| Tax Agent       Agent Link Authorisation Requested         The option to generate a Consent letter that can be signed by your clent and a copy retained on your records is displayed below. Click generate clicken Consent Letter button to generate a Consent letter in respect of the registrations input for your clent. The letter will generate d in PDF format. To view this Letter, you will need at least Adobe Reader version 8.0 or a similar. PDF Reader, The latter interpreter will be the registrations input for your clent. The letter will generate d in PDF format. To view this Letter, you will need at least Adobe Reader version 8.0 or a similar. PDF Reader, The latter interpreter will be consent Letter button to generate d in PDF format. To view this Letter, you will need at least Adobe Reader version 8.0 or a similar. PDF Reader, The latter interpreter will be consent Letter button to generate d in PDF format. To view this Letter, you will need at least Adobe Reader version 8.0 or a similar. PDF Reader, The latter interpreter will be consent Letter button the letter will be consent Letter button to generate d in PDF format. To view this Letter, you will need at least Adobe Reader version 8.0 or a similar. PDF Reader, The latter interpreter will be consent Letter button to generate d in PDF format. To view this Letter, you will need at least Adobe Reader version will be consent tetter.                                                                                                    |                                                                                                    |                 |
| P The option to generate a Consent letter that can be signed by your client and a copy retained on your records is displayed below. Click<br>the "Generate Client Consent Letter" button to generate a Consent Letter in respect of the registrations input for your client. The letter will<br>generated in .PO from Low with butter, you will need at least Addee Reader:<br>train of Addee Reader is available for free from the following link. Downbad Addee Reader:<br>the consent Letter butter in the following link. Downbad Addee Reader:<br>the consent Letter butter in the following link. Downbad Addee Reader:<br>the consent Letter in the following link. Downbad Addee Reader:<br>the consent Letter in the following link. Downbad Addee Reader:<br>the consent Letter in the following link. Downbad Addee Reader:<br>the consent Letter in the following link. Downbad Addee Reader:<br>Revenue Home: ROS Help: Exit: Accessibility Eclas as Geelige: Certification Practice Statement: Certificate Policy Statement: Privacy Policy: Terms & Conditions                                                                                                    |                                                                                                    |                 |
| the "Generate Client Consent Letter" butch to generate a Consent Letter in respect of the registrations input for your client. The letter will service and a least Adde Reader vision & 30 or a siniar. PDF Reader. The latest strain of Adde Reader is available for free from the following link: <u>Download Addee Reader</u> . The latest strain of Addee Reader is available for free from the following link: <u>Download Addee Reader</u> . The latest strain of Addee Reader is available for free from the following link: <u>Download Addee Reader</u> . The latest strain of Addee Reader is available for free from the following link: <u>Download Addee Reader</u> . The latest strain of Addee Reader is available for free from the following link: <u>Download Addee Reader</u> . The latest strain of Addee Reader is available for free from the following link: <u>Download Addee Reader</u> . The latest strain of Addee Reader is available for free from the following link: <u>Download Addee Reader</u> . The latest strain of Addee Reader is available for free from the following link: <u>Download Addee Reader</u> . The latest strain of Addee Reader is available for free from the following link: <u>Download Addee Reader</u> . The latest strain of Addee Reader is available for free from the following link: <u>Download Addee Reader</u> . The latest strain of the following link: <u>Download Addee Reader</u> . The latest strain of the following link: <u>Download Addee Reader</u> . The latest strain of the following link: <u>Download Addee Reader</u> . The latest strain of the following link: <u>Download Addee Reader</u> . The latest strain of the following link: <u>Download Addee Reader</u> . The latest strain of the following link: <u>Download Addee Reader</u> . The latest strain of the following link: <u>Download Addee Reader</u> . The latest strain of the following link: <u>Download Addee Reader</u> . The latest strain of the following link: <u>Download Addee Reader</u> . The latest strain of the following link: <u>Download Addee Reader</u> . The following link: <u>Download Addee Reader</u> . The following link is the following link: <u>Download Addee Reader</u> . The |                                                                                                    | La              |
| Revenue Home ROS Help Exit Accessibility Eolas as Gaeilge Certification Practice Statement Certificate Policy Statement Privacy Policy Terms & Conditions                                                                                                    | he "Generate Client Consent Letter" button to generate a Consent Letter in respect of the registrations input for your client. The letter will<br>generated in .PDF format. To view this Letter, you will need at least Adobe Reader version 8.0 or a similar .PDF Reader. The latest |                 |
| re 32: Agent generate client consent letter screen                                                                                                    | Generate Client Consent Letter                                                                                                    |                 |
|                                                                                                    |                                                                                                    |                 |
|                                                                                                    |                                                                                                    |                 |
|                                                                                                    |                                                                                                    |                 |
|                                                                                                    |                                                                                                    |                 |
|                                                                                                    |                                                                                                    |                 |
| 24                                                                                                    |                                                                                                    |                 |

| L <sub>s</sub> |                                                                                                    | Revenue                                                                                                    |                                                                         |                 |
|----------------|----------------------------------------------------------------------------------------------------|----------------------------------------------------------------------------------------------------|-------------------------------------------------------------------------|-----------------|
| TEST conf      | irms that TEST (                                                                                                    | s to act as the agent in respect of the                                                                                      | following taxes.                                                        |                 |
|                | eporting Obligation (New)<br>Authorisation Requested                                                                                           |                                                                                                    |                                                                         |                 |
| TEST under     |                                                                                                    | nent will remain in place until change                                                                                       | d by either agent or client and the cl                                  | hange           |
|                | Signed                                                                                                    | (Agent) Date                                                                                                    |                                                                         |                 |
| 5              | Signed                                                                                                    | (Client) Date                                                                                                    |                                                                         |                 |
| Figure 33: A   | Agen <mark>t Client</mark> consent lette                                                                                                    | er document screen                                                                                                    |                                                                         |                 |
|                | lect "Drougo" and ur                                                                                                    | alood the latter concreted (a                                                                                                | r Agent Link Notification                                               |                 |
|                | orm). Tick FATCA and                                                                                                    | pload the letter generated (o<br>I click "Next".                                                                             | r Agent Link Notification                                               |                 |
| Revenue        | TAIN SERVICES                                                                                                    | CLIENT REVENUE RECORD WORK IN PROGRESS                                                                                       |                                                                         | ROS Help   Exit |
| eR             | egistration                                                                                                    |                                                                                                    |                                                                         | A.4 -000010     |
|                | TAIN Link Attachment<br>In order to safeguard the integrity and security of Revenue<br>link being created must be accompanied by an uploaded s | e client records, all online requests made by agents which may result in a new ager<br>signed TAIN Link Notification letter. | nt-client                                                               |                 |
|                | Further information and a sample letter are available <u>here</u><br>Electronic copies of signed letters must be in the .pdf, .tif             |                                                                                                    | b}                                                                      |                 |
|                | File*                                                                                                    | Browse                                                                                                    |                                                                         |                 |
|                | FATCA                                                                                                    |                                                                                                    |                                                                         |                 |
|                | Please upload a copy of the signed TAIN Link Notification                                                                                      | Eletter by clicking the 'Next' button.                                                                                       | Next                                                                    |                 |
| Re             | wenue Home ROS Help Exit Accessibility                                                                                                    | Eolas as Gaelige Certification Practice St                                                                                   | tatement Certificate Policy Statement Privacy Policy Terms & Conditions |                 |
| Figure 34: A   | Agent upload agent link d                                                                                                    | ocumentation screen                                                                                                    | <b>O</b> .                                                              |                 |
|                |                                                                                                    | 91                                                                                                    | 5                                                                       |                 |
|                |                                                                                                    | 0                                                                                                    | 1 0                                                                     |                 |
|                |                                                                                                    |                                                                                                    |                                                                         | 0               |
|                |                                                                                                    |                                                                                                    |                                                                         | *               |
|                |                                                                                                    |                                                                                                    |                                                                         |                 |
|                |                                                                                                    |                                                                                                    | 25                                                                      | · · ·           |
|                |                                                                                                    |                                                                                                    |                                                                         | J.              |

#### 10. Click "Sign and Submit".

|   | Revenue | Inn TAIN S      | ERVICES CLIENT SERVICES                                          | CLIENT REVENUE RECORD | WORK IN PROGRESS |                                    |                                        |                          | ROS Help   Exit |
|---|---------|-----------------|------------------------------------------------------------------|-----------------------|------------------|------------------------------------|----------------------------------------|--------------------------|-----------------|
|   |         | eRegistration   |                                                                  |                       |                  |                                    |                                        |                          | A4-0000         |
| 1 |         |                 | Attachment<br>oval letter file(s):<br>Againapproval_for_04560001 | M_20200723.pdf        | Remove           | Attachment<br>Back Sign and Submit | Þ                                      |                          |                 |
|   |         | Revenue Home RC | JS Help Exit Accessibility                                       |                       | Eolas as Gaelige | Certification Practice Statement   | Certificate Policy Statement Privacy P | olicy Terms & Conditions |                 |

#### Figure 35: Agent sign and submit screen

11. The Agent will be redirected to the Sign & Submit screen. Enter the ROS Password and click "Sign and Submit".

| ~ | Revenue | Т           | AIN SERVICES                      | CLIENT SERVICES                                         | CLIENT REVENUE RECORD                                                | WORK IN PROGRESS               |                                            | Y                                          | ROS Help   Exit |
|---|---------|-------------|-----------------------------------|---------------------------------------------------------|----------------------------------------------------------------------|--------------------------------|--------------------------------------------|--------------------------------------------|-----------------|
|   | Re      | əturn       |                                   |                                                         |                                                                      |                                | A.8 -008                                   | outra                                      |                 |
|   |         |             |                                   |                                                         |                                                                      |                                | l≎                                         |                                            |                 |
|   |         | information |                                   |                                                         | itted, please sign and submit by<br>ansaction click on the button ma |                                |                                            |                                            |                 |
|   |         | Ŭ           | Once your tran<br>transaction. Pl | nsaction has been succes<br>lease keep a note of this r | sfully transmitted you will be pro-<br>umber for your records.       | vided with a notice number for | the                                        |                                            |                 |
|   |         |             |                                   |                                                         |                                                                      |                                |                                            |                                            |                 |
|   |         |             |                                   | & Submit                                                |                                                                      |                                |                                            |                                            |                 |
|   |         |             | Certi                             |                                                         |                                                                      | 1 Help                         |                                            |                                            |                 |
|   |         |             | Enter                             | Password Password                                       |                                                                      |                                |                                            |                                            |                 |
|   |         |             |                                   |                                                         | Sign & Submit                                                        | Back                           |                                            |                                            |                 |
|   |         |             |                                   |                                                         | 0%                                                                   |                                |                                            |                                            |                 |
|   |         |             |                                   |                                                         |                                                                      |                                |                                            |                                            |                 |
|   |         |             |                                   |                                                         |                                                                      |                                |                                            |                                            |                 |
|   | Re      | venue Home  | ROS Help Exit                     | Accessibility                                           |                                                                      | Folas as Gaeilne Ce            | rtification Practice Statement Certificate | Policy Statement Privacy Policy Terms & Co | nditions        |
|   |         |             |                                   |                                                         | ssword screer                                                        |                                |                                            | , , ,                                      |                 |
|   |         |             |                                   |                                                         | 9                                                                    | 1.                             | 0                                          | •                                          |                 |
|   |         |             |                                   |                                                         |                                                                      | 0                              | 5                                          | 0,0                                        |                 |

27

#### 12. Allow up to 3 working days to update on ROS.

| Revenue Cata da a Méricana<br>Tan services Revenue record Profile Admin services                                                                                                    | RVICES                                       |                                 |                              |                                   | ROS Help   Exit |
|----------------------------------------------------------------------------------------------------|----------------------------------------------|---------------------------------|------------------------------|-----------------------------------|-----------------|
| ROS Acknowledgement                                                                                                    |                                              | ,                               | 0.000000                     |                                   |                 |
| You have just transmitted an Online Registration Return for your client which has been received<br>You can access a copy of this transaction through your client's ROS inbox by clicking on the C<br>A Receipt will be sent to your ROS linkox as soon as the transaction has been processed by<br>To return to TAIN Services click on TAIN Services tab.<br>Please use the Notice Number below in any future correspondence or inquiry retaing to this to                                                                                                    | Client Revenue Record tab above.<br>Revenue. |                                 |                              |                                   |                 |
| Preceduos de la Moulce Natimiere denovir a la viguar realizar y realizar y data y data y dat | Comments                                     |                                 | L3                           |                                   |                 |
| Revenue Home ROS Help Ext Accessibility                                                                                                    | Eolas as Gaeilge Ce                          | ertification Practice Statement | Certificate Policy Statement | Privacy Policy Terms & Conditions |                 |

Figure 37: Agent ROS confirmation screen

13. The Agent will receive a new notification in the Revenue Record to confirm the Agent link. Click on the Notice Number for confirmation of the registration.

| Events List     Reporting Entity       2 Registration Details     Image: Statement of Accounts       3 Request Statement of Accounts     Image: Statement of Accounts                                                                                                    | Refresh inbox                       |
|----------------------------------------------------------------------------------------------------|-------------------------------------|
| box:     Some documents open window. Click heres for instructions to enable popups for ROS. Please note that documents cannot be opened if you are mobile app Revkpo or the Microsoft Edge browser.       in hox Measages       formation Services:       Returns       Payments       Charges & Royments       Penetration Detais       Penetration Detais                                                                                                    | using Revenue's<br>Refresh Inbox () |
| Index Message         mobile app RevApp or the Microsoft Edge browser.           Items are archived periodically. To view all items, tick 'Include Archive' in the 'Search By' option.           Search by' Edatch usegi Document Type         Cancel Search           Payments         Congres & Payments         Items are quieted field         Document Type.         Include Archive' in the 'Search By' option.           Province         Motice No. 6         Castomer Name 6         Regn/Trader No./Doc/D 6         Tax Type/DutyRep. Oblig. +         Document Type +         Period Degin 4           Province         Motice No. 6         Castomer Name 6         Regn/Trader No./Doc/D 6         Tax Type/DutyRep. Oblig. +         Document Type +         Period Degin 4           Province         Motice No. 6         Castomer Name 6         Regn/Trader No./Doc/D 6         Tax Type/DutyRep. Oblig. +         Document Type +         Period Degin 4           Province         Motice No. 6         Castomer Name 6         Regn/Trader No./Doc/D 6         Tax Type/DutyRep. Oblig. +         Document Type 4         Period Degin 4           Resplantion Detabs         Image 1         Motice No. 6         Castomer Name 6         Regn/Trader No./Doc/D 6         Tax Type/DutyRep. Oblig. +         Document Type 4         Period Degin 4           Resplantion Detabs         Image 1 <thimage 1<="" th=""> <thimage 1<="" th="">         NA</thimage></thimage>                                                                                                    | Refresh Inbox                       |
| Inhox Massage         Items are archived periodically. To view al items, tick 'Include Archive' in the 'Search By' option.           formation Services:         Search by' search using Document Type I Cancel Search           Returns         Ta Type/Duty/Rep. Oblig. Search           Parends         Ta Type/Duty/Rep. Oblig. Search           Charges & Payments         Include Archive I as required field.           Porten Lut         Include No. Castomer Name             Pagetation Detais         Include No. Castomer Name             Pagetation Detais         Include No. Castomer Name             Request Statement of Accounts         Include No. Castomer Name                                                                                                    | -                                   |
| formation Services:       Search by Seach ty Seach ty              | -                                   |
| Returns     Tax TypeOutyRep. Oblig. * Select     Document Type.*     V     Indude Achive     Qsearch       Returns & Repayments     *     Charges & Reprint     Castomer Name +     Reput/Trader No./Doc.ID +     Tax TypeDutyRep. Oblig. *     Period Regin +       Charges & Reprint     *     Castomer Name +     Reporting Castomer Type.*     V     Period Regin +       Properting Castomer Name +     Reporting Castomer Name +     Reporting                                                                                                    | -                                   |
| Prymetis     Profestion       Befunds & Repayments     Charges Reprinted       Charges Reprinted     Notice No. e     Customer Name e     Repay.frader No.Obc. ID e     Tax Type/Dvt/pRep. Cobig. e     Document Type e     Period Begin e       Bends Lat     Image: statement of Accounts     Image: statement of Accounts     Image: statement of Accounts     Image: statement of Accounts     Image: statement of Accounts     Image: statement of Accounts     Image: statement of Accounts     Image: statement of Accounts                                                                                                    | -                                   |
| Repurses       Repurses       Repurses <th< td=""><td>-</td></th<>                                                                                                    | -                                   |
| Events List     Notice No. 6     Castomer Name of<br>Start Type:/Duty/Rep. Oblig: e     Document Type of<br>Tax Type:/Duty/Rep. Oblig: e     Document Type of<br>Period Brgin e       2     Registration Details     Image: starterent of Accounts     Image: starterent of Accounts                                                                                                    | Issued Date 🗢                       |
| Pegetration Details     Pegetration Details     Reporting Details     NA       Peners Submitted via ROS     Image: Comparison of Accounts     Image: Comparison of Accounts     NA       Request Statement of Accounts     Image: Comparison of Accounts     Image: Comparison of Accounts     NA                                                                                                    |                                     |
| Pegistration Details     Image: Control of the control of the control |                                     |
| Items submitted via RUS     Image: Control of Accounts       Request Statement of Accounts     Image: Control of Accounts       Image: Control of Accounts     Image: Control of Accounts                                                                                                    | 10/06/2020                          |
| Request statement of Accounts                                                                                                    | 14/05/2020                          |
|                                                                                                    | 14/05/2020                          |
|                                                                                                    | 14/05/2020                          |
|                                                                                                    | 14/05/2020                          |
| Try our online Demos                                                                                                    | 14/05/2020                          |
|                                                                                                    |                                     |
|                                                                                                    | 14/05/2020                          |

Figure 38: Agent Revenue Record screen

# 14. The following notice will appear which the Agent may wish to print for their records.

|    | Geregistration - Internet Explorer      |                                                                                             | - 0 X                         |
|----|-----------------------------------------|---------------------------------------------------------------------------------------------|-------------------------------|
|    |                                         | (7                                                                                          |                               |
|    | Notice Number: +                        | This is a notice of the Registration Submitted to Revenue Commissioners on 24/06/202        | 20 Date Submitted: 24/06/2020 |
|    | eRegistration                           |                                                                                             |                               |
| -  | FATCA Reporting Obligation (New) Status | Success                                                                                     |                               |
| Y  |                                         | Please use ROS Notice Number for any further correspondence or inquiry related to this tran | saction                       |
|    |                                         |                                                                                             |                               |
|    | Figure 20: Agent confirmation of        | steen                                                                                       |                               |
|    | Figure 39: Agent confirmation so        |                                                                                             |                               |
|    | 0                                       |                                                                                             |                               |
|    | * After completion of th                | is process, the agent should allow                                                          | up to 3 working days          |
| 5  | to update.                              |                                                                                             |                               |
| 10 | $\sim$                                  |                                                                                             |                               |
|    |                                         |                                                                                             |                               |
| C  |                                         |                                                                                             |                               |
|    |                                         |                                                                                             |                               |
|    |                                         |                                                                                             |                               |
|    |                                         | C'A                                                                                         |                               |
|    | <b>N</b>                                |                                                                                             |                               |
|    |                                         | 1                                                                                           |                               |
|    |                                         | 1                                                                                           |                               |
|    |                                         | C.                                                                                          |                               |
|    | U.                                      |                                                                                             |                               |
|    | · · · · · ·                             | -> C                                                                                        |                               |
|    |                                         | O, O                                                                                        |                               |
|    |                                         |                                                                                             |                               |
|    |                                         |                                                                                             |                               |
|    |                                         |                                                                                             |                               |
|    |                                         |                                                                                             |                               |
|    |                                         |                                                                                             | 0,                            |
|    |                                         |                                                                                             |                               |
|    |                                         |                                                                                             |                               |
|    |                                         |                                                                                             |                               |
|    |                                         |                                                                                             |                               |
|    |                                         |                                                                                             |                               |
|    |                                         |                                                                                             | • 2.                          |
|    |                                         |                                                                                             |                               |
|    |                                         |                                                                                             |                               |
|    |                                         |                                                                                             | 28                            |
|    |                                         |                                                                                             | j. j.                         |

# 3. Section 3 – Customer Submitting FATCA Returns

The following section details how Customers upload FATCA returns on ROS. Section 3.1 details uploading Nil FATCA returns, Section 3.2 details uploading XML files.

XML Nil Returns may also be uploaded. Please refer to <u>FATCA XML Schema Guide</u> (V2.0)

3.1 Customer Submitting Nil FATCA Return.

1. Customer logs on to ROS, under "Upload Form(s) Completed Off-Line" select "FATCA" from the drop-down list. Click "Upload Return".

| Cilin agus Custain as MEIreann MY SERVICES REVENUE RECORD PROFILE WORK IN PROGRESS ADMIN SERVIC                               | ES EXT            |
|----------------------------------------------------------------------------------------------------|-------------------|
| My Frequently Used Services                                                                                                   | Add a service 🕂 🔨 |
| MyEnquiries                                                                                                    |                   |
| File a Return                                                                                                    |                   |
| Complete a Form On-line                                                                                                    | ~                 |
| Upload Form(s) Completed Off-line<br>Select the type of return from the drop-down list to upload a return completed off-line. | ^                 |
| DAC2-CRS                                                                                                    |                   |
|                                                                                                    |                   |
|                                                                                                    |                   |
|                                                                                                    |                   |

The ROS upload screen is then presented to the user. If the user wishes to make an election under Regulation 6(2) of the Financial Accounts Reporting Regulations 2014, they should ensure that the check box at the top of the screen is selected.<sup>1</sup> This checkbox is also relevant for selection of the Nil return option.

2. Tick election box if applicable. Click "Submit Nil Return".

| n 6(2) of Financial Accounts Reporting (United States of A<br>election | America) Regulations 2014<br>To upload your FATCA file(s), click on the "Add File(s)" button on the left and select the file(s) you want to<br>to Revenue.<br>To remove all files from the list click the "Remove All" button.<br>To submit a Nil-Return, click on the button below. |
|------------------------------------------------------------------------|----------------------------------------------------------------------------------------------------|
| Add File(s)<br>Remove All                                              | To upload your FATCA file(s), click on the "Add File(s)" button on the left and select the file(s) you want to<br>to Revenue.<br>To remove all files from the list click the "Remove All" button.<br>To submit a Nil-Return, click on the button below.                              |
| Remove All                                                             | to Revenue.<br>To remove all files from the list click the "Remove All" button.<br>To submit a Nil-Return, click on the button below.                                                                                                    |
| Remove All                                                             | to Revenue.<br>To remove all files from the list click the "Remove All" button.<br>To submit a Nil-Return, click on the button below.                                                                                                    |
| e contractions                                                         | To submit a Nil-Return, click on the button below.                                                                                                    |
| e contractorio                                                         | Submit Nil Return                                                                                                    |
| e contractorio                                                         |                                                                                                    |
| -                                                                      |                                                                                                    |
| EXCRAMANCE                                                             |                                                                                                    |
|                                                                        |                                                                                                    |
|                                                                        | k                                                                                                    |
|                                                                        |                                                                                                    |
| Cancel Upload File(s) +                                                |                                                                                                    |
| 0%                                                                     |                                                                                                    |
| S.                                                                     | 6                                                                                                    |
| 91                                                                     | C.                                                                                                    |
|                                                                        | . S.                                                                                                    |
|                                                                        |                                                                                                    |
| <u> </u>                                                               |                                                                                                    |
| 9                                                                      |                                                                                                    |
|                                                                        | 5, 0,                                                                                                    |
|                                                                        | Se on                                                                                                    |
|                                                                        | 20.7                                                                                                    |
|                                                                        | 36, 7                                                                                                    |
|                                                                        |                                                                                                    |

<sup>1</sup> Further information on the relevant thresholds that can be applied in respect of FATCA are set out in the Tax and Duty Manual (TDM) Part <u>38-03-22</u> FATCA guidance notes.

3

5

31

3. Information for the nil return will be auto generated from registration as shown below. Select "Address Country Code" from the drop-down list. (This is a mandatory field). Tick "I wish to submit a nil-return based on the above details". Click "Submit".

|          | Revenue auto-generate                                                                                                    | ed nil-return facility                                                                                                    |
|----------|----------------------------------------------------------------------------------------------------|----------------------------------------------------------------------------------------------------|
|          | submit a nil-return in the case where the<br>Reporting Period. This facility automatic<br>based on the submission date and the c<br>FIs may also use the File Upload option t | ey have no reportable accounts for the given<br>ally generates a nil-return on behalf of the FI,<br>ustomer registration details as set out below.<br>to submit a nil-return in XML format as an<br>sh, or should the auto-generated details not |
|          | The following details will be used to auto                                                                                                    | omatically generate a nil-return on your behalf:                                                                                                    |
|          | Global Intermediary Identification<br>Number:                                                                                                    | 1996 A. 2000 ( 1997)                                                                                                    |
|          | Reporting Period Start Date:                                                                                                    | 01-01-2018                                                                                                    |
|          | Reporting Period End Date:                                                                                                    | 31-12-2818                                                                                                    |
|          | Country of Tax Residence:                                                                                                    | Ireland                                                                                                    |
|          | Name:                                                                                                    | The stream restored and stream at                                                                                                    |
|          | * Filer Category:                                                                                                    | Please Select                                                                                                    |
|          | * Address CountryCode:                                                                                                    | Please Select                                                                                                    |
|          | Address:                                                                                                    |                                                                                                    |
|          | wish to submit a nil-return based                                                                                                    | on the above details.                                                                                                    |
|          | Back                                                                                                    | Submit                                                                                                    |
| l2: Cust | omer Nil return auto populated s                                                                                                    | creen                                                                                                    |

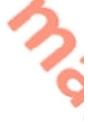

4. Enter Password, click "Sign and Submit".

| Revenue 🛱                                                                                                    |          |
|----------------------------------------------------------------------------------------------------|----------|
| Cáin agus Custaim na hÉireann<br>Irish Tax and Customs                                                             |          |
|                                                                                                    |          |
| Sign & Submit                                                                                                    |          |
| Certificate                                                                                                    | 1        |
| Enter Password                                                                                                    |          |
| Sign & Submit                                                                                                    |          |
| 0%                                                                                                    |          |
| 3                                                                                                    |          |
|                                                                                                    |          |
| Figure 43: Customer sign and submit screen                                                                         |          |
| <ol> <li>The following confirmation screen is shown. Click "Go to ROS" to return to<br/>Revenue Record.</li> </ol> |          |
| Revenue                                                                                                    |          |
| Revenue Cate agus Curstain na hÉireanna<br>Istà Tax and Customan                                                   |          |
| Thank you.                                                                                                    |          |
| Your FATCA Nil Return has been                                                                                     |          |
| <b>submitted.</b><br>Please check your ROS Revenue Record shortly for confirmation. S                              | `        |
| Notice No.: 4007362182.                                                                                            | iee      |
| Go to ROS →                                                                                                    |          |
| Figure 44: Customer Nil return confirmation career                                                                 |          |
| Figure 44: Customer Nil return confirmation screen                                                                 |          |
|                                                                                                    |          |
|                                                                                                    |          |
|                                                                                                    |          |
|                                                                                                    |          |
|                                                                                                    | 2        |
| 32                                                                                                    | с<br>15. |

6. The Customer will receive a new notification in the Revenue Record to confirm they have submitted a FATCA Nil Return. Click on the Notice Number for confirmation of the Nil Return submitted.

| ¥        | MI IPONOLECE ISLAND                                                     |                                                                                         |                                           |                         |                                 |                    |                              |  |
|----------|-------------------------------------------------------------------------|-----------------------------------------------------------------------------------------|-------------------------------------------|-------------------------|---------------------------------|--------------------|------------------------------|--|
| -        | Inbox:                                                                  | Some documents open in a popup window. C<br>mobile app RevApp or the Microsoft Edge bro |                                           | pups for ROS. Please no | ote that documents cannot       | be opened if you   | are using Revenue's          |  |
|          | Information Services:                                                   | Items are archived periodically. To view all iten                                       | ms, tick 'Include Archive' in the 'Searcl | h By' option.           |                                 |                    |                              |  |
|          | Returns                                                                 | Search by: Search using Document Type                                                   | Cancel Search                             |                         |                                 |                    |                              |  |
|          | Payments                                                                | Tax Type/Duty/Rep. Oblig. :* Select                                                     | ✓ Document Type: *                        |                         | V Include Archive               | Q Search           |                              |  |
|          | Refunds & Repayments                                                    | *denotes a required field.                                                              |                                           |                         |                                 |                    | Refresh Inbox 🌔              |  |
| <b>L</b> | Charges & Payments                                                      |                                                                                         |                                           |                         | ß                               |                    |                              |  |
| ~        |                                                                         | ■ Notice No.                                                                            | e Regn./Trader No./Doc ID ¢               | Tax Type/Duty/Rep. Obli | lig. 🔶 Document Type 🖨          | Period Begir       | n ⇔ Issued Date ⇔            |  |
| 2        | Registration Details                                                    | ☐ 5993991873Q                                                                           |                                           | FATCA                   | FATCA                           | NA                 | 24/06/2020                   |  |
|          | Items Submitted via ROS                                                 | 🗋 🙆 4242399549J                                                                         | Tono Market                               |                         | Reporting Entity Regi           | str NVA            | 23/06/2020                   |  |
| C        | Request Statement of Accounts                                           |                                                                                         |                                           |                         |                                 |                    |                              |  |
|          | Q Document Search                                                       | Archive Export Print                                                                    |                                           |                         |                                 |                    | H I I                        |  |
|          | Q Search Stamp Duty returns                                             |                                                                                         |                                           |                         |                                 |                    |                              |  |
|          | Q Stamp Duty Third Party Search                                         |                                                                                         |                                           |                         |                                 |                    |                              |  |
|          | Junp buty mild runy Jouron                                              |                                                                                         |                                           |                         |                                 |                    |                              |  |
|          |                                                                         |                                                                                         |                                           |                         |                                 |                    |                              |  |
|          |                                                                         |                                                                                         |                                           |                         |                                 |                    |                              |  |
|          | Overview     Overview     Try cur online Demos                          |                                                                                         |                                           |                         |                                 |                    |                              |  |
| Figur    | Overview                                                                | nue Record screen                                                                       | 52                                        |                         | Certificate Policy and Practice | Statements Privao  | cy Policy Terms & Conditions |  |
| Figur    | Overview<br>Try our online Demos<br>Revenue Home ROS Help Accessibility | nue Record screen                                                                       | 54                                        |                         | Certificale Policy and Practice | Statements Privac  | cy Policy Terms & Conditions |  |
| Figur    | Overview<br>Try our online Demos<br>Revenue Home ROS Help Accessibility | nue Record screen                                                                       |                                           |                         | Certificate Policy and Practice | Statements Privac  | zy Policy Terms & Conditions |  |
| Figur    | Overview<br>Try our online Demos<br>Revenue Home ROS Help Accessibility | nue Record screen                                                                       |                                           |                         | Certificate Policy and Practice | Statements Privace | cy Policy Terms & Conditions |  |
| Figur    | Overview<br>Try our online Demos<br>Revenue Home ROS Help Accessibility | nue Record screen                                                                       |                                           | 0                       | Certificate Policy and Practice | Statements Privace | sy Policy Terme & Conditions |  |
| Figur    | Overview<br>Try our online Demos<br>Revenue Home ROS Help Accessibility | nue Record screen                                                                       |                                           |                         | Certificate Poicy and Practice  | Statements Privace | y Poicy Terme & Conditions   |  |
| Figur    | Overview<br>Try our online Demos<br>Revenue Home ROS Help Accessibility | nue Record screen                                                                       |                                           |                         | Certificate Policy and Practice | Statements Privac  | y Policy Terms & Conditions  |  |

#### 7. Click "Close" to return to Revenue Record.

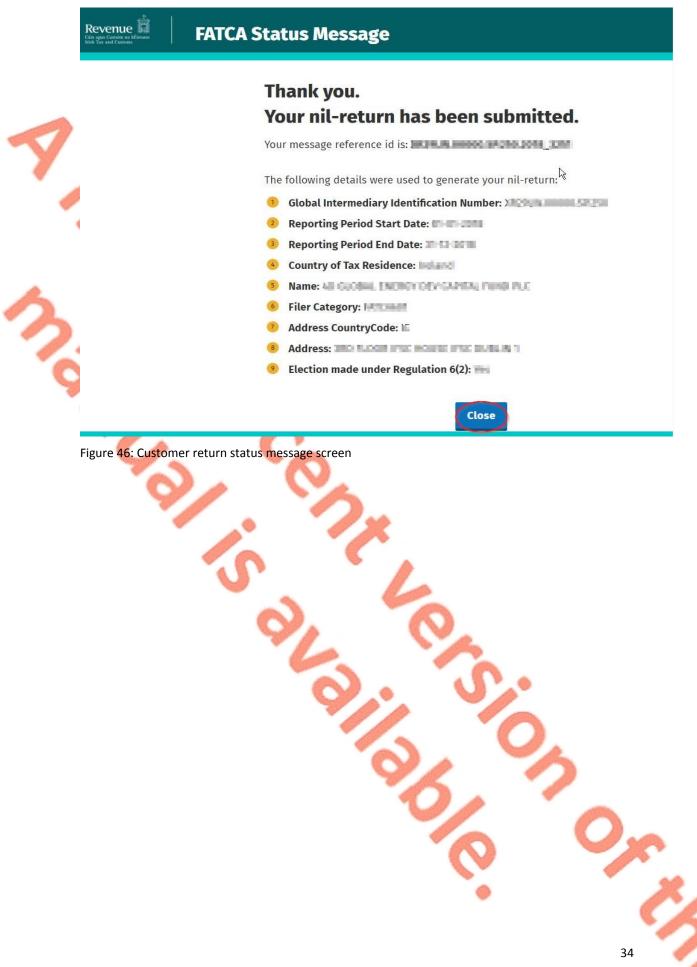

35

#### 3.2 Customer Submitting FATCA XML File<sup>2</sup>

For efficient processing, it is recommended that individual FATCA XML files should not exceed 10MB in size. The absolute maximum file size is 30MB or 20,000 records. A file size of greater than 30MB or 20,000 records will be rejected by ROS.

 Customer logs on to ROS, under "Upload Form(s) Completed Off-Line" select "FATCA" from the drop-down list. Click "Upload Return".

|                                                                           |                 |                  | No current tax cleara |
|---------------------------------------------------------------------------|-----------------|------------------|-----------------------|
| My Frequently Used Services                                               |                 |                  | Add a service 🕂       |
| MyEnquiries                                                               |                 |                  |                       |
| File a Return                                                             |                 |                  |                       |
| Complete a Form On-line                                                   |                 |                  |                       |
| Upload Form(s) Completed Off-<br>Select the type of return from the drop- |                 | pleted off-line. |                       |
| FATCA                                                                     | Upload Return 🔶 |                  |                       |

Figure 47: Customer upload return screer

<sup>2</sup> Further information on the <u>FATCA XML Schema Guide (V2.0)</u>.

2.

The ROS upload screen is then presented to the user. If the user wishes to make an election under Regulation 6(2) of the Financial Accounts Reporting Regulations 2014, they should ensure that the check box at the top of the screen is selected.<sup>3</sup> This checkbox is also relevant for the selection of the Nil return option.

Tick election box if applicable. Click "Add File", select file from computer storage. Enter ROS password and click "Upload File".

| Revenue<br>Cain agus Custain sa hár                                       | MY SERVICES REVEN                                             | UE RECORD PROFILE                 | WORK IN PROGRESS                                                                                                    | ADMIN SERVICES                | GAELGE ENGLISH ROS HELF                            |
|---------------------------------------------------------------------------|---------------------------------------------------------------|-----------------------------------|----------------------------------------------------------------------------------------------------|-------------------------------|----------------------------------------------------|
| ROS Upload                                                                |                                                               |                                   |                                                                                                    |                               |                                                    |
|                                                                           | r Regulation 6(2) of Financial Account<br>sh to make election | s Reporting (United States of Ame | rica) Regulations 2014                                                                                                    |                               |                                                    |
| You are using certifica<br>Enter your password:<br>Denotes a required fie | ate:<br>Cancel<br>0%                                          | Add File(s)<br>Remove All         | To upload your FATCA file(s), clit<br>to Revenue.<br>To remove all files from the list cl<br>To submit a Nil-Return, click on t<br>Submit Nil Return ◆ | lick the "Remove All" button. | n the left and select the flie(s) you want to send |

3. The following confirmation screen appears. Click "Finished". The Customer is directed back to My Services page.

| Revenue               | MY SERVICES        | REVENUE RECORD         | PROFILE WORK         | IN PROGRESS      | ADMIN SERVICES               |                          | GAELOE EN            | ALISH BOSHE     |
|-----------------------|--------------------|------------------------|----------------------|------------------|------------------------------|--------------------------|----------------------|-----------------|
| R                     | OS Upload          |                        |                      |                  |                              |                          |                      |                 |
| 1                     | Thank you for yo   | ur submission          |                      |                  |                              |                          |                      |                 |
|                       | The following file | s were uploaded succes | sfully. Please check | your ROS inbox   | shortly for confirmat        | ion.                     |                      |                 |
|                       |                    | mer.                   |                      | Status           |                              | Document ID              |                      |                 |
|                       | FATCA-Corrt.anii   |                        |                      | UPLOADED         |                              | 4711575587               |                      |                 |
|                       | 4 Upload more t    | Res .                  |                      |                  |                              | Finished                 |                      |                 |
|                       |                    |                        |                      |                  |                              |                          |                      |                 |
| Revenue Home ROS Help | Est Associativy    |                        |                      | Eales as Davilge | Certification Provide Statem | ent Centrone Poloy State | ment. Private Patter | Yarmu & Cundito |
| igure 49: Custom      | er ROS upl         | oad confirmati         | on screen            | C                |                              |                          | 0                    |                 |
|                       |                    |                        |                      |                  | 0                            |                          | $\mathbf{O}$         | 20              |
|                       |                    |                        |                      |                  |                              |                          |                      |                 |
|                       |                    |                        |                      |                  | -                            |                          | -                    |                 |

<sup>3</sup> Further information on the relevant thresholds that can be applied in respect of FATCA are set out in the TDM Part 38-03-22 FATCA guidance notes.

Figure 48: Customer add file screen

4. The Customer will receive a new notification in the Revenue Record to confirm the successful file submission. Click on the Notice Number for confirmation of the file upload.

|                                                                                                    | SERVICES | REVENUE RECORD           | PROFILE WORK IN PRO        | OGRESS ADMIN SERVICES                               |                             |              | AGE: ENGLISH + RC                     |
|----------------------------------------------------------------------------------------------------|----------|--------------------------|----------------------------|-----------------------------------------------------|-----------------------------|--------------|---------------------------------------|
| TEST Makini - Inbox Messa                                                                                                    | ges 🛈    |                          |                            |                                                     |                             |              |                                       |
| - OPTIONS                                                                                                    | Search   | by: Select Search Method | •                          |                                                     |                             |              | View Latest Message                   |
| Inbox Messages                                                                                                    |          |                          |                            | h.                                                  |                             |              |                                       |
| Returns                                                                                                    |          | Notice No. Customer      |                            | No./Doc ID Tax Type/Duty/Rep. Oblig.                |                             | Period Begin | And the Distance of the second second |
| Payments                                                                                                    | 0 6      |                          |                            | FATCA                                               | FATCA<br>Reporting Entity   | N/A          | 06/04/2017 N/A                        |
| Refunds & Repayments                                                                                                    |          | 4950793790G TEST         |                            | FATCA                                               | Registr<br>FATCA            | N/A<br>N/A   | 05/04/2017 N/A                        |
| Charges & Payments                                                                                                    |          |                          |                            | FAIGA                                               | Reporting Entity            | N/A          | 05/04/2017 N/A                        |
| Registration Details                                                                                                    | 0 6      |                          |                            |                                                     | Registr<br>Tax Registration | N/A          | 07/02/2017 N/A                        |
| Figure 50: Custom                                                                                                    |          |                          |                            |                                                     |                             |              |                                       |
| 5. Click "C<br>Revenue and the set of the set of the set o |          |                          | eturn to Reven<br>edgement | ue Record scree                                     | en.                         |              |                                       |
|                                                                                                    |          | ✓ Step                   | 1 - Receive                | d by Revenue                                        |                             |              |                                       |
|                                                                                                    |          | © Step                   | 2 - Submitt                | ed to the IRS                                       |                             |              |                                       |
|                                                                                                    |          | VOUR EATCA &             | le with mercado rofo       | rence id                                            | in the second second        | War roce     | ived                                  |
|                                                                                                    |          | by Revenue a             | ind will be submitted      | to the IRS. Refer to the<br>nation regarding exchan | FATCA Interg                |              |                                       |
|                                                                                                    |          |                          |                            | ccepted or Rejected IRS<br>5 have processed your fi |                             | cation in yo | our                                   |
|                                                                                                    |          | 0                        |                            | Close                                               |                             |              |                                       |
|                                                                                                    | ier FATC | A acknowledge            | ement screen               |                                                     | ١.                          |              |                                       |
| Figure 51: Custom                                                                                                    |          |                          | <b>Y</b>                   |                                                     |                             |              |                                       |
| Figure 51: Custom                                                                                                    |          |                          | 91                         |                                                     | 0                           | 5            |                                       |
| Figure 51: Custom                                                                                                    |          |                          |                            | 8                                                   | 0                           | 5            | 2                                     |
| Figure 51: Custom                                                                                                    |          |                          |                            | 30                                                  | 0                           | 5            | ),x                                   |
| Figure 51: Custom                                                                                                    |          |                          |                            | 30,0                                                | 0                           | 5            | 2                                     |

6. Where a FATCA file submission fails, the screen at Figure 53 will be presented. As ROS uses real time validation, files are checked during upload and errors encountered are reflected in the Revenue Record. When this message appears on screen, Click "Close" to return to My Services screen in order to rectify the issues outlined and re-submit the XML file subsequent to correction.

### **FATCA Acknowledgement**

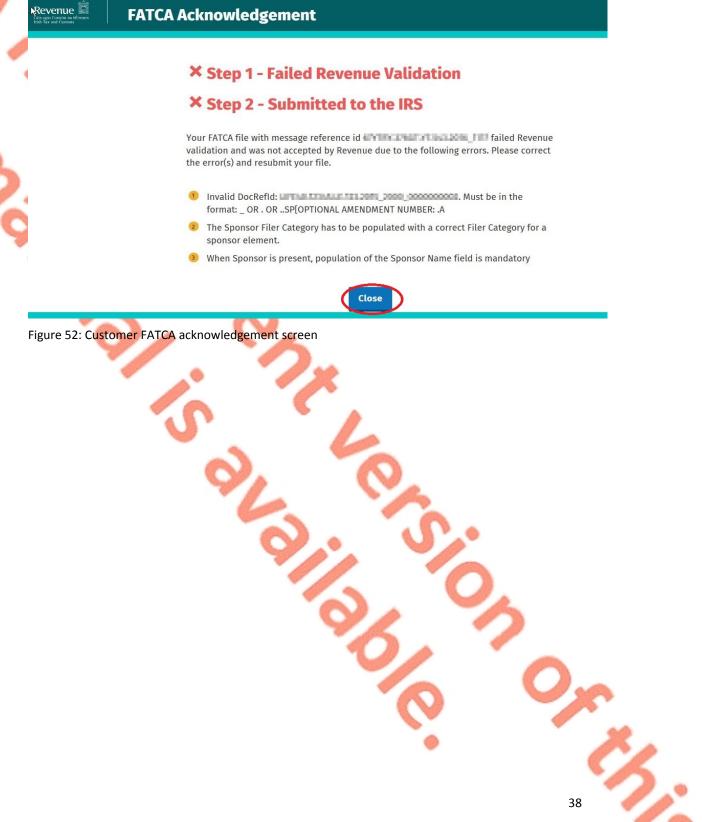

7. Following exchange of the FATCA file with the IRS, a notification is displayed detailing successful acceptance of the FATCA file by the IRS. Click "Close" to return to the My Services screen.

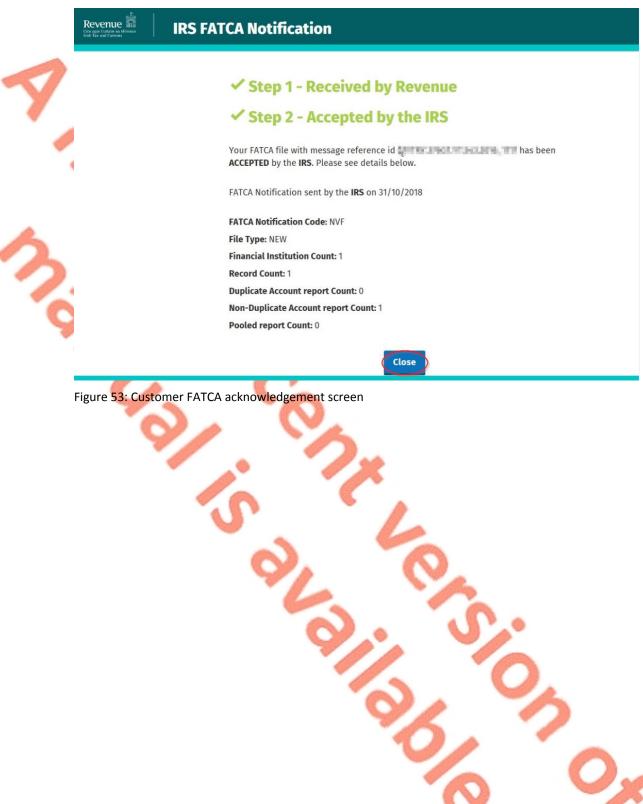

8. Following exchange of the FATCA file with the IRS, if a notification is displayed detailing that the FATCA file has been rejected by the IRS, the user should return to the My Services screen, rectify the issues outlined and subsequently re-submit the XML file.

Each error also contains an instruction stating: "Action Due Date: Correct the errors within 120 days of the date of this notice."

### **IRS FATCA Notification**

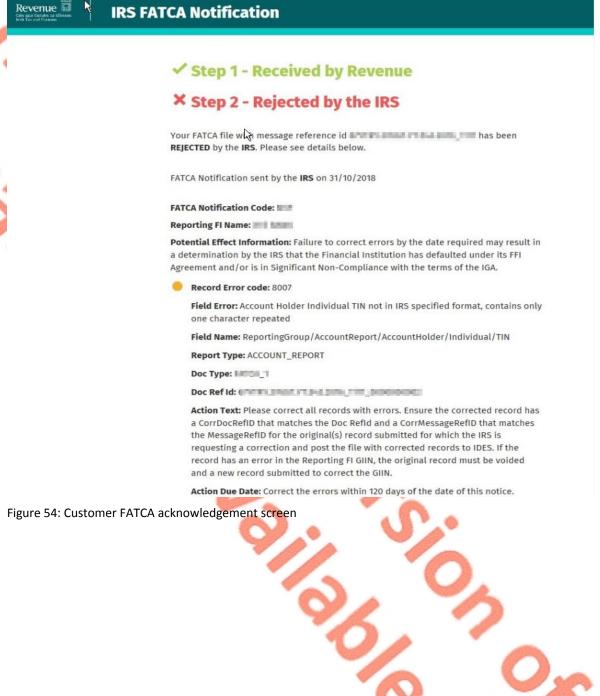

1.

# 4. Section 4 – Agent Submitting FATCA Returns

The following section details how Agents upload FATCA returns on ROS. Section 4.1 details uploading NIL FATCA return, Section 4.2 details uploading XML Data returns.

XML Nil Returns may also be uploaded. Please refer to <u>FATCA XML Schema Guide</u> (V2.0)

4.1 Agent Submitting Nil FATCA Return.

Agent logs on to ROS, search for Client using Client Search or Client List.

"Reporting Obligations" must be ticked.

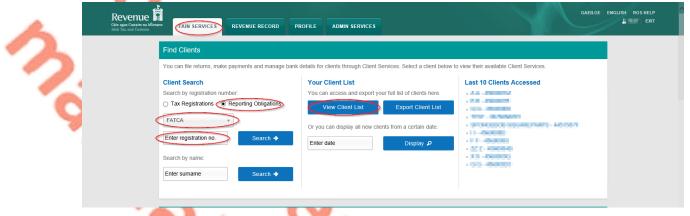

Figure 55: Agent Client search screen

2. In the section marked "Upload Form(s) Completed Off-Line", select FATCA from the dropdown list and click "Upload Return".

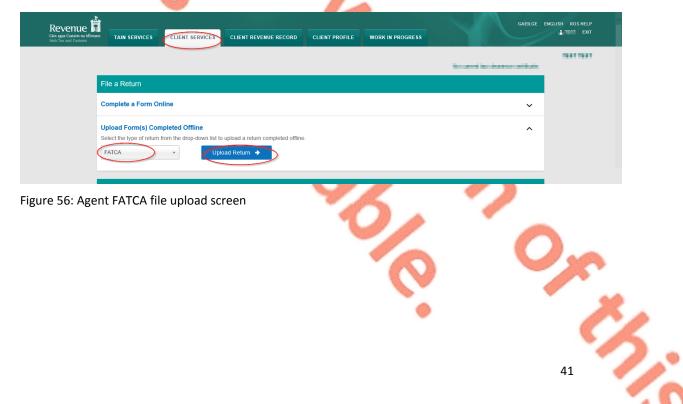

The ROS upload screen is then presented to the user. If the user wishes to make an election under Regulation 6(2) of the Financial Accounts Reporting Regulations 2014, they should ensure that the check box at the top of the screen is selected.<sup>4</sup> This checkbox is also relevant for the selection of the Nil return option.

3. Tick election box if applicable. Click "Submit Nil Return".

| $\checkmark$        | Revenue                    | CLIENT REVENUE RECORD CLIENT PROFILE WORK IN PROGRESS           | GAEILGE ENGLISH ROSHELP    |
|---------------------|----------------------------|-----------------------------------------------------------------|----------------------------|
|                     | ROS Upload                 |                                                                 | NE PORTO DO IQUIETRATO     |
|                     | Add File<br>Remove         | To remove all files from the list click the "Remove All" button | u want to send to Revenue. |
| 3                   | You are using certificate: | ₽                                                               |                            |
| Figure 57: Agent FA | TCA add file screen        |                                                                 |                            |
|                     |                            |                                                                 | 0,0                        |

<sup>4</sup> Further information on the relevant thresholds that can be applied in respect of FATCA are set out in the TDM Part 38-03-22 FATCA guidance notes

5:

4. Information for the Nil return will be auto generated from registration as shown below. Select Filer Category from drop-down list. Select "Address Country Code" from drop-down list. (These are mandatory fields). Tick "I wish to submit a nil-return based on the above details". Click "Submit".

| /              |                                                                                                    |                                                                                                    |
|----------------|----------------------------------------------------------------------------------------------------|----------------------------------------------------------------------------------------------------|
| 1              | Revenue auto-generat                                                                                                    | ed nil-return facility                                                                                                    |
|                | submit a nil-return in the case where the<br>Reporting Period. This facility automatic<br>based on the submission date and the c<br>FIs may also use the File Upload option | l Institutions (FIs) with a simple option to<br>ey have no reportable accounts for the given<br>ally generates a nil-return on behalf of the FI,<br>sustomer registration details as set out below.<br>to submit a nil-return in XML format as an<br>ish, or should the auto-generated details not |
|                | The following details will be used to aut                                                                                                    | omatically generate a nil-return on your behalf:                                                                                                    |
| \$             | Global Intermediary Identification<br>Number:                                                                                                    | 1755 A. 898 C. P. 49                                                                                                    |
| 9              | Reporting Period Start Date:                                                                                                    | 01-01-2018                                                                                                    |
|                | Reporting Period End Date:                                                                                                    | 31-12-2016                                                                                                    |
|                | Country of Tax Residence:                                                                                                    | Ireland                                                                                                    |
|                | Name:                                                                                                    | the strengt respect that there are                                                                                                    |
|                | * Filer Category:                                                                                                    | Please Select                                                                                                    |
|                | * Address CountryCode:                                                                                                    | Please Select                                                                                                    |
|                | Address:                                                                                                    |                                                                                                    |
|                | wish to submit a nil-return based                                                                                                    | on the above details.                                                                                                    |
|                | Back                                                                                                    | Submit                                                                                                    |
| Figure 58: FAT | CA Nil return auto populated screer                                                                                                    | n <b>O</b>                                                                                                    |
|                |                                                                                                    | 6 Or                                                                                                    |
|                |                                                                                                    | • 6                                                                                                    |
|                |                                                                                                    | 43                                                                                                    |

# 5. Enter ROS Password and click "Sign & Submit".

|                            | venue <b>fa</b><br>us Castaim na hÉireann<br>x and Customs |                                                                                  |                                                       |             |   |   |
|----------------------------|------------------------------------------------------------|----------------------------------------------------------------------------------|-------------------------------------------------------|-------------|---|---|
| × .                        | Sign & Submit                                              |                                                                                  | 4                                                     |             |   | ſ |
| 2                          | Certificate<br>Enter Password                              | Password                                                                         | Sign & Submit                                         | 1 Help      |   | 1 |
| い                          |                                                            |                                                                                  | 0%                                                    |             |   |   |
| Figur<br>6.                | e 59: Agent sign and sub                                   | mit screen                                                                       |                                                       |             |   |   |
| 0.                         | Click "Go to ROS"                                          | ' to return to Clien                                                             | t Services nage                                       |             |   |   |
| Re<br>Cășin aș<br>Irish Ta |                                                            | ' to return to Clien                                                             |                                                       |             |   |   |
| Re<br>Gala ag<br>Inda T    |                                                            | CA Nil Returi<br>Thank y                                                         | n<br>ou.<br>FCA Nil Retu                              | urn has bee | n |   |
| Ciair ag                   |                                                            | CA Nil Return<br>Thank y<br>Your FAT<br>submitt                                  | n<br>OU.<br>TCA Nil Retu<br>ed.<br>your ROS Revenue R |             |   |   |
|                            |                                                            | CA Nil Return<br>Thank y<br>Your FAT<br>submitt<br>Please check y<br>Notice No.: | n<br>TCA Nil Retu<br>ed.<br>your ROS Revenue R        | urn has bee |   |   |

7. The Agent will receive a new notification in the Client Revenue Record to confirm they have submitted a FATCA Nil Return. Click on the Notice Number for confirmation of the Nil Return submitted.

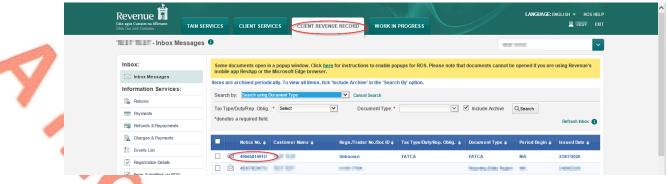

Figure 61: Agent Revenue Record screen

8. The following notice appears which the Agent may wish to print for their records. Click "Close" to return to Revenue Record.

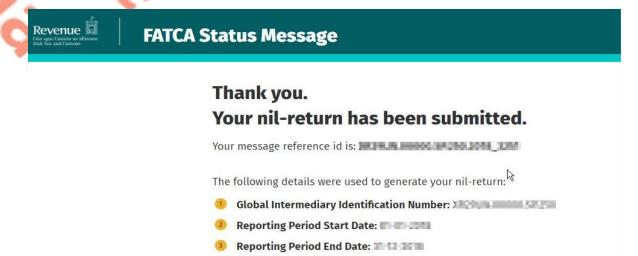

- 🤨 Country of Tax Residence: ன 📷
- 5 Name: 48 GLOBAL ENCHOY DEVICAMEN, FUND PLC
- 6 Filer Category: Harmenter
- Address CountryCode: III
- 8 Address: The Login Par House Fill Building 1
- 🥺 Election made under Regulation 6(2): 🖮

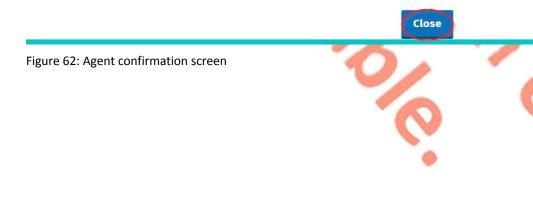

# 4.2 Agent Submitting FATCA XML File<sup>5</sup>

For efficient processing, it is recommended that individual FATCA XML files should not exceed 10MB in size. The absolute maximum file size is 30MB or 20,000 records. A file size of greater than 30MB or 20,000 records will be rejected by ROS.

Agent logs on to ROS, search for Client using Client Search or Client List. 1.

" Reporting Obligations" must be ticked.

| 1                                       |                                                                  | ROFILE ADMIN SERVICES                                                | GAELGE ENGLISH ROS HELP                                                                                                    |
|-----------------------------------------|------------------------------------------------------------------|----------------------------------------------------------------------|----------------------------------------------------------------------------------------------------|
| 1                                       | Find Clients You can file returns, make payments and manage bank | details for clients through Client Services. Select a client below i | o view their available Cilent Services.                                                                                                    |
|                                         | Client Search                                                    | Your Client List                                                     | Last 10 Clients Accessed                                                                                                    |
|                                         | Search by registration number:                                   | You can access and export your full list of clients here.            | - A.S PROPERTY                                                                                                    |
|                                         | Tax Registrations     Reporting Obligations                      | View Client List Export Client List                                  |                                                                                                    |
| <u>~</u>                                | FATCA V                                                          | Or you can display all new clients from a certain date.              | <ul> <li>TETRE - LEARNING</li> <li>TETRE - LEARNING</li> <li>TETRE - LEARNING</li> <li>TETRE - LEARNING</li> <li>TETRE - LEARNING</li> </ul> |
|                                         | Enter registration no. Search 🔶                                  | Enter date Display 🔎                                                 | <ul> <li>0.1</li></ul>                                                                                                    |
| 1 A A A A A A A A A A A A A A A A A A A | Search by name:                                                  |                                                                      | <ul> <li>X.1 - Revenues</li> <li>X.5 - Revenues</li> </ul>                                                                                   |
|                                         | Enter surname Search 🔶                                           |                                                                      |                                                                                                    |
|                                         |                                                                  |                                                                      |                                                                                                    |

Figure 63: Agent Client list screen

1

In the section marked "Upload Form(s) Completed Off-Line", select FATCA 2. from the dropdown list and click "Upload Return".

| Revenue<br>Câin agus Custaim na hÉ<br>Irish Tax and Customs | TAIN SERVICES CLIENT REVENUE RECORD CLIENT PRO                                                                              | FILE WORK IN PROGRESS | GAEILGE E                        | INGLISH ROSHELP |
|-------------------------------------------------------------|----------------------------------------------------------------------------------------------------|-----------------------|----------------------------------|-----------------|
|                                                             |                                                                                                    |                       | terrorent terrotectoren artikate | and the second  |
|                                                             | File a Return                                                                                                    |                       |                                  |                 |
|                                                             | Complete a Form Online                                                                                                    |                       | ~                                |                 |
|                                                             | Upload Form(s) Completed Offline<br>Select the type of return from the drop-down list to upload a return completed offline. |                       | ^                                |                 |
| gure 64: Ag                                                 | ent Upload return screen                                                                                                    | S                     |                                  |                 |
|                                                             | 0                                                                                                    | 2                     | 5                                |                 |
|                                                             |                                                                                                    | 6                     | C                                | 2               |
| Further infor                                               | mation on the <u>FATCA XML Schema Guide (V2.0)</u> .                                                                        |                       |                                  | Č/              |
|                                                             |                                                                                                    |                       |                                  | 46              |
|                                                             |                                                                                                    |                       |                                  |                 |

The ROS upload screen is then presented to the user. If the user wishes to make an election under Regulation 6(2) of the Financial Accounts Reporting Regulations 2014, they should ensure that the check box at the top of the screen is selected.<sup>6</sup> This checkbox is also relevant for the selection of the Nil return option.

Tick election box if applicable. Click "Add File", select file from computer 3. storage. Enter ROS Password and click "Upload File".

|          | Client as Affreira a Marine as Marine as |
|----------|----------------------------------------------------------------------------------------------------|
| · ·      | NOS Opioau                                                                                                    |
| •        | Election made under Regulation 6(2) of Financial Accounts Reporting (United States of America) Regulations 2014<br>Check here if you wish to make election                                                                                                    |
|          | Add File(s)<br>To upload your FATCA file(s), click on the 'Add File(s)' button on the left and select the file(s) you want to send to Revenue.<br>To remove all files from the list click the "Remove All' button.                                                                                                    |
|          | Remove All To submit a Nil-Return, click on the button below.                                                                                                    |
|          | Submit N4 Relarm 🔶                                                                                                    |
| <u> </u> |                                                                                                    |
|          |                                                                                                    |
|          |                                                                                                    |
| ろ        |                                                                                                    |
|          | You are using certificate:                                                                                                    |
|          | Enter your password *                                                                                                    |
|          | Cancel Updows/File()                                                                                                    |
|          | 0%                                                                                                    |
|          | * Denotes a required field.                                                                                                    |
|          |                                                                                                    |
|          |                                                                                                    |

4. The following confirmation screen appears. Click "Finished". The Agent is directed back to Client Services page.

| SS Upload The following files were uploaded successful File newnilfireport.xml Upload more files Accessibility | IIV. Please check your ROS inbox short<br>Status<br>UPLOADET | Document ID<br>D 5552032569  | nished                                                                      |
|----------------------------------------------------------------------------------------------------|--------------------------------------------------------------|------------------------------|-----------------------------------------------------------------------------|
| The following files were uploaded successful<br>File<br>newniffreport.xml                                      | Status                                                       | Document ID<br>D 5552032569  |                                                                             |
| File newnilfireport.xml Upload more files                                                                      | Status                                                       | Document ID<br>D 5552032569  |                                                                             |
| newnilfireport.xml Upload more files                                                                           |                                                              | D 5552032569                 |                                                                             |
| Upload more files                                                                                              | UPLOADE                                                      | Fin                          |                                                                             |
|                                                                                                    |                                                              |                              |                                                                             |
| Accessibility                                                                                                  |                                                              | Certificate Policy and Pr    | ractice Statements Privacy Policy Terms & Conditions                        |
|                                                                                                    |                                                              |                              |                                                                             |
|                                                                                                    | ň                                                            | 20                           | 0,                                                                          |
| n on the relevant threshol<br>A guidance notes.                                                                | lds that can be applied                                      | l in respect of FATCA are se | et out in the TDM<br>47                                                     |
| r                                                                                                    | n on the relevant thresho                                    |                              | n on the relevant thresholds that can be applied in respect of FATCA are se |

5. The agent will receive a new notification in the Client Revenue Record to confirm the successful file submission. Click on the Notice Number for confirmation of the file upload.

| Revenue                    | RVICES CLIENT SERVICES              | CLIENT REVENUE RE | CORD WORK IN            | PROGRESS                       |                                     | LANGUAGE: EN          | iglish <del>v</del> Roshel<br>∎ Exr |
|----------------------------|-------------------------------------|-------------------|-------------------------|--------------------------------|-------------------------------------|-----------------------|-------------------------------------|
| TEST TEST - Inbox Messages | 0                                   |                   |                         |                                | 1.11                                | 10                    | ~                                   |
| Inbox:                     | Some documents open in a popup      |                   | structions to enable po | pups for ROS. Please note that | t documents cannot be               | e opened if you are u | using Revenue's                     |
| inbox Messages             | mobile app RevApp or the Microso    |                   |                         | b Del codice                   |                                     |                       |                                     |
| Information Services:      | Items are archived periodically. To |                   | _                       | n By option.                   |                                     |                       |                                     |
| Returns                    | Search by: Search using Document    |                   |                         |                                |                                     |                       |                                     |
| Payments                   | Tax Type/Duty/Rep. Oblig. :* Sele   | t 🗸               | Document Type: *        | ~                              | <ul> <li>Include Archive</li> </ul> | Q, Search             |                                     |
| Refunds & Repayments       | *denotes a required field.          |                   |                         |                                |                                     |                       | Refresh Inbox 🊯                     |
| Charges & Payments         | ■ Notice No. 	 Custon               | nerName¢ Rej      | n./Trader No./Doc ID 🗢  | Tax Type/Duty/Rep. Oblig. 🗢    | Document Type 🗢                     | Period Begin ¢        | Issued Date 🗢                       |
| Events List                | 49565814910 TEST TI                 | EFT Uni           | snown                   | FATCA                          | FATCA                               | NA                    | 23/07/2020                          |
| Registration Details       |                                     |                   | nown                    | TATGA                          | FAICA                               |                       | 25/07/2020                          |
|                            |                                     |                   |                         |                                |                                     |                       |                                     |

Figure 67: Agent Revenue Record screen

6.

Revenue 📓

The following notice appears which the Agent may wish to print for their records. Click "Close" to exit and return to Client Revenue Record screen.

# FATCA Acknowledgement

# ✓ Step 1 - Received by Revenue

<sup>(†)</sup> Step 2 - Submitted to the IRS

Your FATCA file with message reference id was received by Revenue and will be submitted to the IRS. Refer to the FATCA Intergovernmental Agreement (IGA) for further information regarding exchange dates.

Please Note: You will receive an Accepted or Rejected IRS FATCA Notification in your ROS Revenue Record when the IRS have processed your file.

Clos

### Figure 68: Agent FATCA acknowledgement screen

7. Where a FATCA file submission fails, the screen at Figure 69 will be presented. As ROS uses real time validation, files are checked during upload and errors encountered are reflected in the Revenue Record. When this message appears on screen, Click "Close" to return to Tain Services screen in order to rectify the issues outlined and re-submit the XML file subsequent to correction.

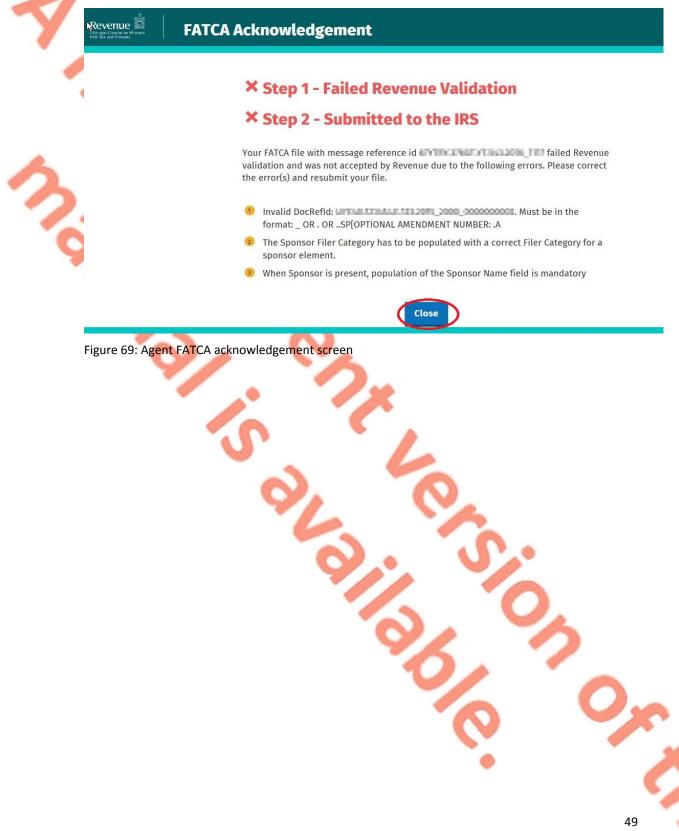

8. Following exchange of the FATCA file with the Internal Revenue Service (IRS), a notification is displayed detailing successful acceptance of the FATCA file by the IRS. Click "Close" to return to the Tain Services screen.

| Creating and Contaction and Adverses | IRS FATCA Notification                                                                                                    |
|--------------------------------------|----------------------------------------------------------------------------------------------------|
|                                      | Step 1 - Received by Revenue                                                                                                    |
|                                      | Step 2 - Accepted by the IRS                                                                                                    |
|                                      | Your FATCA file with message reference id <b>and the second second se</b> |
|                                      | FATCA Notification sent by the IRS on 31/10/2018                                                                                                    |
|                                      | FATCA Notification Code: NVF                                                                                                    |
|                                      | File Type: NEW                                                                                                    |
| $\sim$                               | Financial Institution Count: 1                                                                                                    |
|                                      | Record Count: 1                                                                                                    |
| 2                                    | Duplicate Account report Count: 0                                                                                                    |
|                                      | Non-Duplicate Account report Count: 1                                                                                                    |
|                                      | Pooled report Count: 0                                                                                                    |
|                                      | Close                                                                                                    |
| Figure 70: Agen                      | ; FATCA acknowledgement screen                                                                                                    |
|                                      |                                                                                                    |

9. Following exchange of the FATCA file with the IRS, if a notification is displayed detailing that the FATCA file has been rejected by the IRS, the Agent should return to the Tain Services screen, rectify the issues outlined and subsequently re-submit the XML file.

Each error also contains an instruction stating: "Action Due Date: Correct the errors within 120 days of the date of this notice."

### **IRS FATCA Notification**

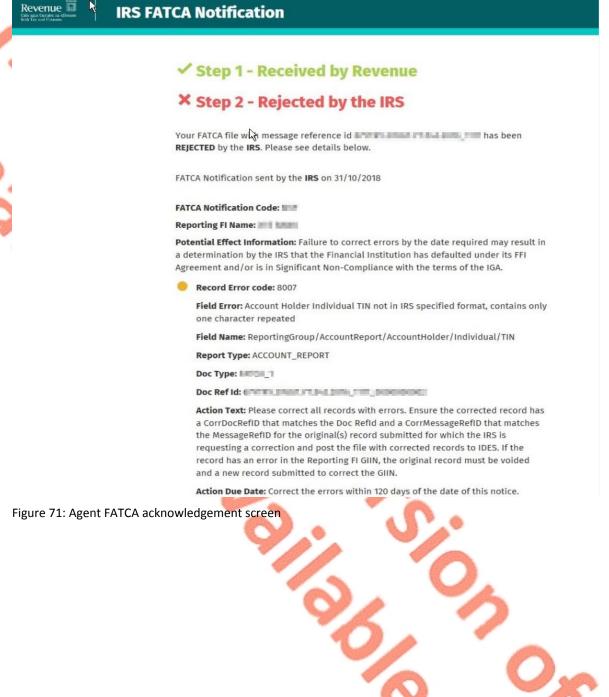

# Appendix I – ROS Registration & Reporting Entity Registration

# 5.1 Register for ROS

### This step is only relevant if the Customer is not already registered for ROS.

The Customer must register for ROS using the Tax Registration Number provided by Revenue. If the Customer does not have a Tax Registration Number but has a FATCA Reporting Obligation in Ireland please see Section 5.2 in order to obtain a Reporting Entity Number.

Details on how to register for ROS are available on the <u>Revenue website</u>.

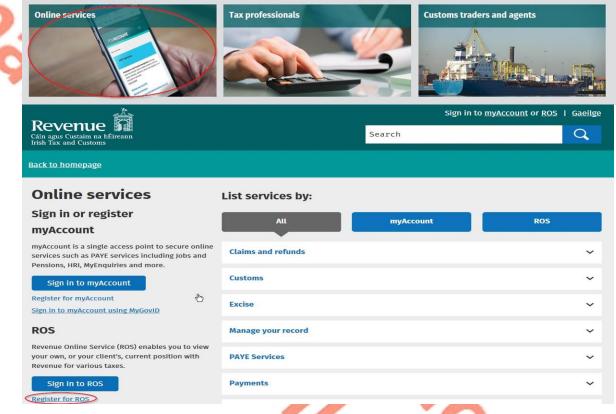

Figure 72: Revenue website screen

For queries relating to ROS please contact the Revenue ROS Technical Helpdesk:

- Email at roshelp@revenue.ie
- Telephone at 01 738 3699, International customers may contact via the email address above or call +353 1 738 3699

# 5.2 Register as a Reporting Entity

### This is a Customer that is only being registered with Revenue in order to file Reporting Obligations (i.e. they have no tax obligations in Ireland).

If the Customer does not have a Tax Reference number and is not registered for ROS, but is obliged to fulfil a FATCA Reporting Obligation, the Customer must register with Revenue as a '**Reporting Entity**'. This process should not be confused with a Tax Registration. Where a Customer registers as a Reporting Entity, it will only be able to fulfil its FATCA Reporting Obligations, that is, it is not required to file tax returns e.g. Corporate Tax returns.

In order to register as a Reporting Entity, the Customer must contact VIMA on +353 42 9353337. The Customer will be issued with a Reporting Entity Registration Number, which will be in the format of 7 digits followed by 2 letters (e.g. 1234567AA).

6. Appendix II – Agent Creating Reporting Entity Number

### 6.1 Creating a Reporting Entity as an Agent

A Reporting Entity is created only in cases where the Customer has no tax obligations in Ireland but needs to register with Revenue in order to fulfil their Reporting Obligations.

If the Customer does not have a Tax Reference Number and is not registered on ROS but is obliged to register on ROS to fulfil a FATCA Reporting Obligation, the Agent must register the Customer with Revenue as a '**Reporting Entity**'. This process should not be confused with a Tax Registration. Where a Customer is registered as a Reporting Entity, the Customer will only be able to fulfil its FATCA Reporting obligations, that is, the Customer is not required to file tax returns e.g. Corporate Tax returns. Where a Client already has an Irish Tax Registration Number or Reporting Entity Number, this option should not be used as it will create duplicate filing obligations.

When an Agent is registering a Customer as a Reporting Entity for FATCA Reporting purposes, it is possible for an Agent to register a FATCA Reporting Obligation at the same time. The process is set out in steps 6.1.1 to 6.1.12 below.

For queries relating to ROS please contact the ROS Technical Helpdesk:

- Email at roshelp@revenue.ie
- Telephone at **01 738 3699**, International customers may contact via the email address above or call +**353 1 738 3699**

For queries relating to registering a Reporting Obligation, please contact Revenue's VIMA (VIES, Intrastat and Mutual Assistance) office:

- Via MyEnquiries, selecting AEOI (Automatic Exchange of Information) and FATCA
- Telephone at +353 42 9353337

### 1. Log into ROS.

2. On the "Tain Services" tab, select "Register New Reporting Customer".

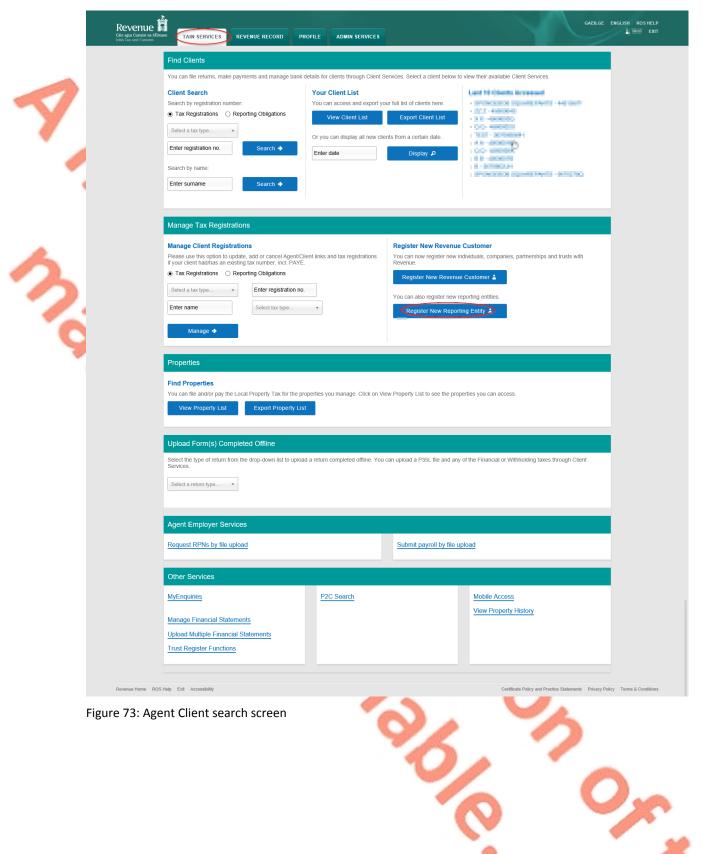

3. Select "FATCA Reporting Obligation" and click "Next".

|   | Revenue | TAIN SERVICES                                                                                                    |                              |                                   | ROS Help   Exit |
|---|---------|----------------------------------------------------------------------------------------------------|------------------------------|-----------------------------------|-----------------|
| 7 | eF.     | Reporting Entity Registration (1 of 2)            • You will be required to upload an 'Agent Link Notification' letter authorising this request before completion.          Electronic copies of signed letters must be in the tif, tiff or pdf format and be less than 5 megabytes in size.         Please note.         • as the inited agent for these additional reporting obligation, please select the additional reporting obligation. You will be identified as the linked agent for these additional registrations selected.         • CAC2-CRS Reporting Obligation         • TATCA Reporting Obligation         • STR Reporting Obligation         • STR Reporting Obligation         • STR Reporting Obligation | Certificate Policy Statement | Privacy Policy Terms & Conditions |                 |

Figure 74: Agent Reporting Entity registration screen

4.

Enter the required details for the Customer. Click "Next".

|         | <ul> <li>Reporting Entity Registration (2 of 2) - F</li> </ul> | Reporting Entity Details               |                                 |                                 |
|---------|----------------------------------------------------------------|----------------------------------------|---------------------------------|---------------------------------|
|         | * Denotes a required field                                     |                                        |                                 |                                 |
|         | Please supply at least one of email address, phone numb        | ber or mobile number.                  |                                 |                                 |
|         | Reporting Entity                                               |                                        |                                 |                                 |
|         | Reporting Entity name *                                        |                                        |                                 |                                 |
|         | Address Line 1 *                                               |                                        |                                 |                                 |
|         | Address Line 2 *                                               |                                        |                                 |                                 |
|         | Address Line 3                                                 |                                        |                                 |                                 |
|         | Address Line 4                                                 |                                        | B                               |                                 |
|         | Eircode                                                        |                                        |                                 |                                 |
|         | Email Address                                                  |                                        |                                 |                                 |
|         | Phone (STD Code and Number)                                    |                                        |                                 |                                 |
|         | Mobile Contact Name                                            |                                        |                                 |                                 |
|         | Mobile Number                                                  |                                        |                                 |                                 |
|         | Responsible Officer *                                          |                                        |                                 |                                 |
|         | Revenue Home ROS Help Exit Accessibility                       | Eolas as Gaeilge Certification Practic | Certificate Policy Statement Pr | ivacy Policy Terms & Conditions |
| gure 75 |                                                                | Eolas as Gaeilge Certification Practic |                                 | Ivacy Policy Terms & Conditions |
| gure 75 | Revenue Home ROS Help Exit Accessibility                       | Eolas as Gaeilge Certification Practic |                                 | ivacy Policy Terms & Conditions |
| gure 75 | Revenue Home ROS Help Exit Accessibility                       | Eolas as Gaeilge Certification Practic |                                 | ivacy Policy Terms & Conditions |
| gure 75 | Revenue Home ROS Help Exit Accessibility                       | Eolas as Gaeilge Certification Practic |                                 | Ivacy Policy Terms & Conditions |
| gure 75 | Revenue Home ROS Help Exit Accessibility                       | Eolas as Gaeilge Certification Practic |                                 | tvacy Policy Terms & Conditions |
| gure 75 | Revenue Home ROS Help Exit Accessibility                       | Eolas as Gaeilge Certification Practic |                                 | tracy Policy Terms & Conditions |
| gure 75 | Revenue Home ROS Help Exit Accessibility                       | Eolas as Gaeilge Certification Practic |                                 | tracy Policy Terms & Conditions |
| gure 75 | Revenue Home ROS Help Exit Accessibility                       | Eolas as Gaeilge Certification Practic |                                 | tvacy Policy Terms & Conditions |
| gure 75 | Revenue Home ROS Help Exit Accessibility                       | Eolas as Gaeilge Certification Practic |                                 | tvacy Policy Terms & Conditions |
| gure 75 | Revenue Home ROS Help Exit Accessibility                       | Eolas as Gaeilge Certification Practic |                                 | tvacy Policy Terms & Conditions |
| gure 75 | Revenue Home ROS Help Exit Accessibility                       | Eolas as Gaeilge Certification Practic |                                 | tracy Policy Terms & Conditions |
| gure 75 | Revenue Home ROS Help Exit Accessibility                       | Eolas as Gaeilge Certification Practic |                                 | Ivacy Policy Terms & Conditions |
| gure 75 | Revenue Home ROS Help Exit Accessibility                       | Eolas as Gaeilge Certification Practic |                                 | Ivacy Policy Terms & Conditions |
| ure 75  | Revenue Home ROS Help Exit Accessibility                       | Eolas as Gaeilge Certification Practic |                                 | tracy Policy Terms & Conditions |

5. Enter the "Registration date (i.e. start date of reporting obligation)" in the format DD/MM/YYYY. Enter "Global Intermediary Identification Number (GIIN)", click "Next".

| Revenue<br>Calia sgor Castalin na hEirear<br>Irish Tax and Castons | TAIN SERVICES                                                                                                    | ROS Help   Ext |
|--------------------------------------------------------------------|----------------------------------------------------------------------------------------------------|----------------|
| 7                                                                  | Registration FATCA Registration Condes a required field Registration Date (DD/MMYYYY) Condes a Solval Intermediary Identification Number assigned to a PFFI or Registered Deemed Compliant FFI, assigned by IRS. Format: XXXXXXXXXXXXXXXXXXXXXXXXXXXXXXXXXXXX |                |
|                                                                    | Cancel     Cancel     Cancel     Cancel                                                                                                    |                |

Figure 76: Agent FATCA registration screen

6. Select "Generate Client Consent Letter".

When the Generate Client Consent Letter button is selected, a pdf document is downloaded for completion. Download and save for editing. (This option is not mandatory; a standard Agent Link Notification Form may be uploaded at the next stage).

| <image/> <form><form><image/><image/><image/><image/><image/></form></form> | Υ_                      | Once comp                                               | neteu, en                    |                                                                                                    |                                         |   |                                     |                                | ROS Help   Exit |
|-----------------------------------------------------------------------------|-------------------------|---------------------------------------------------------|------------------------------|----------------------------------------------------------------------------------------------------|-----------------------------------------|---|-------------------------------------|--------------------------------|-----------------|
| <form><form><form></form></form></form>                                     | Re<br>Cáin a<br>Irish T | evenue I<br>agus Custaim na hÉireann<br>Tax and Customs | VICES                        |                                                                                                    |                                         |   | X                                   |                                | KOS Help   EXIT |
| <form><form><form></form></form></form>                                     | eRe                     | gistration                                              |                              |                                                                                                    |                                         |   |                                     |                                |                 |
| <form><form><form><form></form></form></form></form>                        |                         |                                                         |                              |                                                                                                    |                                         |   |                                     |                                |                 |
| <form><form><form><form></form></form></form></form>                        |                         |                                                         | est (Reporting Entit         | v)                                                                                                    |                                         |   |                                     |                                |                 |
| <form><form></form></form>                                                  |                         |                                                         |                              |                                                                                                    |                                         |   |                                     |                                |                 |
| <form><form></form></form>                                                  |                         | -                                                       |                              |                                                                                                    |                                         |   |                                     |                                |                 |
| <form><form></form></form>                                                  |                         |                                                         |                              |                                                                                                    |                                         |   | G                                   |                                |                 |
| <form><form></form></form>                                                  |                         |                                                         |                              |                                                                                                    |                                         |   |                                     |                                |                 |
| <form><form></form></form>                                                  |                         |                                                         |                              |                                                                                                    |                                         |   |                                     |                                |                 |
| <form><form></form></form>                                                  |                         |                                                         |                              | Design of the local sectors of the local sectors of |                                         |   |                                     |                                |                 |
| <form><form></form></form>                                                  |                         |                                                         |                              |                                                                                                    |                                         |   |                                     |                                |                 |
| <form><form></form></form>                                                  |                         |                                                         |                              |                                                                                                    |                                         |   |                                     |                                |                 |
| <form><form></form></form>                                                  |                         | Responsible Officer                                     |                              |                                                                                                    |                                         |   |                                     |                                |                 |
| <form><form></form></form>                                                  |                         | - FATCA Reporting Obligation De                         | etails                       |                                                                                                    |                                         |   |                                     |                                |                 |
| <form></form>                                                               |                         |                                                         |                              | 24/06/2020                                                                                                    |                                         |   |                                     |                                |                 |
| <form></form>                                                               |                         |                                                         |                              |                                                                                                    |                                         |   |                                     |                                |                 |
| <form></form>                                                               |                         |                                                         | las that say he singed by    | and a second second second second second second second second second second second second second second second                                                                                                    | a usual seconds is displayed below. C   | E |                                     |                                |                 |
| <form></form>                                                               |                         | on the "Generate Client Consent Letter" b               | utton to generate a Conse    | nt Letter in respect of the registra                                                                                                    | ations input for your client. The lette |   |                                     |                                |                 |
| Figure 7.2. Agent Client consent letter screet                              |                         |                                                         | ree from the following link: | Download Adobe Reader.                                                                                                    |                                         |   |                                     |                                |                 |
| Figure 77: Agent Client consent letter screen                               |                         | × Cancel                                                |                              |                                                                                                    |                                         |   |                                     |                                |                 |
| 58                                                                          | Figu                    |                                                         | elp Exit Accessibility       |                                                                                                    | Eolas as (                              |   | Statement Certificate Policy State  | ment Privacy Policy Terms & Co | nditions        |
| 58                                                                          | Figu                    |                                                         | elp Exit Accessibility       |                                                                                                    | Eolas as (                              |   | Statement Certificate Policy State  | ment Privacy Policy Terms & Co | nditions        |
| 58                                                                          | Figu                    |                                                         | elp Exit Accessibility       |                                                                                                    | Eolas as (                              |   | Statement Certificate Policy State  | ment Privacy Policy Terms & Co | nditions        |
|                                                                             | Figu                    |                                                         | elp Exit Accessibility       |                                                                                                    | Eolas as (                              |   | Statement Certificate Policy States | ment Privacy Policy Terms & Co | nditions        |
|                                                                             | Figu                    |                                                         | elp Exit Accessibility       |                                                                                                    | Eolas as (                              |   | Statement Certificate Policy States | ment Privacy Policy Terms & Co | nditions        |
|                                                                             | Figu                    |                                                         | elp Exit Accessibility       |                                                                                                    | Eolas as (                              |   | Statement Certificate Policy States | ment Privacy Policy Terms & Co | nditions        |
|                                                                             | Figu                    |                                                         | elp Exit Accessibility       |                                                                                                    | Eolas as (                              |   | Statement Certificate Policy States | ment Privacy Policy Terms & Co | nditions        |
|                                                                             | Figu                    |                                                         | elp Exit Accessibility       |                                                                                                    | Eolas as (                              |   | Statement Certificate Policy State  | nent Privacy Policy Terms & Co | nditions        |
| 58                                                                          | Figu                    |                                                         | elp Exit Accessibility       |                                                                                                    | Eolas as (                              |   | Statement Certificate Policy States | ment PrivacyPolicy Terms & Co  | nditions        |
| 58                                                                          | Figu                    |                                                         | elp Exit Accessibility       |                                                                                                    | Eolas as (                              |   | Statement Certificate Policy States | ment Privacy Policy Terms & Co | nditions        |
| 58                                                                          | Figu                    |                                                         | elp Exit Accessibility       |                                                                                                    | Eolas as (                              |   | Statement Certificate Policy State  | nent Privacy Policy Terms & Co | nditions        |
| 58                                                                          | Figu                    |                                                         | elp Exit Accessibility       |                                                                                                    | Eolas as (                              |   | Statement Certificate Policy States | nent Privacy Policy Terms & Co | nditions        |
| 58                                                                          | Figu                    |                                                         | elp Exit Accessibility       |                                                                                                    | Eolas as (                              |   | Statement Certificate Policy State  | nent Privacy Policy Terms & Co | nditions        |
| 58                                                                          | Figu                    |                                                         | elp Exit Accessibility       |                                                                                                    | Eolas as (                              |   | Statement Certificate Policy States | nent Privacy Policy Terms & Co | nditions        |
| 58                                                                          | Figu                    |                                                         | elp Exit Accessibility       |                                                                                                    | Eolas as (                              |   | Statement Certificate Policy States | nent Privacy Policy Terms & Co | nditions        |
| 58                                                                          | Figu                    |                                                         | elp Exit Accessibility       |                                                                                                    | Eolas as (                              |   | Statement Certificate Policy States | nent Privacy Policy Terms & Co | nditons         |
|                                                                             | Figu                    |                                                         | elp Exit Accessibility       |                                                                                                    | Eolas as (                              |   | Statement Certificate Policy State  | ment Privacy Policy Terms & Co | nditors         |

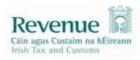

Test confirms that TEST ( ) is to act as the agent in respect of the following reporting obligations.

| Registered Contact Details —                              |                   |                                           |                          |
|-----------------------------------------------------------|-------------------|-------------------------------------------|--------------------------|
| Name<br>Address<br>Address1<br>Address2                   | 4                 | Test                                      |                          |
| Test understands that this arrangenetic field to Revenue. | ement will remain | in place until changed by either agent or | client and the change is |
| Signed                                                    |                   | (Agent) Date                              |                          |
| Signed                                                    |                   | (Client) Date                             |                          |
|                                                           | 9,                |                                           |                          |

7. To upload the completed Agent Link Notification Form on ROS, click "Browse" and locate the completed Agent Link Notification Form in the Agent network/drive. Select the box "FATCA" and click "Next".

| Rever<br>Gin agus Cur<br>Irith Tax and | im na hÉireann TAIN SCRUCES                                                                                                    |                                                                          |
|----------------------------------------|----------------------------------------------------------------------------------------------------|--------------------------------------------------------------------------|
|                                        | TAIN Link Attachment         In order to safeguard the integrity and security of Revenue client records, all online requests made by agents which may result in a new agent-clie link being created must be accompanied by an uploaded signed TAIN Link Notification letter.         Further information and a sample letter are available here.         Electronic copies of signed letters must be in the .pdf, tif or.tiff format and be less than 5 megabytes in size.         Placese indicate which reporting obligations the attachment is relevant to by checking the boxes.         Image: Placese upload a copy of the signed TAIN Link Notification letter by clicking the Next button. | ent                                                                      |
| Figure<br>8.                           | Revenue Home ROS Help Ext Accessibility Eolas as Gaeilge Certification Practice Statem<br>e 79: Agent link attachment screen<br>Click "Sign and Submit".                                                                                                    | ent Certificale Policy Statement Privacy Policy Terms & Conditions       |
| Reve                                   |                                                                                                    |                                                                          |
|                                        | eRegistration TAIN Link Attachment Attached approval letter file(s): FATCA Remove Attachment Base                                                                                                    | Eggs and Submit                                                          |
|                                        | Revenue Home ROS Help Exit Accessibility Eolas as Gaelige Certification Pr                                                                                                    | ractice Statement Certificate Policy Statement Privacy Policy Terms & Co |

\*\* Standard Agent link notification may also be uploaded\*\*

Figure 80: Agent sign and submit screen

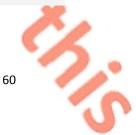

9. The Agent will be redirected to the Sign & Submit screen. Enter the ROS Password and click "Sign and Submit".

| Reve<br>Cáin agus<br>Irith Tax a | Couston as Millerann<br>of Cultures                                                                                                    |                                                                                                    |                                                                                   | ROS Help   Exit |
|----------------------------------|----------------------------------------------------------------------------------------------------|----------------------------------------------------------------------------------------------------|-----------------------------------------------------------------------------------|-----------------|
|                                  | Return                                                                                                    |                                                                                                    |                                                                                   |                 |
| 9                                | i If you wish to review the details of                                                                                                    | v transmitted, please sign and submit by entering your password below.<br>of this transaction click on the button marked Back.<br>successfully transmitted you will be provided with a notice number for the<br>of this number for your records. |                                                                                   |                 |
|                                  |                                                                                                    | assword<br>Sign & Submit) Back                                                                                                    | 4                                                                                 |                 |
|                                  |                                                                                                    | 0%                                                                                                    |                                                                                   |                 |
| <b>Figur</b>                     | Revenue Home ROS Help Exit Accessibility                                                                                                    |                                                                                                    | Practice Statement Certificate Policy Statement Privacy Policy Terms & Condition  | IS              |
| 10.                              |                                                                                                    | ve a ROS Acknowledgement<br>to print for its records. Clic                                                                                                    | and a Notice Number, which                                                        | ı               |
| Reve                             | enue 🛱                                                                                                    |                                                                                                    | K OK .                                                                            | ROS Help   Exit |
| Câin agus<br>Irish Tux a         |                                                                                                    | PROFILE ADMIN SERVICES                                                                                                    | TEST -                                                                            |                 |
|                                  | You have just transmitted an Online Registration Retur<br>You can access a copy of this transaction through you<br>A Receipt will be sent to your ROS Inbox as soon as th<br>To file another Return click on Client Services tab. | r client's ROS Inbox by clicking on the Client Revenue Record tab above.<br>his transaction has been processed by Revenue.                                                                                                    | 1531 -                                                                            |                 |
|                                  | To return to TAIN Services click on TAIN Services tab.<br>Please use the Notice Number below in any future co<br>Notice<br>eRegistration summary:                                                                                 |                                                                                                    |                                                                                   |                 |
|                                  | Action<br>Register and Link FATCA<br>To return to TAIN Services click on TAIN Services ab                                                                                                    | Status Comments Success OK                                                                                                    | l≱                                                                                |                 |
|                                  | Revenue Home ROS Help Exit Accessibility                                                                                                    | Eolas as Gaeilge Certification                                                                                                    | Practice Statement Certificate Policy Statement Privacy Policy Terms & Condition: | -               |
|                                  |                                                                                                    |                                                                                                    |                                                                                   |                 |
| Figur                            | re 82: Agent registration cor                                                                                                    | ifirmation screen                                                                                                    | 500                                                                               |                 |
|                                  |                                                                                                    |                                                                                                    | 60                                                                                |                 |
|                                  |                                                                                                    |                                                                                                    | •                                                                                 | 51              |
|                                  |                                                                                                    |                                                                                                    |                                                                                   | 1               |

11. The Agent will receive a new notification in the Client Revenue Record to confirm a FATCA Reporting Entity registration. Click on the Notice Number for confirmation of the registration.

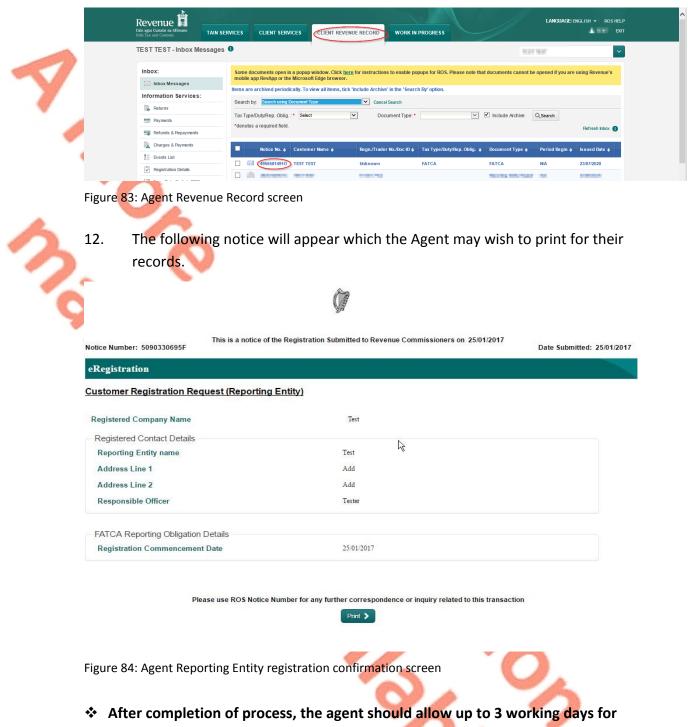

the FATCA reporting entity to be registered.

# 7. Appendix III – FATCA Additional Schema Guidance

Following the first filing of FATCA returns and exchange with the United States, Revenue wishes to advise Financial Institutions (FI) of the following changes to file validation, which will be applied to the filing Financial Institution of FATCA 2015 financial account information in 2016, and to subsequent filings.

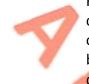

Financial Institutions should note that Revenue will allow a standard naming convention and an alternative naming convention. Financial Institutions should apply one or other of these naming conventions and the two naming conventions cannot be mixed. For example, where a Financial Institution chooses the alternative naming convention for the MessageRefID element (as illustrated at 7.2 below), the alternative naming convention for the DocRefID element (as illustrated at 7.4) must also be used. This is to ensure compliance with the IRS validation of the DOCREFID which must start with the GIIN and followed by a full stop.

FATCA Returns should be based on the FATCA XML SCHEMA GUIDE (V2.0)

# 7.1 XML schema element reference – MessageRefID

One of the main issues experienced with rejected FATCA XML files was in relation to this field. FI's failed to populate this field or included a reference which was duplicated in other files. Each FATCA XML file submitted by an FI should have a unique value in this field.

For FATCA files submitted to Revenue since 2016, the following naming convention should be applied for the MessageRefID field:

| Element      | MessageRefID                                                                                                    |
|--------------|----------------------------------------------------------------------------------------------------|
| Datatype:    | xsd: string                                                                                                    |
| Pattern:     | <reporting fi="" giin="">.<reporting year="">_<unique id="" sequence=""></unique></reporting></reporting>                                                                                                    |
| Description: | <ul> <li><reporting fi="" giin=""> is the GIIN for the reporting FI associated with the reporting group</reporting></li> <li>Period character (.)</li> <li><reporting year=""> is the 4-digit reporting year that the data in the file relates to</reporting></li> <li>Underscore</li> <li><unique 4-digit="" id="" sequence=""> is a sequence id for each file being uploaded to Revenue. The first file uploaded to Revenue should have a Sequence ID of 0001, and this number should be incremented for each individual file uploaded. The sequence number must be unique within each FATCA year.</unique></li> </ul> |
| Example:     | AB012R.00001.ME.372.2015_0001<br>Where<br>AB012R.00001.ME.372 = Reporting FI GIIN<br>2015 = Reporting Year<br>0001 = This is the first file that this FI has uploaded to Revenue                                                                                                    |

| Element      | MessageRefID                                                                                    |
|--------------|-------------------------------------------------------------------------------------------------|
| Datatype:    | xsd:string                                                                                      |
| Pattern:     | <timestampwhenmessagecreated>_<reportingfigiin></reportingfigiin></timestampwhenmessagecreated> |
| Description: | • <timestampwhenmessagecreated>Timestamp when the</timestampwhenmessagecreated>                 |
|              | message is created in the format: YYYYMMDDTHHMMSSZ                                              |
|              | Underscore character ( _ )                                                                      |
|              | <ul> <li><reportingfigiin> is the GIIN for the reporting FI</reportingfigiin></li> </ul>        |
|              | associated with the reporting group                                                             |
| Example:     | 20160226T093830Z_AB012R.00001.ME.372                                                            |
|              | Where                                                                                           |
|              | 20160226T093830Z = TimestampWhenMessageCreated                                                  |
|              | AB012R.00001.ME.372= ReportingFIGIIN                                                            |

# 7.2 Alternative MessageRefID Naming Convention

# 7.3 XML Schema element reference – DocRefID

The IRS recently issued guidance in relation to the format for this field and the format should be applied to filings made from 2016 onwards. As is the case with the MessageRefID element, every record, inside every FATCA XML file submitted by an FI should have a unique value in this field. The following format is required by Revenue for standardised DocRefID's:

| Element      | DocRefID                                                                                                    |  |  |
|--------------|----------------------------------------------------------------------------------------------------|--|--|
| Datatype:    | xsd: string                                                                                                    |  |  |
| Pattern:     | <messagerefid>_<record number="" sequence=""></record></messagerefid>                                                                                                    |  |  |
|              | Note: This pattern conforms to the IRS Schema Guidance                                                                                                    |  |  |
| Description: | <ul> <li><messagerefid> is the MessageRefID of the file in which the record appears – format for this outlined above</messagerefid></li> <li>Underscore (_)</li> <li><record number="" sequence=""> is a unique 10-digit sequence id that uniquely identifies the record within a particular file. For Example – the 5<sup>th</sup> record in a particular file should have Record Sequence number 000000005</record></li> </ul> |  |  |
| Example:     | AB012R.00001.ME.372.2015_0001_000000005<br>Where<br>AB012R.00001.ME.372 = Reporting FI GIIN<br>2015 = Reporting Year<br>0001 = This is the first file that this FI has uploaded to<br>Revenue<br>000000005 = Unique 10-digit sequence id that<br>uniquely identifies the record within a particular file.                                                                                                    |  |  |

# 7.4 Alternative DocRefID Format

The alternative DocRefID format has a different format for the 5 elements that should contain a DocRefId. The 5 elements are:

- 1. Reporting FI
- 2. Sponsor
- 3. Intermediary
- 4. Account Report
- 5. Nil Report

# Reporting FI DocRefld Format

| Element      | DocRefID                                                                                                    |  |  |  |
|--------------|----------------------------------------------------------------------------------------------------|--|--|--|
| Datatype:    | xsd:string                                                                                                    |  |  |  |
| Pattern:     | <reportingfigiin>.<reportingyear>.RF<sequencenumber><br/>[OPTIONAL AMENDMENT NUMBER:<br/>.A<amendmentsequencenumber>]</amendmentsequencenumber></sequencenumber></reportingyear></reportingfigiin>                                                                                                    |  |  |  |
| Description: | <ul> <li><reportingfigiin> is the GIIN for the reporting FI associated with the reporting group.</reportingfigiin></li> <li>Period character (.)</li> <li><reportingyear> is the 4-digit reporting year that the data in the file relates to.         <ul> <li>.RF</li> <li><sequencenumber> is a unique ID to ensure the uniqueness of the reference.</sequencenumber></li> <li>[OPTIONAL AMENDMENT NUMBER:.<br/>A<amendmentsequencenumber> is used to identify an amendment. This should only be used for amendments. The AmendmentSequenceNumber should represent the amendment numbers i.e. the first amendment should have .A1.</amendmentsequencenumber></li> </ul> </reportingyear></li> </ul> |  |  |  |
| Example:     | Original:<br>AB012R.00001.ME.372.2015.RF1                                                                                                    |  |  |  |
|              | Amendment:<br>AB012R.00001.ME.372.2015.RF1.A1                                                                                                    |  |  |  |

26/0

#### 2. Sponsor DocRefId Format

|   | Element      | DocRefID                                                                                                    |
|---|--------------|----------------------------------------------------------------------------------------------------|
|   | Datatype:    | xsd:string                                                                                                    |
| ~ | Pattern:     | <sponsoringfigiin>.<reportingyear>.SP<sequencenumber<br>&gt;[OPTIONAL AMENDMENT NUMBER:<br/>.A<amendmentsequencenumber>]</amendmentsequencenumber></sequencenumber<br></reportingyear></sponsoringfigiin>                                                                                                    |
| う | Description: | <ul> <li><sponsoringfigiin> is the GIIN in the Sponsor element.</sponsoringfigiin></li> <li>Period character (.)</li> <li><reportingyear> is the 4-digit reporting year that the data in the file relates to.</reportingyear></li> <li>.SP</li> <li><sequencenumber> is a unique ID to ensure the uniqueness of the reference.</sequencenumber></li> <li>[OPTIONAL AMENDMENT NUMBER:<br/>.A<amendmentsequencenumber> is used to identify an amendment. This should only be used for amendments. The AmendmentSequenceNumber should represent the amendment numbers i.e. the first amendment should have .A1.</amendmentsequencenumber></li> </ul> |
|   | Example:     | Original:<br>AB012R.00001.ME.999.2015.SP1<br>Amendment:<br>AB012R.00001.ME.999.2015.SP1.A1                                                                                                    |
|   |              |                                                                                                    |

\$

#### 3. Intermediary DocRefld Format

|   | Element      | DocRefID                                                                                                    |
|---|--------------|----------------------------------------------------------------------------------------------------|
|   | Datatype:    | xsd:string                                                                                                    |
| 7 | Pattern:     | <reportingfigiin>.<reportingyear>.IN<sequencenumber<br>&gt;[OPTIONAL AMENDMENT NUMBER:<br/>.A<amendmentsequencenumber>]</amendmentsequencenumber></sequencenumber<br></reportingyear></reportingfigiin>                                                                                                    |
| 3 | Description: | <ul> <li><reportingfigiin> is the GIIN for the reporting FI associated with the reporting group.</reportingfigiin></li> <li>Period character (.)</li> <li><reportingyear> is the 4-digit reporting year that the data in the file relates to.</reportingyear></li> <li>.IN</li> <li><sequencenumber> is a unique ID to ensure the uniqueness of the reference.</sequencenumber></li> <li>[OPTIONAL AMENDMENT NUMBER:<br/>.A<amendmentsequencenumber> is used to identify an amendment. This should only be used for amendments. The AmendmentSequenceNumber should represent the amendment numbers i.e. the first amendment should have .A1.</amendmentsequencenumber></li> </ul> |
|   | Example:     | Original:<br>AB012R.00001.ME.372.2015.IN1<br>Amendment:                                                                                                    |
|   |              | AB012R.00001.ME.372.2015.IN1.A1                                                                                                    |

#### 4. Account Report Doc Ref ID Format

|   | Element      | DocRefID                                                                                                    |
|---|--------------|----------------------------------------------------------------------------------------------------|
|   | Datatype:    | xsd:string                                                                                                    |
| 7 | Pattern:     | <reportingfigiin>.<reportingyear>.AR<account<br>Number&gt;.ID<sequencenumber>[OPTIONAL<br/>AMENDMENT NUMBER:<br/>.A<amendmentsequencenumber>]</amendmentsequencenumber></sequencenumber></account<br></reportingyear></reportingfigiin>                                                                                                    |
|   | Description: | <ul> <li><reportingfigiin> is the GIIN for the reporting FI associated with the reporting group.</reportingfigiin></li> <li>Period character (.)</li> <li><reportingyear> is the 4-digit reporting year that the data in the file relates to.</reportingyear></li> <li>.AR</li> <li><accountnumber> is the AccountNumber from the AccountReport element.</accountnumber></li> <li>.ID</li> <li><sequencenumber> is a unique ID to ensure the uniqueness of the reference.</sequencenumber></li> <li>[OPTIONAL AMENDMENT NUMBER: A<amendmentsequencenumber> is used to identify an amendment. This should only be used for amendments. The AmendmentSequenceNumber should represent the amendment numbers i.e. the first amendment should have .A1.</amendmentsequencenumber></li> </ul> |
|   | Example:     | Original:<br>AB0128.00001.ME.372.2015.AB12345678.ID1                                                                                                    |

e AccountReport element. nceNumber> is a unique ID to he uniqueness of the reference. IAL AMENDMENT NUMBER: ndmentSequenceNumber> is used ify an amendment. This should used for amendments. The nentSequenceNumber should nt the amendment numbers i.e. amendment should have .A1. AB012R.00001.ME.372.2015.AR12345678.ID1 Amendment: AB012R.00001.ME.372.2015.AR12345678.ID1.A1

#### 5. NilReport DocRefID Format

| Datat<br>Patter |         | xsd:string<br><reportingfigiin>.<reportingyear>.NR<sequencenumber<br>&gt;[OPTIONAL AMENDMENT NUMBER:</sequencenumber<br></reportingyear></reportingfigiin>                                                                              |    |
|-----------------|---------|----------------------------------------------------------------------------------------------------|----|
|                 |         | <reportingfigiin>.<reportingyear>.NR<sequencenumber>[OPTIONAL AMENDMENT NUMBER:</sequencenumber></reportingyear></reportingfigiin>                                                                                                    |    |
| Y               |         |                                                                                                    |    |
|                 |         | .A <amendmentsequencenumber>]<br/>or<br/><reportingfigiin>.<reportingyear>.ID<sequencenumber<br>&gt;[OPTIONAL AMENDMENT NUMBER:</sequencenumber<br></reportingyear></reportingfigiin></amendmentsequencenumber>                         |    |
|                 |         | .A <amendmentsequencenumber>]</amendmentsequencenumber>                                                                                                    |    |
| Descr           | iption: | <ul> <li><reportingfigiin> is the GIIN for the reporting FI associated with the reporting group.</reportingfigiin></li> <li>Period character (.)</li> <li><reportingyear> is the 4-digit reporting year that</reportingyear></li> </ul> |    |
| 3               | 0       | <ul> <li>the data in the file relates to.</li> <li>.NR</li> <li><sequencenumber> is a unique ID to ensure the</sequencenumber></li> </ul>                                                                                               |    |
| 2               | 0       | <ul> <li>uniqueness of the reference.</li> <li>[OPTIONAL AMENDMENT NUMBER:<br/>.A<amendmentsequencenumber> is used to<br/>identify an amendment. This should only be used</amendmentsequencenumber></li> </ul>                          |    |
|                 | 9/      | for amendments. The<br>AmendmentSequenceNumber should represent<br>the amendment numbers i.e. the first amendment<br>should have .A1.                                                                                                   |    |
|                 | S       | <ul> <li>or</li> <li><reportingfigiin> is the GIIN for the reporting FI associated with the reporting group.</reportingfigiin></li> <li>Period character (.)</li> </ul>                                                                 |    |
|                 |         | <ul> <li><reportingyear> is the 4-digit reporting year that the data in the file relates to.</reportingyear></li> <li>.ID</li> </ul>                                                                                                    |    |
|                 |         | <ul> <li><sequencenumber> is a unique ID to ensure the uniqueness of the reference.</sequencenumber></li> <li>[OPTIONAL AMENDMENT NUMBER:</li> </ul>                                                                                    |    |
|                 |         | .A <amendmentsequencenumber> is used to<br/>identify an amendment. This should only be used<br/>for amendments. The<br/>AmendmentSequenceNumber should represent</amendmentsequencenumber>                                              |    |
|                 |         | the amendment numbers i.e. the first amendment<br>should have .A1.                                                                                                    |    |
|                 |         | •                                                                                                    | 5. |
|                 |         | 69                                                                                                    |    |

| Example: | Original:<br>AB012R.00001.ME.372.2016.NR01     |
|----------|------------------------------------------------|
|          | Amendment:<br>AB012R.00001.ME.372.2016.NR01.A1 |

### 7.5 XML schema element reference – BirthDate

Reporting FIs should include a date of birth if a U.S. TIN is not available for a U.S. resident account holder or substantial owner. The date of birth must be properly formatted per IRS Publication 5124 and placed in the Birth Info/Birthdate subelement of the Accountholder or Substantial Owner element, as appropriate. If a date of birth is provided in lieu of a TIN, in line with IRS Notice 2017-46, filers should include a string of nine consecutive capital letter "A"s ("AAAAAAAAA") in the TIN sub-element for the Accountholder or Substantial Owner element. This TIN should be marked with the "issuedBy" attribute set to "US".

# 7.6 XML schema element reference – TIN

A value for a TIN data element must be either in a GIIN format or in one of the following formats for a U.S. TIN to be considered valid:

- Nine consecutive numerical digits without hyphens or other separators (e.g., "123456789")
- Nine numerical digits with two hyphens, one hyphen entered after the third numeric digit and a second hyphen entered after the fifth numeric digit (e.g., "123-45-6789")
- Nine numerical digits with a hyphen entered after the second digit (e.g., "12-3456789")

The Account Holder TIN must be provided and cannot be blank characters in the TIN data sub-element. If an individual or entity Account Holder does not have a TIN, for years prior to 2020, enter nine consecutive capital letter "A"s ("AAAAAAAAA") in the TIN data sub-element, otherwise you will receive an error message. The former TIN placeholder of 9 zeros ("000000000") will no longer be accepted in the FATCA XML file. The "issuedBy" attribute of the TIN should be populated with a value of "US" for a US TIN.

Sequencing of TIN's: If supplying multiple TIN numbers – i.e: an Irish TIN and a US TIN for an Account Holder, the US TIN should be the first TIN that appears in the record. It should be noted that the inclusion of a valid US TIN is **mandatory** for all accounts from 2017 except in cases covered by <u>IRS Notice 2017-46</u> i.e. for individual account holders that meet the criteria in the Notice, but not for entity account holders.

From 2020, a US TIN is **mandatory** for all accounts as the exception noted in <u>IRS</u> <u>Notice 2017-46</u> will no longer apply.

For reporting periods from 2020 onwards, if an Account Holder does not have a TIN, you may continue to enter nine consecutive capital letter "A"s ("AAAAAAAAA"), or you may enter the codes listed below, in the TIN data sub-element, however doing so will now cause you to receive an error message. The record level error, when it relates to this circumstance only, does not mean your file has been rejected. The file will still be exchanged with the US authorities, and the error notice will provide 120 days to correct the issue.

After the 120 days if the issue is not resolved the IRS will not, in the case of an individual account, automatically conclude that there is significant non-compliance; however, at this stage the IRS will take account of the facts and circumstances leading to the absence of the TIN, such as the reasons why the TIN could not be obtained, whether the FI has adequate procedures in place to obtain TINs and the efforts made by the FI to obtain them.

In order to better understand the reasons why a Foreign Financial Institution (FFI) in a U.S. Model 1 IGA jurisdiction may not have been able to obtain a U.S. TIN and to help in the 120 day period mentioned in the preceding paragraph, the IRS has developed a series of codes that may be used by an FFI to populate the TIN field in circumstances where the TIN is not available, as an alternative to enter nine consecutive capital letter "A"s ("AAAAAAAAA"). The use of these codes is optional and does not mean that an FFI will not be at risk of being found significantly noncompliant due to a failure to report each required U.S. TIN.

The codes are as follows:

- 222222222 Pre-existing individual account with only U.S. indicia being a U.S. place of birth.
- 333333333 New individual account that (1) has indicia of a U.S. place of birth, and (2) either:

(a) a change in circumstances causing the self-certification originally obtained at account opening to be incorrect or unreliable, and a new self-certification has not been obtained, or

(b) was below the threshold for documenting and reporting the account at the time of account opening and subsequently exceeded the threshold, and a self-certification has not been obtained.

 444444444 – Pre-existing individual and entity account that (1) has U.S, indicia other than a U.S. place of birth, and (2) either:

(a) a change in circumstances, causing the self-certification or other documentation originally obtained to be incorrect or unreliable, and a new self-certification or other documentation has not been obtained, or

(b) was below the threshold for documenting and reporting the account at the time of account opening and subsequently exceeded the threshold, and a self-certification or other documentation has not been obtained.

555555555 – New individual and entity account that has a U.S. indicia other than a U.S. place of birth, and (2) either:

(a) a change in circumstances causing the self-certification or other documentation originally obtained to be incorrect or unreliable, and a new selfcertification or other documentation has not been obtained, or

(b) was below the threshold for documenting and reporting the account at the time of account opening and subsequently exceeded the threshold, and a self-certification or other documentation has not been obtained.

- 666666666 Pre-existing entity account with account balance exceeding \$1,000,000 held by a passive Non-Financial Foreign Entity (NFFE) with respect to which no self-certifications have been obtained, and no U.S. indicia has been identified in relation to its controlling persons.
- 777777777 For pre-existing accounts where there is no TIN available and the account has been dormant or inactive, but remains above the reporting threshold, also known as a "dormant account". For reference, the U.S. defines "dormant account" in U.S. Treasury Regulations §1.1471-4(d)(6)(ii).

The above codes may only be used by FFIs in jurisdictions with a U.S. Model 1 IGA.

### 7.7 XML schema element reference – FilerCategory

Filer Category is mandatory, either on the sponsor or in the ReportingFI element.

If a Sponsor is present, the Sponsor element must contain a FilerCategory and the ReportingFI element must not. If a Sponsor is not present, the ReportingFI must contain a FilerCategory.

Please refer to FATCA XML Schema Guide (V2.0) for further guidance.

### 7.8 Character Encoding

All FATCA files should be character encoded UTF-8 without Byte Order Marker (BOM).

# 7.9 ROS Valid Characters

### Only the following characters are permitted:

```
abcdefghijklmnopqrstuvwxyz
ABCDEFGHIJKLMNOPQRSTUVWXYZ
0123456789
áéíóúÁÉÍÓÚ
£$€%&*-+=()<>:;,."'@~#?!/\
```

Please note that, while # is a valid character for ROS, it is not however valid for the FATCA schema and should not be used.

# 7.10 FATCA XML forbidden and restricted characters

If a FATCA XML file contains one or more of the following characters, their presence will cause the file to be rejected. These characters should be replaced by the following predefined entity references to conform to XML schema best practices.

| Character | Description | Entity Reference |
|-----------|-------------|------------------|
| &         | Ampersand   | &                |
| < 0       | Less Than   | <                |

If a FATCA XML file contains one or more of the following characters, their presence will not cause a file error. However, it is recommended that the characters are replaced by the following predefined entity references to conform to XML schema best practices.

| Character | Description    | Entity Reference |  |
|-----------|----------------|------------------|--|
| >         | Greater Than   | >                |  |
| 1         | Apostrophe     | '                |  |
| "         | Quotation Mark | "                |  |

If a FATCA XML file contains one of the following combinations of characters, the file will be rejected. These combinations of characters are not allowed. To prevent file errors, please do not include any of these combinations of characters.

| Character | Description | Entity Reference | - |
|-----------|-------------|------------------|---|
|-----------|-------------|------------------|---|

|                                                                 | Double Dash    | N/A |
|-----------------------------------------------------------------|----------------|-----|
| /*                                                              | Slash Asterisk | N/A |
| &#</td><td>Ampersand Hash</td><td>N/A</td></tr></tbody></table> |                |     |

# 7.11 Pooled Reporting

FATCA IDES Technical FAQ C19 – Pooled reports may not be submitted by FIs in Model 1 IGA jurisdictions.

Ireland has signed a Model 1 IGA with the US, and as such Pooled Reporting is not permitted.

Any files with Pooled Reporting will be rejected by ROS.

# 7.12 Correcting, Voiding and Amending FATCA Submissions - Sample XML Files

Should you need to Correct, Void or Amend your submission, please refer to the guidance and the sample XML files which can be accessed at the links below.

Each Correct, Void or Amend submission is linked to the original file 'FATCA 1' i.e. the CorrMessageRefId and CorrDocRefId fields in the new submissions will match the data in the originals.

Click here to access sample original file

FATCA 2 – Corrected:

### **Correction General Rules**

- You should correct a record in response to a record-level error notification. Special rules for specific errors may apply.
- **<u>Do not</u>** amend a record in response to a record-level error notification.
- **<u>Do not</u>** file a separate voided report if you corrected or amended a record.

Click here to access a sample Corrected file

### FATCA 3 – Void:

### **Void General Rules**

- You may void a record at any time after you receive a notification or become aware of inaccurate information.
- You may void a record if the entire record was filed in error.
- You may void a record and submit a new record if there is an error in one of the fields, such as:

- No Account Holder or Substantial US Owner TIN
- Incorrect Account Holder or Substantial US Owner TIN
- o Incorrect Account Holder or Substantial US Owner Name
- o Incorrect Account Holder or Substantial US Owner Name and Address
- Before you void a record, be sure the original record is no longer valid. All data must match the original file.
- A voided record is permanently deleted. You can submit a new record (FATCA1) to replace a previously voided record, if needed.

Click here to access sample Void file

### FATCA 4 – Amended:

### Amend General Rules

- You may amend a record at any time after you have received a valid notification and become aware of inaccurate information.
- <u>Do not</u> amend a record in response to a record-level error notification; submit a corrected report (FATCA2) instead.
- An amended record updates an existing record from a previously filed report.

Click here to access a sample Amended file

# 7.13 Passive NFFE which is not a US Entity

In the case where a Passive NFFE that is not a US Entity has a Controlling Person who is a US person the FATCA Schema requires a US TIN to be entered for the Passive NFFE or an error message is generated. However, as the Passive NFFE is not a US Entity it does not have a US TIN, and therefore a US TIN cannot be included. In order to get around this issue the IRS has issued guidance, which is available at ICMM FAQs Q3 under the "Populating the TIN Field" section.

This guidance applies to the circumstances above, and an error message will not be generated if this guidance is followed. The guidance is as follows:

A TIN element must be included for both Passive NFFE and US Controlling Person.

For the US Controlling person, you must include a validly formatted US TIN in the TIN element.

For the Passive NFFE you must include the foreign TIN (with the "TIN Issued by" element populated with the issuing country code) for the foreign individual/entity. If there is no foreign TIN available for the foreign individual/entity, you may include your country code in the "TIN Issued by" element and the characters "NA" (to indicate "Not Available") in the TIN element. (See Example below)

<ftc:AccountHolder> <ftc:Individual> <sfa:ResCountryCode>CA</sfa:ResCountryCode> <sfa:TIN issuedBy="LI">NA</sfa:TIN> <sfa:Name>

<ftc:SubstantialOwner> <ftc:Individual> <sfa:TIN issuedBy="US>123456789</sfa:TIN>

If you omit the TIN element entirely for either the Passive NFFE or US Controlling Person, or insert blank spaces in the TIN element, you will receive a "TIN Not Populated" error, regardless of whether the other TIN field is populated with a US TIN."

TO DIS DIRECT OF

8 Appendix IV – Setting Sub-User Permissions on ROS

### This section details how to allow registration permissions on a ROS user sub certificate for FATCA Reporting Obligations.

Instructions for creating new sub-users are available here.

Please contact the ROS Technical Helpdesk if further assistance is required:

Email at roshelp@revenue.ie

Telephone at 01 738 3699, International customers may contact via the email address above or call +353 1 738 3699

Follow the following steps:

- ROS Administrator logs onto ROS. 1.
- Click on "Admin Services". 2.

| 1 | Revenue 🛱                                              |             |                |         |                  |                |
|---|--------------------------------------------------------|-------------|----------------|---------|------------------|----------------|
|   | Cáin agus Custaim na hÉireann<br>Irish Tax and Customs | MY SERVICES | REVENUE RECORD | PROFILE | WORK IN PROGRESS | ADMIN SERVICES |
|   |                                                        |             |                |         |                  |                |

### Administration Services

To select an individual, click on the Select item radio button to the left of the name To apply for a certificate for an individual to act on your/company's behalf, click the Add New button You can View or Revise the permissions of the selected individual by clicking on the relevant option box below. Additional information about these functions.

| Select | Surname   | Firstname                          | ID Ref.                      | System<br>Password | Certificate<br>Password | Status   | Add New                    |
|--------|-----------|------------------------------------|------------------------------|--------------------|-------------------------|----------|----------------------------|
| 0      | -         | 20/7/20/040                        | <b>WEIGHTEN</b>              |                    | 7                       | ACTINE   | View                       |
| 0      | ange, p   | an managed                         | 0.000                        | 121                | 12                      | AC 1941  | Revise                     |
| 0      | mittal.   | 2007/00/000                        | <b>Technoli</b>              | 100                | 14                      | ACTION.  | MyEnquiries                |
| 0      | -         | 007100                             | 101007                       | 123                | 12                      | AC 1948  | Permissions                |
| 0      | NUMBER OF |                                    | -                            | 12                 | 122                     | Acr 1949 | Amend ROS Ema<br>Addresses |
| 0      | NO.       | FEM REPORTED                       | Constanting in               | 12                 | 10                      | ACTIN    | Revoke                     |
| 0      | 80.04 J   | PERFORMANCE                        | (opening)                    | 121                | 12                      | AC 1941  | Suspend                    |
| 0      | with t    | PERMIT                             | AND STREET                   | 100                | 12                      | ACTION   | Restore                    |
| 0      | -         | PERFORMANCE                        | OR OTHER                     | 123                | 12                      | AC 1941  |                            |
| 0      | -         | THE R. P. LEWIS CO., LANSING MICH. | THE OWNER OF STREET, ST. ST. | 12                 | 12                      |          |                            |

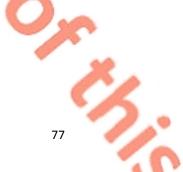

### 3. Select the individual's Name and click "Revise".

| Cáin ago | venue                                                               | hÉireann                                                                                                    |                                                  | REVENUE               | RECORD            | PROFILI | WOR      | K IN PROGRESS | ADMIN SERVICE              |
|----------|---------------------------------------------------------------------|----------------------------------------------------------------------------------------------------|--------------------------------------------------|-----------------------|-------------------|---------|----------|---------------|----------------------------|
|          | To select an is<br>To apply for a<br>You can View<br>relevant optio | tion Services<br>advidual, click on the Se<br>certificate for an individ<br>ror Revise the permissi<br>n box below,<br><u>smation</u> about these fun | ual to act on your/cor<br>ons of the selected in | mpany's behalf, click | k the Add New but | tion    |          |               | -                          |
| Sea      | arch by: S                                                          | Surname • Er                                                                                                    | ter the search in                                | nformation:           |                   |         |          | Search        |                            |
| ielect   | Surname                                                             | Firstname                                                                                                    | ID Ref.                                          | System<br>Password    | Certificate       |         | Status   |               | Add New                    |
| $\odot$  | HORE OF                                                             | DHORE THE                                                                                                    | VETONIE                                          | 1                     | <b>a</b>          |         | ACTIVE   |               | View                       |
| Θ        | In contrast                                                         | and second second                                                                                                    | ersause.                                         | 121                   | 12                | N       | -        | -             | Revine                     |
| 0        | HORSE IN                                                            | and the second                                                                                                    | heater of                                        | 125                   | 155               | 43      | ACTIVE   |               | My Enquiries               |
| 0        | Distances.                                                          | 31021042                                                                                                    | 1010200                                          | 12                    | -                 |         | Access   |               | Permissions                |
| 0        | received                                                            | PERMIT                                                                                                    | a hearing                                        | 125                   | 10                |         | ACCURATE |               | end ROS Email<br>Addresses |
| 0        | Received.                                                           | PERSONAL PROPERTY AND                                                                                                    | e ment                                           | 12                    | 122               |         | ACTIVE   |               | Revoke                     |
| 0        | IN THE OWNER                                                        |                                                                                                    |                                                  | 123                   | 12                |         | -        |               | Suspend                    |
| 0        | HORNES!                                                             |                                                                                                    | -                                                | 12                    | - 10              |         | ACTIVE   |               | Restore                    |
| 0        | Received.                                                           |                                                                                                    | a another                                        | (2)                   |                   |         | ACTOR    |               |                            |
|          |                                                                     | PERSONAL PROPERTY AND INCOME.                                                                                                    |                                                  | -                     | -                 |         |          |               |                            |

Figure 86: Revise ROS certificate permissions screen

79

Select the Reporting Obligation and place tick under "File".
 Ensure Reporting Obligation is selected to enable filing.

5. Select "Yes" under "Submit Registration". Click "Confirm".

| Câin agus Custaim na hÉireann<br>Irish Tax and Customs                                                                  | MY SER                                                                                                    | IVICES REVE                                            | NUE RECORD                                                                                                    | PROFILE    | WORK IN PROGRESS           | ADMIN SERVI |
|----------------------------------------------------------------------------------------------------|----------------------------------------------------------------------------------------------------|--------------------------------------------------------|----------------------------------------------------------------------------------------------------|------------|----------------------------|-------------|
| Revise Permiss                                                                                                    | sions                                                                                                    |                                                        |                                                                                                    |            | NUMBER OF STREET           |             |
| You have selected :                                                                                                    | And the second second sec | ID F                                                   | Ref:                                                                                                    | 2          | Back                       |             |
|                                                                                                    |                                                                                                    |                                                        | a Second and a state of the second second se |            | and a second second second |             |
| To revise permissions or<br>heading.     To revise permissions or<br>Once you have complete<br>Click the Back arrow abc | n Administration Services o<br>d your changes please clic                                                                                                    | slick on the relevant check<br>k on the Confirm button |                                                                                                    |            |                            |             |
| Permissions o                                                                                                    | n Tax/Proced                                                                                                    | ures Service                                           | 5                                                                                                    |            |                            |             |
| . Mew look up information                                                                                               | Prepare: enter details on                                                                                                    | a form. File: sion and sub                             | mit form to Revenue                                                                                                    |            |                            |             |
|                                                                                                    | np Duty: lookup Informatio                                                                                                    | A REAL PROPERTY OF A REAL PROPERTY OF A                |                                                                                                    |            |                            |             |
|                                                                                                    |                                                                                                    |                                                        |                                                                                                    |            |                            |             |
| Taxes/Procedures N                                                                                                    |                                                                                                    | View                                                   | Prepare                                                                                                    | File       |                            |             |
| Solid Fuel Carb.Tax<br>Natural Gas                                                                                      | ×                                                                                                    |                                                        |                                                                                                    |            |                            |             |
| Natural Gas<br>Carb.Tax                                                                                                 | 8                                                                                                    |                                                        | 0                                                                                                    | 0          |                            |             |
| Domicile Levy                                                                                                    | 8                                                                                                    | 0                                                      | 0                                                                                                    | 0          |                            |             |
| Electricity Tax                                                                                                    |                                                                                                    |                                                        | 8                                                                                                    |            |                            |             |
| Encashment Tax                                                                                                    |                                                                                                    | 8                                                      |                                                                                                    |            |                            |             |
| Film WithHolding<br>Tax                                                                                                 |                                                                                                    | Θ                                                      | 0                                                                                                    | 8          |                            |             |
| Stamp Duty - Fin.<br>Se                                                                                                 | 8                                                                                                    |                                                        |                                                                                                    |            |                            |             |
| Stamp Duty - Ins.<br>Le                                                                                                 | 8                                                                                                    |                                                        |                                                                                                    |            |                            |             |
| Pension Tax                                                                                                    | 8                                                                                                    |                                                        |                                                                                                    |            |                            |             |
| Light Dues Tax                                                                                                    | 8                                                                                                    | 0                                                      | 0                                                                                                    | 0          |                            |             |
| MGO Tax                                                                                                    | 8                                                                                                    | 0                                                      | 0                                                                                                    |            |                            |             |
| Cherished Numbers                                                                                                    |                                                                                                    |                                                        |                                                                                                    |            |                            |             |
| ASSS (Fair Deal)                                                                                                    | 8                                                                                                    |                                                        |                                                                                                    | 8          |                            |             |
| TRS                                                                                                    | 8                                                                                                    |                                                        | 8                                                                                                    |            |                            |             |
| RTSO Tax                                                                                                    | 8                                                                                                    |                                                        |                                                                                                    |            |                            |             |
| DAC2-CRS                                                                                                    | 8                                                                                                    |                                                        |                                                                                                    |            |                            |             |
| FATCA                                                                                                    |                                                                                                    |                                                        |                                                                                                    | $\bigcirc$ |                            |             |
| DAC4-CbC                                                                                                    | 8                                                                                                    | 8                                                      |                                                                                                    | 0          |                            |             |
| All<br>Taxes/Procedures                                                                                                 | Remove All                                                                                                    | View All                                               | Prepare All                                                                                                    | File Al    | ]                          |             |
| Permissions o                                                                                                    | n Administrat                                                                                                    | ion Services                                           |                                                                                                    |            |                            |             |
| No: Permission not avail                                                                                                | lable, Yes: Permission ava                                                                                                    | llable                                                 |                                                                                                    |            |                            |             |
| Service                                                                                                    | 1                                                                                                    | No                                                     | Yes                                                                                                    |            |                            |             |
| Add New                                                                                                    |                                                                                                    | 1                                                      |                                                                                                    |            |                            |             |
| Revise                                                                                                    |                                                                                                    | 8                                                      | 0                                                                                                    |            |                            |             |
| Amend Email Addres                                                                                                    | ses                                                                                                    | 1                                                      | 0                                                                                                    |            |                            |             |
| Revoke                                                                                                    |                                                                                                    |                                                        | 8                                                                                                    |            |                            |             |
|                                                                                                    | ements                                                                                                    | 1                                                      |                                                                                                    |            |                            |             |
| Set Signature Requir                                                                                                    |                                                                                                    |                                                        |                                                                                                    |            |                            |             |

All Yes

Inbox Administration

All No

All Administration Services

Figure 87: ROS revise permissions screen

### 6. The following screen confirms permissions.

| Revenue <b>Î</b>                                       |                            |                            |                                       |                   |                |  |
|--------------------------------------------------------|----------------------------|----------------------------|---------------------------------------|-------------------|----------------|--|
| Cáin agus Custaim na hÉireann<br>Irish Tax and Customs | MY SERVICES                | REVENUE RECORD             | PROFILE                               | WORK IN PROGRESS  | ADMIN SERVICES |  |
| The permissions chan                                   | ges that you have sp       | ecified for and the second | a a a a a a a a a a a a a a a a a a a | are now in place. |                |  |
| 1                                                      | To return to Administratio | OK OK                      | <b>K</b> button                       |                   |                |  |
| Figure 88: ROS confirm                                 | nation screen              |                            |                                       |                   |                |  |
| After complet                                          | ion of this p              | rocess, the cert           | tificate sh                           | nould update imi  | nediately.     |  |